# **Grow dein Familien-Tagebuch**

Die Smartphone-App um die schönsten Momente deiner Kinder festzuhalten.

### **Autoren**

Pascal Mollet Julien Silva Dominik Stierli

**Coach**

Mitch Hatscher

Master of Advanced Studies in Human Computer Interaction Design Universität Basel, Fakultät für Psychologie Hochschule für Technik Rapperswil, Abteilung Informatik

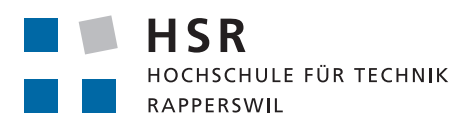

FHO Fachhochschule Ostschweiz

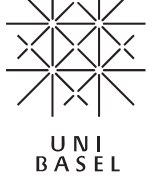

## **Erklärung der Selbstständigkeit**

Hiermit bestätige ich,

- dass ich die vorliegende Arbeit selber und ohne fremde Hilfe durchgeführt habe, ausser derjenigen, welche explizit beschrieben sind,
- dass ich sämtliche verwendeten Quellen erwähnt und gemäss gängigen wissenschaftlichen Regeln korrekt zitiert habe, und
- dass ich keine durch Copyright geschützten Materialien (z.B. Bilder) in dieser Arbeit in unerlaubter Weise genutzt habe.

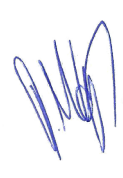

## **Danksagung**

In erster Linie möchten wir uns bei allen herzlich bedanken, die uns in irgendeiner Form während dieser Arbeit unterstützt haben. Ohne die vielen Inputs und Tipps wäre es nicht möglich gewesen, diese Arbeit zu realisieren.

Im Speziellen möchten wir an dieser Stelle allen Eltern und Experten danken, die uns für Interviews und Tests zur Verfügung gestanden sind.

Wir danken auch unseren Partnerinnen für Ihre Mithilfe, Geduld und die Aufmunterungen während der Arbeit.

Ein grosser Dank geht an unseren Coach, Mitch Hatscher für die grosszügige Unterstützung und die Anregungen für unser Projekt.

Pascal Mollet **No. 1988 Julien Silva** Dominik Stierli

I

**1 [Einleitung](#page-5-0) 1** 1.1 [Ausgangslage](#page-5-0) 1 1.2 [Zielsetzung](#page-5-0) 1 1.3 [Lösungsweg](#page-6-0) 2 1.4 [Rahmenbedingungen / Abgrenzung](#page-6-0) 2 **2 [Grundlagen](#page-7-0) 4** 2.1 [Domäne](#page-7-0) 4 2.2 [Konkurrenzanalyse](#page-8-0) 6 2.3 [Technische Grundlagen](#page-8-0) 6 2.4 [Geschäftsmodell](#page-8-0) 7 2.5 [Gamification](#page-9-0) 8

### **3 [Vorgehen und Methodik](#page-10-0) 10**

- 3.1 [Projektorganisation und Vorgehensmodell](#page-10-0) 10
- 3.2 [Projektablauf](#page-10-0) 11
- 3.3 [Interviews](#page-11-0) 12
- 3.4 [Affinity Diagramm](#page-11-0) 12
- 3.5 [Umfrage](#page-11-0) 13
- 3.6 [Personas](#page-11-0) 13
- 3.7 [Szenarios](#page-12-0) 14
- 3.8 [Use-Case](#page-12-0) 14
- 3.9 [Moodboard](#page-12-0) 15
- 3.10 [Design Persona](#page-12-0) 15
- 3.11 [Wireframes](#page-12-0) 15
- 3.12 [Prototypen](#page-13-0) 16
- 3.13 [Walkthroughs](#page-13-0) 17
- 3.14 [Gamification](#page-14-0) 18
- 3.15 [Detaildesign](#page-15-0) 21

## **Inhaltsverzeichnis**

- 
- 
- 
- 

- 
- 
- 
- 
- 

## **Abstract**

Die Entwicklung einer Smartphone-App für frischgebackene Eltern stand im Vordergrund dieser Arbeit. Mit Gamification sollte zusätzlich ein neuer Aspekt in diesen Bereich von Programmen eingebracht werden.

Bei Fachgesprächen mit Experten und Eltern sowie mit entsprechender Literatur hat sich das Team in die Domäne eingearbeitet. Dazu kamen persönliche Erfahrungen und viele Tipps aus dem Umfeld.

Entstanden ist so das Konzept einer App, die vordergründig ein Tagebuch für Kleinkinder ist, aber dahinter auch weitere Unterstützung zum Beispiel bezüglich dem Stillen oder anderen Messvorgängen bietet. Auch fanden Erkenntnisse zur Gamification Einzug in das Programm. So lassen sich jetzt Erfahrungspunkte gewinnen und Auszeichnungen verdienen. Ebenfalls wurde an die Privatsphäre gedacht, im Speziellen an die des Kindes.

In iterativen Schritten entstand dazu das Detaildesign der App inklusive zahlreicher Artefakte wie eine Screen-Dokumentation, eine Design Persona oder ein Style-Guide. Nach mehreren Evaluationen und der Fokussierung auf die wichtigsten Funktionen für die erste Version ist «Grow» bereit für die Umsetzung.

Mit «Grow - dein Familien-Tagebuch» ist ein Titel gefunden, der dieser App Freiraum für die Zukunft lässt und mit der Familie wachsen kann.

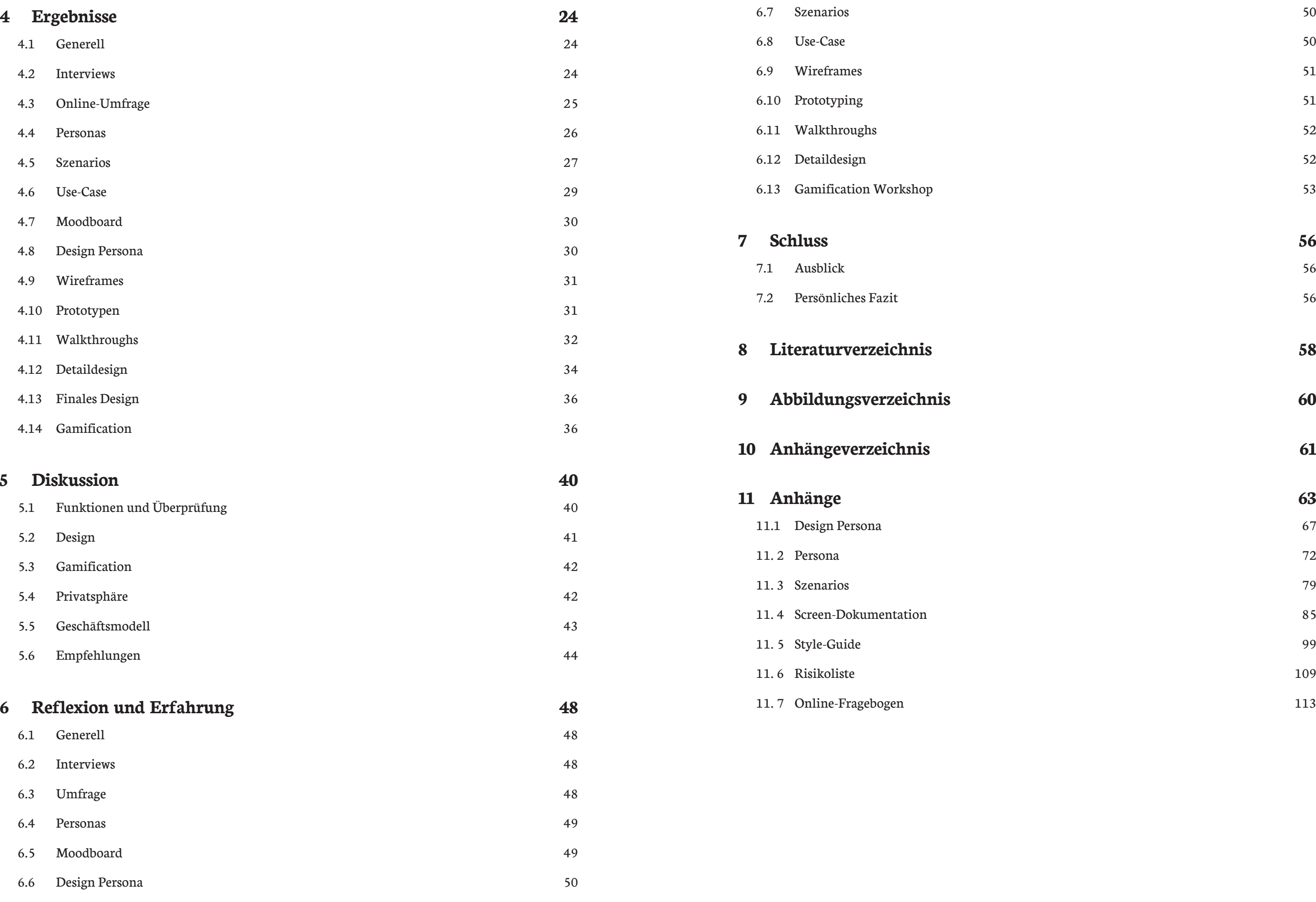

# **Einleitung**

# <span id="page-5-0"></span>**1 Einleitung**

Um was geht es in dieser Masterarbeit? Wie zeigt sich die Ausgangslage und was sind die Ziele der Arbeit. Auch einen Blick auf den geplanten Lösungsweg wird geworfen. Weiter definiert das Team, wo es die Arbeit abgrenzt.

## **1.1 Ausgangslage**

Eltern werden ist eine spannende und aufregende Zeit. Der Alltag ändert sich in vielen Bereichen. Die Anforderungen an das Paar steigen auf einen Schlag und es gilt immer mehr im Kopf zu behalten. Wichtige Momente wie das erste Lachen oder die ersten Schritte werden oft nicht dokumentiert. Die Baby-Tagebücher in Papierform, welche heute gängig sind, verstauben im Bücherregal und werden nicht vollständig ausgefüllt. Dies ist hinblicklich auf ein zweites Kind bedauerlich, da keine Vergleiche gezogen werden können. Auch können die Kinder später bei den eigenen Kindern keine Vergleiche ziehen. Hier soll «Grow», das Tagebuch für die Kleinen, einspringen und zum idealen Begleiter für die Eltern werden.

Das Ganze soll auf eine spielerische und motivierende Art passieren. Dies soll durch ein Gamification-Konzept erreicht werden. Der Fokus dieser Arbeit liegt auf einer mobilen Experience. Denn das Smartphone ist das Gerät, welches viele Erwachsene nahezu immer in ihrer Nähe haben.

## **1.2 Zielsetzung**

Das Ziel dieser Masterarbeit ist die Produktdefinition von «Grow». Mit den Ergebnissen soll die technische Umsetzung gestartet werden können.

Die folgenden Ergebnisse werden dazu benötigt:

- Persona(s)
- Szenario(ien)
- Priorisierte Feature-Liste
- Style Guide
- Detaildesign

Darin sollen im Speziellen die folgenden Punkte geklärt werden:

- Wie sieht eine zielführende Datenerfassung aus?
- Kann Gamification die Motivation der Benutzer in der Erfassungshäufigkeit steigern?
- Welche Statistiken, Rewards und Features machen Sinn bzw. was ist das minimale Feature-Set für die Version 1.0.
- Welche Privatsphären-Aspekte müssen respektiert werden?

## <span id="page-6-0"></span>**1.3 Lösungsweg**

Das Team liest sich zuerst in die Domäne ein. Dabei werden neben den technischen Bereichen einer App-Entwicklung, auch das Wissen zu Baby und Kind berücksichtigt. Danach werden Gespräche mit Experten und Eltern durchgeführt. Diese Fakten werden verwendet zur Definition von Personas und Szenarios und einer ersten Featureliste. Ein erstes Bild einer möglichen App entsteht mit Skizzen, zuerst von Hand, danach digital. Im ständigen Wechsel mit Evaluationen und Weiterentwicklungen von Screens entstehen zum Schluss alle Artefakte, die für eine Umsetzung der App nötig sind.

## **1.4 Rahmenbedingungen / Abgrenzung**

Gemäss den Vorgaben für die Masterarbeit besteht nur ein kleiner Teil der Arbeit aus Programmierung. Daher ist eine allfällige Umsetzung kein Thema dieser Arbeit. Das Team hat entschieden, sich für die erste Version der App auf den Schweizer Markt zu konzentrieren. Dieser Entscheid ist damit zu begründen, dass einerseits der Schweizer Markt vom Team am besten abgeschätzt werden kann. Andererseits wurden vornehmlich Schweizer Experten und Eltern befragt, was gewisse Features an lokale Bedürfnisse ausgerichtet hat.

Auch entschied man sich, um den Umfang der Arbeit zu begrenzen, auf eine reine Smartphone Version für iOS. Dies auch, weil die iPhone Penetration in der Schweiz höher als in anderen Ländern (Schurter 2013) ist.

# **Grundlagen**

# <span id="page-7-0"></span>**2 Grundlagen**

Dieses Kapitel führt in das bearbeitete Thema ein und definiert wichtige Eckpfeiler. Es wird die aktuelle Situation für Eltern in der Schweiz beleuchtet, ein Blick auf die Konkurrenz von Baby-Tagebuch Apps geworfen und die technischen Grundlagen erklärt. Weitere Punkte drehen sich um das Geschäftsmodell und die Gamification der App.

## **2.1 Domäne**

### **2.1.1 Externe Hilfen für Eltern in der Schweiz**

Neben Literatur und elektronischer Unterstützung (Internet, Software), kommen auch Beratungen aller Art hinzu. In vielen Gemeinden gibt es eine Mütter-/Väterberatung, dazu kommen regelmässige Termine beim Kinderarzt. Zahlreiche Informationen finden sich im Internet, wo ganze Foren Unterstützung für die Elternschar bieten. Des Weiteren versenden Krankenkassen oder gemeinnützige Organisationen Unterlagen.

Ein Beispiel ist Pro Juventute, welche den sogenannten Elternbrief versendet. Dieser enthält Tipps und Infos zum jeweils ungefähren Entwicklungsstand des Kindes. Dieser wird den Eltern in regelmässigen Abständen zugesendet (Pro Juventute 2013).

Die Eltern-Literatur wird insbesondere durch Remo Largo geprägt. Er hat mit seinen Büchern und besonders dem Buch «Babyjahre» (Largo Remo, 2010) ein Standardwerk geschaffen. Mit der unterdessen 11. Auflage des Buches, ursprünglich aus dem Jahr 1993, hilft er den Eltern mit psychologischen und medizinischen Erklärungen ihre Kinder besser zu verstehen. So befasste sich auch das Team mit diesem Buch um sein Domänenwissen zu ergänzen.

### **2.1.2 Probleme und deren Abhilfe**

Aus eigener Erfahrung wusste das Team, dass erstmalige Eltern in vielen Bereichen verunsichert sind. Und dabei geht es eher um zu viel, als zu wenige Informationen. Die Flut an Angaben, insbesondere im Internet, lassen praktisch jede Interpretation zu. Auch die Zeit um wichtige Ereignisse und Daten zu dokumentieren fehlt oft in den ersten Jahren der Kinderbetreuung.

So setzte sich das Team als Ziel, eine einfache digitale Unterstützung zu kreieren. Dabei wurden die folgenden Kern-Funktionen definiert:

- Aufzeichnung von wichtigen Ereignissen
- Foto- und Video-Aufnahmen
- Dokumentation von Grösse und Gewicht
- Tracking von wichtigen Daten wie Schlafenszeiten und Nahrungsaufnahme
- Vergleichsmöglichkeiten zu Geschwistern oder Standardwerten

### **2.1.3 Familienstrukturen und Benutzerverwaltung**

Das Team machte sich auch Gedanken über die möglichen Benutzer der App und deren Partner, Anzahl Kinder und Freunden. Diese Diskussionen führten schnell zu einem Austausch über Familienstrukturen in der heutigen Zeit. Aufgrund von persönlichen Erfahrungen und auch unter Berücksichtigung der logischen und technischen Möglichkeiten wurden folgende Grundsätze beschlossen.

- Als Basis wird ein Hauptnutzer geplant, der einen Partner einladen kann und mit diesem zusammen eine beliebige Anzahl Kinder erfasst werden können. Das Berücksichtigen von sogenannten Patchwork-Familien wurde kurz ins Auge gefasst. So wurden verschiedene Möglichkeiten mit mehreren Partnern und verschiedenen Elterngruppen und Kindern skizziert. Diese Gedanken wurden wieder verworfen und das Team einigte sich, zumindest für Version 1, auf das simple «Modell» zweier Eltern und einer beliebigen Anzahl Kindern.
- Um ein einfaches Sharing zu ermöglichen, kann bei «Grow» eine Gruppe von Personen vorbestimmt werden. Es wurde definiert, dass dieser Freundeskreis pro Kind und nicht pro Account oder Partner gewählt wird. Das Team geht davon aus, dass sich Freunde, Paten und weitere Angehörige pro Kind unterscheiden und so auch verwaltet werden.

Diese Thesen wurden bei den Walkthroughs mit den Testpersonen, aber auch im persönlichen Umfeld geprüft.

## <span id="page-8-0"></span>**2.2 Konkurrenzanalyse**

Zu Beginn des Projekts hat das Team eine Konkurrenzanalyse durchgeführt. Dabei war es dem Team wichtig herauszufinden, wie die Produktstrategie der bereits gelaunchten Produkte aussieht sowie deren Features. Die eigentliche Positionierung von «Grow» wurde vom Team erst nach der Research-Phase gestützt mit den Erkenntnissen aus der Konkurrenzanalyse festgelegt.

- $\cdot$  iOS (52.4%)
- Android  $(41.4\%)$
- Windows Phone (3.0%)

Es zeigte sich, dass es zahlreiche Apps mit einer Vielzahl an Funktionen gibt. Der Blick auf das Wesentliche geht dabei verloren. Zudem gibt es viele, eher technisch ausgerichtete Apps, die komplex in der Bedienung sind.

Für die Konkurrenzanalyse wurde der Fokus auf die drei in der Schweiz meistverbreiteten Smartphone-Betriebssysteme gelegt (Weissbuch 2013/IT-Markt-Report):

Es gibt auf allen drei untersuchten Systemen gute Anwendungen im Baby-Tracking Bereich. Fast überall sind Timer und Reminder zu finden, z. B. für die Einnahme von Medizin. Sehr viele Charts zum Beispiel zur Auswertung des Wachstums und auch Tagebuch-Funktionalitäten sind teils vorhanden. Es gibt sehr viele Apps, die entweder beim Stillen oder bei der Gewichtskontrolle helfen, aber nicht alles kombinieren. Auch eine Synchronisations-Funktion mit Webseite und Elternteil bieten nur die wenigsten Apps an. Gamification fehlt allen bekannten Apps weitgehend.

Diese Erkenntnisse zeigen, dass für «Grow» durchaus Platz im Markt vorhanden ist. Der Markt ist noch nicht durch eine übermächtige Plattform dominiert wie beispielsweise der Social Media Markt mit Facebook und Twitter.

Einen Einblick bietet die Konkurrenz-Analyse im Anhang 12 der Arbeit.

## **2.3 Technische Grundlagen**

Auch wenn erst für die Programmierung ein definitiver Entscheid fallen muss, befasste sich das Projekt-Team schon früh mit der Entscheidung für welche Geräte die Anwendung erstellt werden soll.

Die Möglichkeiten eines Gerätes hinsichtlich GPS, Foto- und Videofunktionen sowie der Bildschirmgrösse sind entscheidende Faktoren für das Feature-Set und die Design-Entwürfe.

Das Team wollte sich von Anfang an auf eine App für ein Smartphone konzentrieren. Es machte sich aber trotzdem Gedanken zur Nutzung der App in einer Tablet-Version oder auch den Aufbau einer Webseite mit Zugriff auf die Daten, ähnlich wie das Fitness-Trackingprogramme wie z.B. Runkeeper anbieten. So wäre es möglich, ausführlichere Analysen oder Fotos im Internet anzubieten, die auf einem beschränkten Bildschirm keinen Platz finden.

### **2.3.1 Android oder iOS?**

Bei Smartphones auf der Basis von Android gibt es eine grosse Vielfalt an Gerätetypen. Bei iOS von Apple existiert nur das iPhone in verschiedenen Varianten. Das vereinfacht die Programmierung für iOS besonders hinsichtlich eingebauter Funktionalitäten. Auch die Display-Auflösungen beschränken sich beim iPhone auf zwei verschiedene Varianten, so dass praktisch auf nur zwei Geräte mit minimalem Unterschied fokussiert werden kann. Zudem ist der Marktanteil von iOS Geräten in der Schweiz höher als bei Android. Gemäss der bereits für die Konkurrenzanalyse konsultierten Marktstudie von Robert Weiss (Weissbuch 2013/IT-Markt-Report) lag der Marktanteil des iPhones 2012 in der Schweiz bei 52.4%. Durch die Fokussierung auf den Schweizer Markt wird der Anstieg von anderen Geräten auf weltweiter Basis vorerst ausser Acht gelassen. Eine Umsetzung auf weitere Betriebssysteme ist selbstverständlich nicht ausgeschlossen.

Aus diesen Gründen fiel der Entscheid auf die Fokussierung des iOS Systems.

### **2.3.2 Design für Version 6 oder 7**

Zu Beginn des Projektes war die Betriebssystem-Version 7 von iOS noch in weiter Ferne. Allerdings war dem Team bewusst, dass eine Umsetzung erst 2014 passieren kann, was den Fokus auf die neueste, zum Start des Projekts noch im Beta-Stadium befindende, Version 7 legte. Dies war insbesondere wichtig, weil vorab bekannt wurde, dass dies die radikalste Änderung von iOS sein würde und dies mit dem «Flat-Design» auch eingetroffen ist. So konnte von Beginn an auf das neue Design gesetzt werden. Zudem ist bekannt, dass iOS-User in der Regel sehr schnell auf neue Versionen upgraden. iOS 7 wurde gemäss Apple innert 3.5 Monaten auf 78% der Geräte installiert. Gemessen wurden dafür die Besucher des App Stores Ende Dezember (Apple Developer Support Center 2013).

## **2.4 Geschäftsmodell**

Da auch das Geschäftsmodell Einfluss die Features und den Aufbau der App haben kann, wurde dieser Aspekt vom Team im Vorfeld genauer betrachtet.

<span id="page-9-0"></span>In der App sollen Inhalte wie Photos oder Videos im Vordergrund stehen und sollten daher in der Standard-Version möglich sein. Um die Seriosität der App nicht zu beeinträchtigen, kam eine werbefinanzierte App für das Team nicht in Frage. Eine zu starke Einschränkung der Video-Nutzung in einer Gratis-Version, hätte die App zu stark limitiert. So entschied sich das Team für eine uneingeschränkte, aber kostenpflichtige App.

Weitere Gedanken zu den Streamingkosten und der Finanzierung finden sich im Diskussionsteil dieser Arbeit auf Seite 40.

## **2.5 Gamification**

Neben den durch die Benutzeranalysen definierten Anforderungen war es dem Team auch wichtig, die Möglichkeiten und den Nutzen von Gamification-Ansätzen zu prüfen. Dies besonders, weil es aktuell fast keine Apps im Bereich Baby- und Kind-Tagebuch mit Gamification-Ansätzen gibt und das Thema in vielen Bereichen an Bedeutung gewinnt (vgl. Fitness-Tracking, Lernstoff-Vermittlung).

Bei Gamification geht es darum Elemente und Design-Techniken aus der Welt der Spiele in einem nicht spielerischen Kontext zu verwenden (Werbach 2012).

Um dem gerecht zu werden, wurde zusätzlich Recherche betrieben und die Komponente Gamification in allen Bereichen in Betracht gezogen. Die Ergebnisse wurden nach und nach in das Projekt integriert und dokumentiert.

### **2.5.1 Wieso Gamification?**

Gamification miteinzubeziehen war dem Team ein wichtiges Anliegen. Dafür sprachen besonders die folgenden Erkenntnisse:

- Die durchgeführte Konkurrenz-Analyse hat aufgezeigt, dass ähnliche Applikationen diese Komponente nicht berücksichtigen und so eine Differenzierung zu bestehenden Applikationen möglich ist.
- Weiter wurde in den anfänglich geführten Interviews festgestellt, dass ein konsequentes Führen eines Tagebuches im (Baby-)Alltag vergessen geht. Später bereuten die Eltern, dass sie so wenige Infos ihres heranwachsenden Kindes erfasst hatten. Dieses Bild konnte auch durch die danach geführte Online-Befragung bestätigt werden. Mit Gamification soll erreicht werden, dass ein solches Tagebuch regelmässig geführt wird.
- In den Interviews zeigte sich auch, dass sich Partnerinnen oft wünschten, dass auch der Partner eine aktive Rolle beim Protokollieren von Ereignissen übernimmt. So soll durch den Gamification Ansatz auch die Partnerin oder der Partner vermehrt motiviert werden, die App zu nutzen.

Durch den Miteinbezug der Gamification soll zum Einen die Verbreitung der Applikation und deren vermehrten Nutzung, aber auch der Motivation der Nutzer zugute kommen.

# **Vorgehen und Methodik**

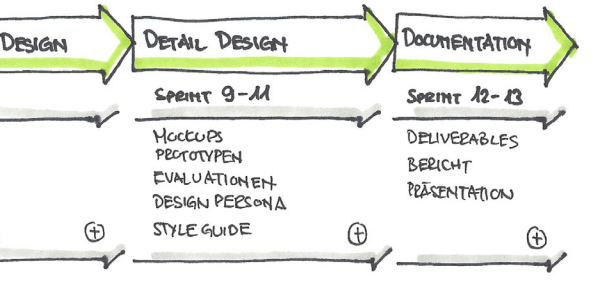

# <span id="page-10-0"></span>**3 Vorgehen und Methodik**

Das folgende Kapitel zeigt welche Gedanken und Entscheide das Vorgehen des Projektes geleitet haben. Herbeigezogene Vorgehensmodelle werden kurz erläutert und deren Eignung begründet.

## **3.1 Projektorganisation und Vorgehensmodell**

Das Team hat sich entschieden, die Masterarbeit nach SCRUM (Scrum Alliance, 2013) durchzuführen. Zwei Team-Mitglieder arbeiten schon seit geraumer Zeit mit dieser Methode und haben gute Erfahrungen damit gesammelt. Es half auch, dass ein Team-Mitglied bereits als Scrum-Master vertiefte Erfahrung gemacht hat. Dieses Projekt-Framework erlaubt es dem Team agil auf veränderte Prioritäten und unvorhergesehene Probleme zu reagieren. Dank den SCRUM-Sprints konnte das Team das Projekt in Iterationen planen und so gezielt iterativ arbeiten. Auch eine Risikoliste wurde zu Beginn erstellt und regelmässig überprüft. Das Dokument ist im Anhang 6 auf Seite 109 zu finden.

Des Weiteren hat das Team entschieden sich jeweils am Mittwoch Abend zu treffen, um an der Masterarbeit zu arbeiten. Diese Massnahme sollte Kontinuität bringen und so den regelmässigen Austausch zwischen den Team-Mitgliedern fördern. Dieses Vorgehen wurde in den vorangehenden Praxisprojekten bereits mit Erfolg angewendet.

Die neun Monate wurden in 13 Sprints à drei Wochen aufgeteilt. Am letzten Tag eines Sprints wurde jeweils eine Retrospektive durchgeführt. Dabei blickte das Team auf die vergangenen drei Wochen zurück. Die Meilensteine in dieser Zeit wurden in einer Zeichnung festgehalten. Diese Visualisierung half dem Team sich einen Überblick über die erarbeiteten Artefakte zu verschaffen. Anschliessend diskutierte das Team, was gut und weniger gut gelaufen ist, beziehungsweise was das Team im nächsten Sprint verbessern wollte. Zuletzt wurde dann die Planung für den folgenden Sprint angeschaut und allenfalls an der Situation angepasst.

Die detaillierte Projektplanung kann elektronisch im Anhang 21 entnommen werden.

### **3.1.1 Zeiterfassung**

Um die Arbeitszeiten des Teams zu erfassen, wurde eine Tabelle auf Google Docs verwendet. Darin wurden die Tätigkeiten mit Datum und Beschrieb erfasst. Dazu konnten jeweils die geleisteten Stunden der jeweiligen Team-Mitglieder eingetragen werden. Die gesamte Liste ist elektronisch im Anhang 20 zu finden.

### **3.1.2 Task-Verwaltung**

Zu Beginn des Projektes führte das Team die Taskliste in tabellarischer Form auf Google Docs. Zusätzlich wurden wöchentlich die wichtigsten Aufgaben im Meeting-Protokoll festgehalten. Später setzte die Gruppe auf das Online-Tool Trello (www.trello.com). Dieses bietet eine einfache, auf Kärtchen basierende Task-Verwaltung. Es lassen sich zu den einzelnen Aufgaben Notizen, Checklisten und Zuordnungen der Team-Mitglieder treffen. Mit Drag and Drop werden Aufgaben von einer Liste (Doing, Done, usw.) verschoben.

## **3.2 Projektablauf**

Das Team startete mit einer ausgiebigen Research-Phase um so eine gute Basis für die weiteren Phasen im Projekt zu haben. Für den Ausgleich zwischen Experten-Meinungen und den Erfahrungen von Eltern wurden diese beiden Gruppen gleichen teils befragt. Zusätzlich hat sich das Team in die Literatur zu den Themen Baby, Gamification und mobile Applikationen eingelesen.

Die Erkenntnisse aus den Interviews wurden durch eine Online-Umfrage auch quantitativ überprüft. Mit diesen Erkenntnissen und der Hilfe eines Affinity Diagramms wurde eine Feature-Liste zusammengestellt. Mit der Definition von Verhaltensvariablen aus den Gesprächen skizzierte das Team auch Personas.

Mit der Kombination der Feature-Liste und den Personas wurden im Anschluss fünf Szenarios entwickelt. Diese fassten jeweils mehrere Anforderungen der App in einer Geschichte zusammen. Auch wurden Use-Cases zu den Szenarios erstellt. Mit einem Moodboard wurde auch bereits die gestalterische Richtung der App aufgezeigt.

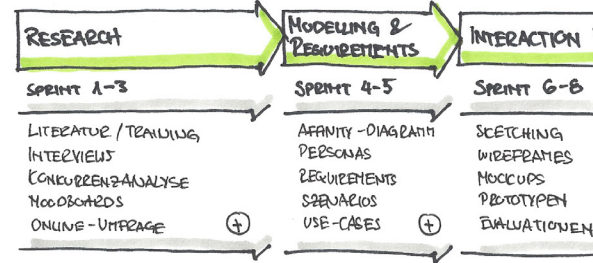

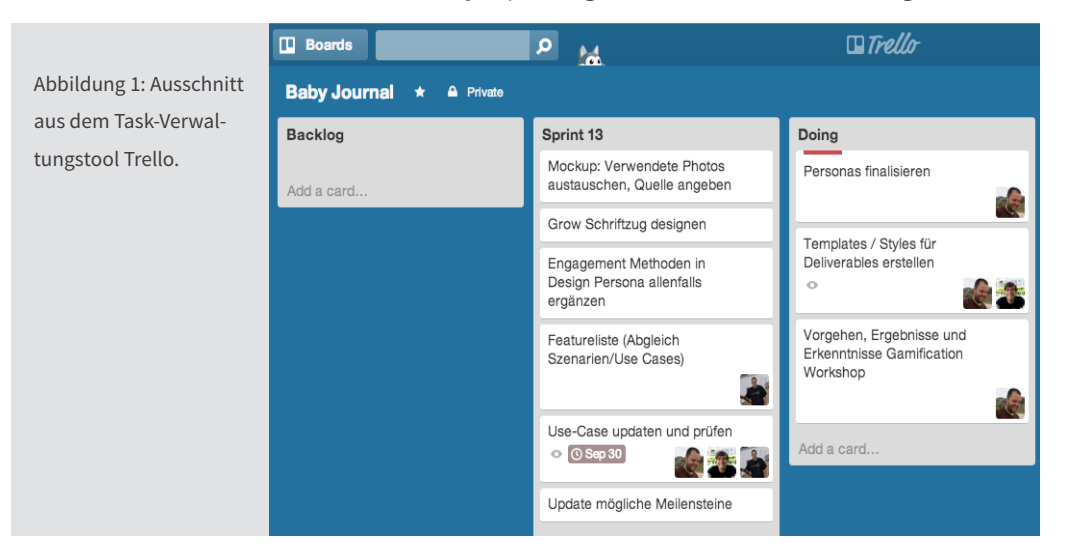

Abbildung 2: Projektablauf des Teams (Grafik vom Team).

<span id="page-11-0"></span>Diese halfen danach den Schritt zur ersten Skizze der graphischen Benutzeroberfläche zu machen. Mit Stift und Papier entstanden die ersten Visuals. Parallel zu diesem Prozess wurde auch am App-Namen, dessen Farbwelt und Stil gearbeitet. Dazu wurde eine Design Persona nach der Methode von Aarron Walters «Designing for Emotion» (Walter 2011) erstellt.

Mit den Hand-Skizzen und deren Umsetzung in einem Prototyp in schwarz-weiss wurde ein erstes Mal evaluiert. Die Anpassungen der nächsten Iteration folgten im Detaildesign. Dieses wurde schliesslich in der Form eines Papier-Prototypen evaluiert.

In der Schlussphase des Projektes wurden alle entwickelten Detaildesigns finalisiert und ein letztes Mal evaluiert. Für diese letzten Tests wurde ein horizontaler Prototyp mit allen Funktionalitäten erstellt. So konnte das Team die Breite der App abbilden. Die Ergebnisse wurden in eine letzte Anpassung der Detaildesigns eingebracht und in einem Screen-Dokument festgehalten.

## **3.3 Interviews**

Das Team hat sich als erste Phase für halb-strukturierte Interviews mit Fachpersonen aus verschiedenen Bereichen wie Hebammen, Kinder-Spital, Pro Juventute, Mütter-/Väterberatung der Stadt Zürich und Ärzte entschieden. Mit diesen Interviews wollte das Team Anforderungen und Bedürfnisse aus der Sicht von Spezialisten abholen. Anschliessend befragte man mit einem angepassten Interview-Fragebogen die Eltern. Der Fragebogen wurde angepasst, da der Fokus bei den Eltern-Interviews auf persönliche Erfahrungen bezogen war. So fragte das Team nach den Gewohnheiten des Kindes, was bei einer Fachperson unpassend wäre.

Die Interviews wurden jeweils als Audio-Datei aufgezeichnet und direkt von einem Team-Mitglied dokumentiert. Die Protokolle wurden anschliessend vom Interview-Führer überprüft und gegebenenfalls ergänzt. Die Audio-Dateien wurden für jenes Mitglied vom Team gemacht, welches beim Interview nicht dabei war. Des Weiteren dienten die Audio-Dateien als Backup für Fragen oder Unklarheiten bei der Analyse der Interviews. Eine Person konnte sich so auf die Führung des Interviews konzentrieren während die andere sich der Protokollierung widmen konnte.

### **3.4 Affinity Diagramm**

Aus den Interviews und Abklärungen konnte eine Feature-Liste abgeleitet werden. Zuerst hat jedes Team-Mitglied für sich die Zusammenfassungen der Gespräche durchgearbeitet und sich mögliche Features notiert. Danach wurden diese besprochen und auf Kärtchen geschrieben.

Im Anschluss wurden diese als Affinity Diagramm (Courage & Baxter 2005) in mögliche Gruppen eingeordnet. Den jeweiligen Gruppen wurden danach Oberbegriffe zugewiesen, um so eine erste Struktur für die Feature-Liste zu erhalten.

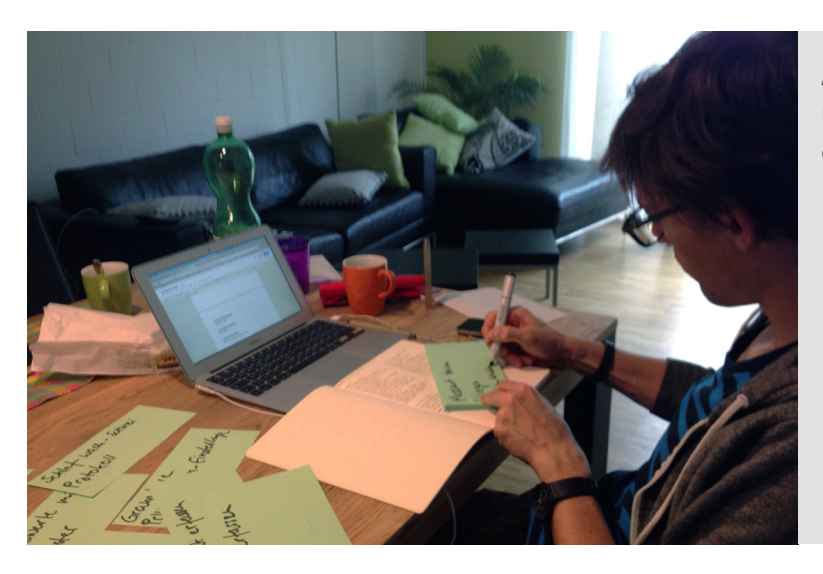

## **3.5 Umfrage**

Um die Erkenntnisse aus den Eltern- und Expertengesprächen sowie aus dem Affinity Diagramm auch quantitativ zu verifizieren, hat das Team eine Online-Umfrage erstellt. Um dem Medium gerecht zu werden sowie die Auswertung zu erleichtern wurden die Interview-Fragen so angepasst, dass mehr geschlossene als offene Fragen gestellt wurden. Als Umfrage-Tool wurde Google Forms verwendet. Dieses Tool passte genau in den Workflow und das Know-How des Teams. Die Umfrage befindet sich im Anhang 7 ab Seite 113.

Um genügend Antworten zu erhalten, wurde in einer ersten Phase der Link zur Umfrage von allen drei Team-Mitgliedern auf Ihren persönlichen Social-Media Profilen veröffentlicht. Dank weiterer Kontakte im Kinderspital Zürich und im beruflichen Umfeld konnten zusätzliche Kontakte generiert werden.

## **3.6 Personas**

Für die Bildung der Personas ist das Team nach der Methode von Kim Goodwin (Goodwin 2009) vorgegangen. Diese Methode wurde bereits von den Team-Mitgliedern im vorhergehenden Praxisprojekt mit guten Resultaten angewandt.

Aus den Gesprächszusammenfassungen hat das Team Verhaltensvariablen eruiert. Diese wurden als Übertitel gewählt und mit den dazugehörigen Werten versehen. Beispielsweise war eine Variable «Grad der Verunsicherung», welche in «weniger», «bisschen» oder «viel» eingeteilt wurde.

Abbildung 3: Ein Team-Mitglied beim Erstellen des Affinity Diagramms. <span id="page-12-0"></span>Anschliessend wurden die einzelnen Ergebnisse der Interviews auf den Skalen platziert. Diese Erkenntnisse aus den Interviews konnten so zu Gruppen zusammengefügt werden. Aufgrund dieser Muster hat das Team erste Persona-Skizzen gemacht und danach die Personas mitsamt Bild und Text ausgearbeitet. Schliesslich wurden die Personas nach ihrem Potenzial eingestuft sowie priorisiert.

## **3.7 Szenarios**

Das Team hat basierend auf den Personas und der Feature-Liste mögliche Szenarios erstellt, welche die typische Benutzung der Applikation darstellen sollen. Features wurden vom Team in Szenarios zusammengefasst, um so einen umfassenden Workflow erarbeiten zu können. Diese Artefakte wurden später in den Usability-Walkthroughs als Basis verwendet und setzten so auch die Prioritäten für die Erstellung der ersten Screens.

Die Szenarios wurden im Team kreiert und zuerst in Stichworten notiert, um eine Grundstruktur zu erhalten. Aufgrund dieses Vorgehens konnten die Texte von den Team-Mitglieder einzeln im Detail ausgearbeitet werden. Im Anschluss wurden diese Artefakte vom ganzen Team abgenommen. Damit schaffte dieses einen Konsens über die Szenarios.

## **3.8 Use-Case**

Auch wenn es möglich wäre in dieser Projektphase bereits mit dem Design zu starten, entschied sich das Team auch zusätzlich Use-Cases zu erstellen. Damit erhoffte sich das Team durch die analytische Aufstellung der Use-Cases weitere Anforderungen und Probleme früh zu erkennen. Des Weiteren sind Use-Cases dank ihrer schemantischen Sicht auf die Beziehung Benutzer und System ein hilfreicher Artefakt für eine spätere Umsetzung.

Die Use-Cases wurden pro Szenario in ein Dokument gepackt und jeweils mit Alternativ-Ablauf und Sonderfällen erfasst. Nach dem Abschluss des Detaildesigns wurden die Use-Cases ein letztes Mal überarbeitet, um den aktuellen Ablauf zu zeigen.

## **3.9 Moodboard**

Die Team-Mitglieder sammelten in der ersten Projektphase immer wieder Bilder und Farben, die zur geplanten App passen. So fand eine Annäherung zu Farbwelt, Stimmung und Design der geplanten App statt. Alle Beiträge für das Moodboard wurden als Foto-Sammlung bei Google abgelegt.

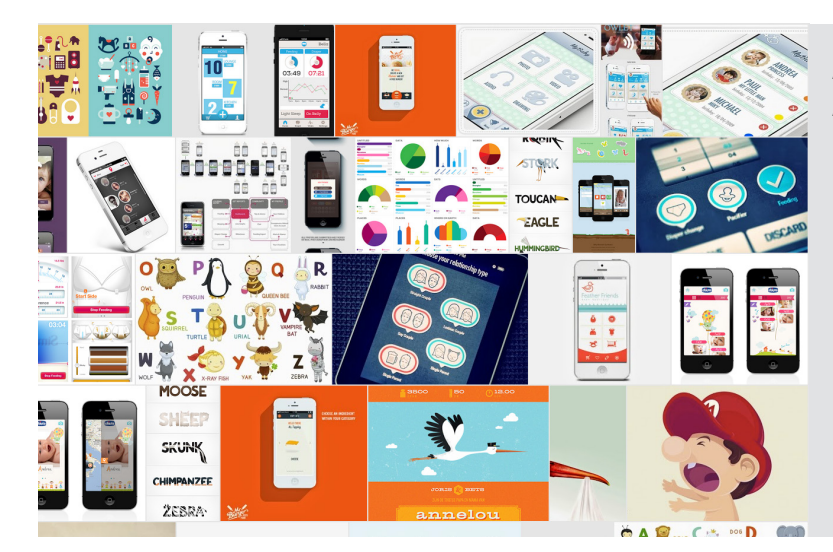

### **3.10 Design Persona**

Da es sich bei diesem Projekt um ein Innovationsprojekt handelt, konnte das Team nicht auf ein bestehendes Design aufbauen. Weil das Team vom Konzept der Personas als Kommunikations- und Entscheidungsfindungstool überzeugt ist, bot es sich an das gleiche Mittel auch für das Design zu nutzen. Das Team erschuf in einem Workshop eine Design Persona (Walter 2011) worin sich die Eigenschaften des Produkts widerspiegeln sollten. Dabei wurden die Marken-Eigenschaften, Persönlichkeit, Stimme sowie das visuelle Lexikon bestimmt. Diese Punkte haben dem Team geholfen, Design-Entscheide von einer gemeinsamen Basis aus zu treffen.

### **3.11 Wireframes**

Mit einfachen, handgezeichneten Skizzen startete das Team in die Design-Phase. Zu Beginn erstellte jedes Team-Mitglied für sich einige Vorschläge.

Nach einigen Minuten wurden diese in der Gruppe besprochen. Anschliessend an diesen regen Austausch über neue Ideen und Umsetzungen wurde erneut iteriert. Es entstanden so weitere verschiedene Varianten.

Nach einigen Sessions wurde in der Gruppe zusammen ein neuer Bereich der App definiert, der als nächstes skizziert werden soll. So kam man zielstrebig zu immer neuen Bereichen der App. Am Ende eines Wireframing-Abend wurden jeweils die Ideen konsolidiert und man wählte im Team die besten Elemente aus oder beschloss, in welche Richtung ein Screen sich noch entwickeln sollte.

Abbildung 4: Erkenntnisse werden von einem Team-Mitglied auf die Verhaltensvariabeln gesetzt.

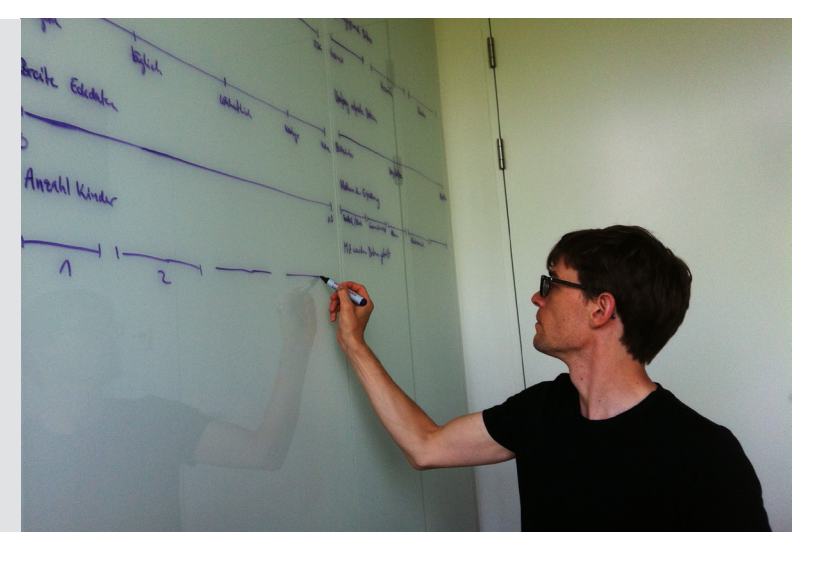

Abbildung 5: Ein kleiner Ausschnitt aus dem Moodboard für «Grow».

<span id="page-13-0"></span>Mit der Software «Sketch» (www.bohemiancoding.com/sketch/) wechselte das Team nach dem Skizzieren von Hand zu einer elektronischen Methode. Diese hatte den Vorteil, dass das Grund-Layout nur ein Mal gemacht werden musste und so auch kleine Änderungen einfach dargestellt werden konnten. Die Aufbereitung der Screens für einen ersten Prototypen ging so sehr effizient vor sich.

## **3.12 Prototypen**

Im Laufe des Projektes wurden drei verschiedene Tools zur Umsetzung von Prototypen evaluiert und eingesetzt. So konnte das Team den Prioritäten während den verschiedenen Projektphasen gerecht werden.

Zu Beginn des Projektes wurde auf ein dem Team bekanntes und oft empfohlenes Tool gesetzt. Mit proto.io entstand ein ausgefeilter Prototyp mit vielen Funktionen. Mit diesem wurden dann erste Walkthroughs direkt auf iPhone-Geräten gemacht.

Nach der Umsetzung des Detaildesigns wurden vom Team Papier-Prototypen eingesetzt. Man setzte die Prioritäten in dieser Projektphase auf möglichst viele Iterationen. Dank dem Papier als Medium konnten so sehr schnell verschiedene Varianten überprüft werden. Zur einfacheren Sortierung wurden die Screens nummeriert. Mit den Ausdrucken war ein Test ohne Endgerät möglich.

In der späteren Phase setzte das Team auf ein Online-Tool, namens flinto. Dies besonders, da man mit dem Aufwand-Ertrags-Verhältnis bei proto.io nicht ganz zufrieden war. Mit flinto konnte so ein weiteres Prototyping-Tool verwendet werden. So wurde das finalisierte Detaildesign wieder in digitaler Form direkt auf einem iPhone getestet.

## **3.13 Walkthroughs**

Die Evaluationen wurden vom Team jeweils in geführten Usability-Walkthroughs gemacht. Die Szenarios wurden dazu auf mehrere Blätter ausgedruckt, so dass man ein Drehbuch zur Verfügung hatte. Weitere Fragen für die Nachbesprechung sind ebenfalls vorbereitet worden. Dabei entschied sich das Team auch hier die Form eines halb-strukturierten Interviews zu nehmen um bestimmte Inputs von den Testpersonen abzuholen und auf allfällige neue Inputs spontan reagieren zu können.

Die Testpersonen wurden zu Beginn kurz über unser Projekt informiert und im Rahmen eines Vorinterviews kurz befragt. Je nach verwendetem Prototypen waren für die Testläufe unterschiedliche Hilfsmittel im Einsatz.

Bei proto.io konnte der Prototyp direkt auf dem Endgerät geladen werden. Zusätzlich war es möglich, mit der Software «UX Recorder» gleich das Bild der Testperson, die gemachten Klicks und Bewegungen auf dem Screen und das Gespräch aufzuzeichnen.

Bei den Walkthroughs mit den Papier-Prototypen folgte der Testleiter ebenfalls dem Drehbuch und präsentierte je nach gewählter Option den korrekten Ausdruck. Die Testergebnisse wurden vorzu notiert und später ausgewertet.

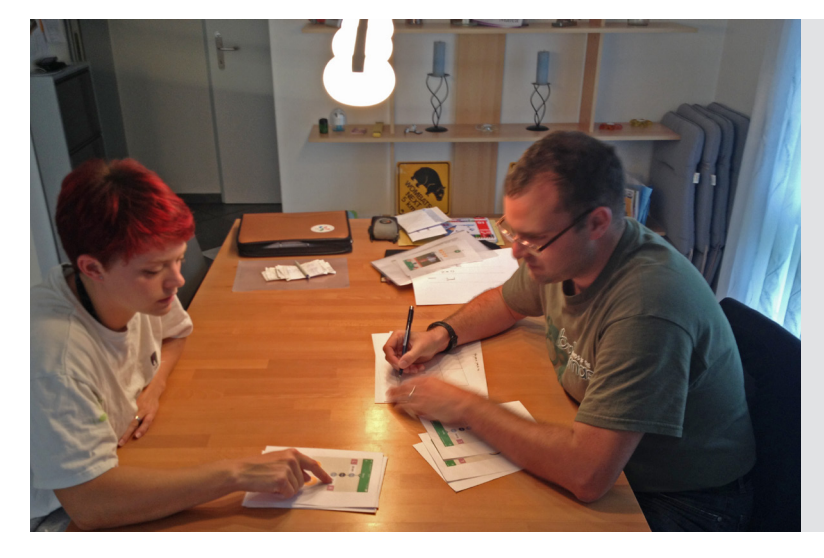

Abbildung 7: Übersicht der verwendeten Prototyping-Tools

Abbildung 6: Team-Mitglieder fieberhaft am Wireframes zeichnen.

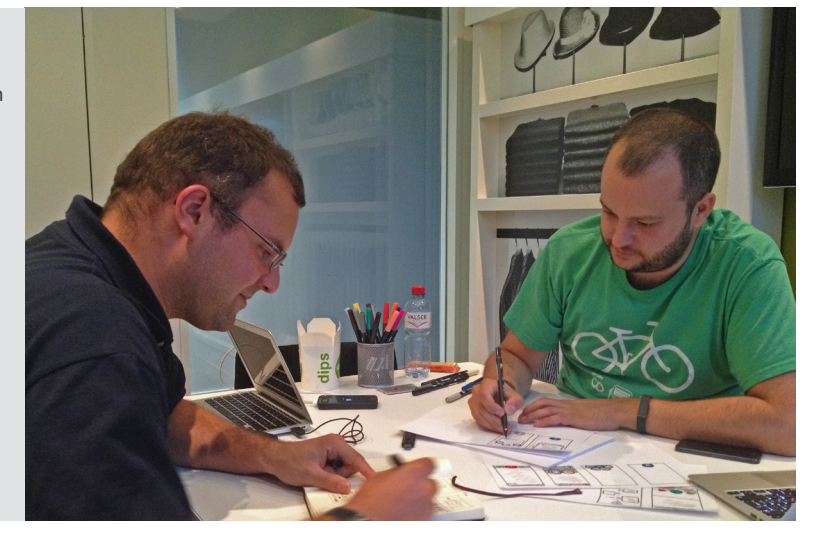

Abbildung 8: Walkthrough mit Papier-Prototyp.

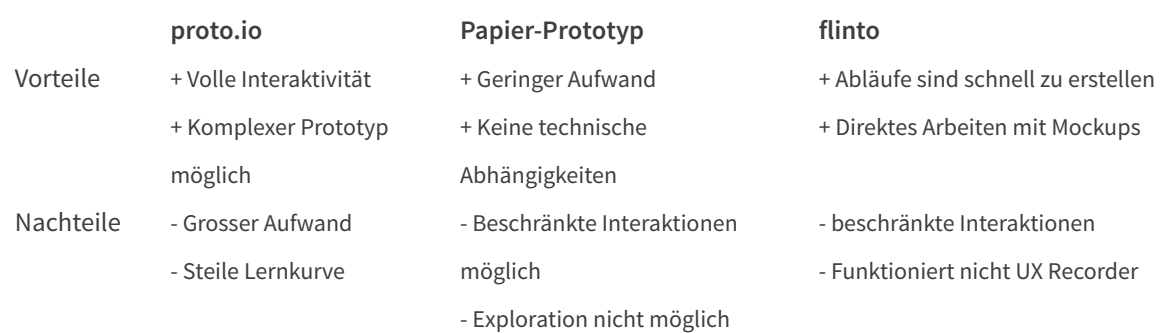

<span id="page-14-0"></span>Der Prototyp von Flinto konnte auf dem Homescreen des iPhones direkt als App-Icon gespeichert werden. So wurde wieder direkt auf dem Endgerät inklusive App-Start getestet. Die Erkenntnisse wurden während dem Test von Hand notiert. Eine Aufzeichnung mit dem UX-Recorder war nicht möglich, da Flinto keine Aufrufe aus diesem akzeptierte.

Im Anschluss des Testes folgte eine Nachbefragung, in welcher auch die Primärpersona zusammen mit den Probanden validiert wurde.

## **3.14 Gamification**

Parallel zu den anderen Themen wurde an der Umsetzung von Gamification-Ansätzen gearbeitet. Vor allem in der anfänglichen Recherche-Phase konnte unabhängig damit begonnen werden. Später hinzugekommene Anforderungen und Ergebnisse flossen kontinuierlich mit ein.

Gamification ist ein sehr aktuelles und oft erwähntes Thema. Obschon das Team mit dem Thema vertraut war, erforderte es eine vertiefte Research-Phase. Wenn auch Themen und mögliche Umsetzungen aus vielen, tagtäglich benutzten Spielen oder Applikationen bekannt sind, geht es darum zu verstehen, welche Methoden und Möglichkeiten zur Verfügung stehen. Das Ziel war eine bleibende, virale und motivierende Lösung zu erarbeiten.

### **3.14.1 Research zu Gamification**

Ein erster Einstieg in das Thema gab das Buch «Gamification by Design» (Zichermann 2011), welches einen guten Überblick über die Materie gibt, dann aber doch in einigen Punkten Abstriche an Tiefe macht. Nach etwas mehr Recherche nach Quellen und Literatur wurde der Online-Kurs von Professor Kevin Werbach zum Thema Gamification (Werbach 2013) gefunden.

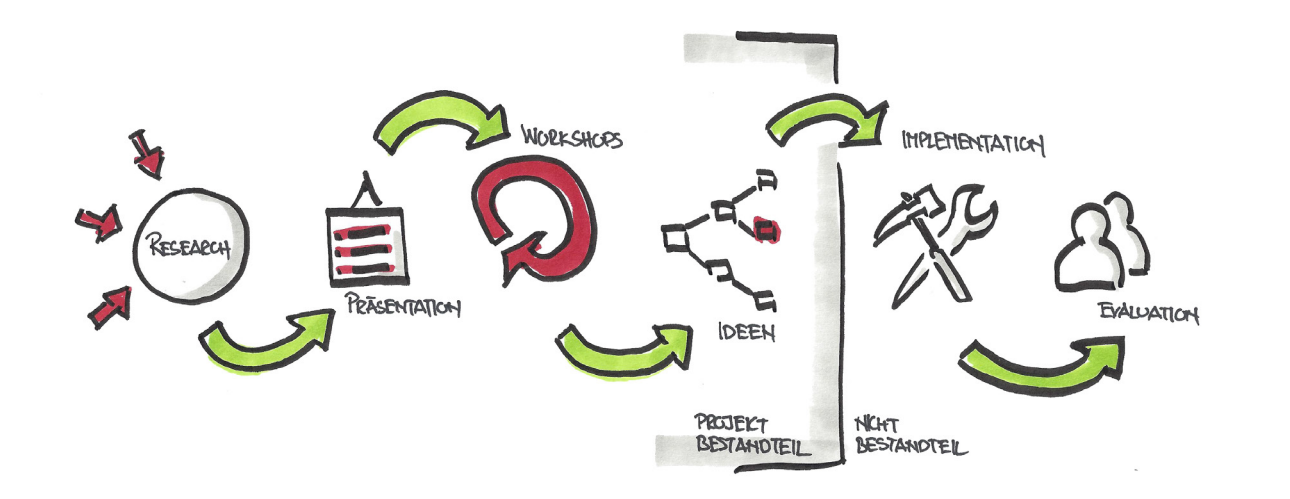

Da dieser soeben gestartet war, wurde dieser gleich von einem Mitglied des Teams besucht. Das im Kurs empfohlene Buch «For the Win: How Game Thinking Can Revolutionize Your Business» (Werbach 2013), ebenfalls von Kevin Werbach, wurde zusätzlich herangezogen.

### **3.14.2 Gamification Einführung**

Nach einer ersten Research-Phase entschied man sich in einer zweiten Phase den Wissensstand abzugleichen. Ein Mitglied hatte den einführend erwähnten Online-Kurs besucht und vermittelte den anderen eine intensivere Einführung in das Thema und in die verschiedenen Methoden und Elemente. Mit diesem Hintergrundwissen konnte dann eine angeregte Diskussion über Gamification stattfinden.

### **3.14.3 Gamification Workshops**

Aus den verwendeten Quellen konnten zwei unterschiedliche Möglichkeiten herausgezogen werden, um individuelle Ergebnisse und Umsetzungsmöglichkeiten zu erarbeiten. Zichermann wie auch Werbach stellen je ein eigenes Framework zur Verfügung, welches bei der eigenen Erarbeitung helfen kann. In einem weiteren Workshop wurde deshalb der Fokus auf diese zwei Frameworks gelegt. Diese schienen dem Team der beste Weg, um die ersten Ergebnisse zu erarbeiten.

### **3.14.4 Frameworks**

Das Framework von Zichermann, welches in seinem Buch verwendet wird, besteht aus 15 Aufgaben und Fragen, die es zu beantworten gilt. Um das Vorgehen zu vereinfachen, wird eine zusammenfassende Vorlage zum Download angeboten (Zichermann 2011). Diese arbeitet man durch und erhält damit ein besseres Bild zur Gamification, insbesondere zum Ziel der Gamification wie auch zum Vorgehen zur Zielerreichung. Diese Aufgaben sind unter anderem:

- Einen Spieler beschreiben (Vergleichbar mit Persona)
- Einen Spielertyp bestimmen (Ist er mehr ein Erforscher, strebt er Ziele an oder doch etwas Anderes?)
- Was sind die wichtigsten Aktionen, welche ein Spieler durchführen sollte?
- In welchen Phasen finden sich diese Aktionen auf dem Lebenszyklus eines Benutzers wieder?
- Wie wertvoll sind diese Aktionen relativ zueinander?
- Entwerfe ein Level System
- Wie sieht ein Leaderboard aus?
- Entwerfe einen Badge
- Onboarding und die erste Aufgabe
- Entwerfe den Sozialen Engagement Kreis

Abbildung 9: Vorgehen des Teams für das Gamification Konzept (Grafik vom Team).

<span id="page-15-0"></span>Zum Zweiten Teil wurde das Framework von Werbach verwendet. Dieses stellt sich aus sechs Hauptteilen zusammen, welche bearbeitet werden. Die sechs Komponenten dienen als Eckpfeiler, um mögliche Lösungen definieren zu können.

- Business Goals bestimmen und priorisieren
- Konkrete und messbare Ziele definieren (was sind unsere Erfolgs-Metriken)
- Beschreibung der Spieler
- Aktivitäts-Kreisläufe entwerfen
- Den Spass nicht vergessen (was kann das Erlebnis aufwerten)
- Einsatz der passenden Mittel, Methoden und Elementen

Bei beiden Frameworks wird der Benutzer als ein Spieler betrachtet und als solcher eingeordnet.

Die beiden Frameworks wurden vom Team bearbeitet, die entsprechenden Ergebnisse erfasst und zusammengeführt. In einem weiteren Schritt wurde ausgewählt und priorisiert, um an diesen Punkten weiterarbeiten zu können. Diese wiederum wurden in den weiteren Projektteilen mit einbezogen und entsprechend in das Produkt implementiert. Dabei wurden aber auch Bereiche bearbeitet, welche nicht oder noch nicht in das Projekt mit einbezogen werden konnten.

## **3.15 Detaildesign**

Dank dem Einsatz des Programms «Sketch» konnte das Team direkt mit den ersten Graustufen-Sketches weiterfahren und Details und Farbe ins Spiel bringen.

Sketch ist eine Art Photoshop für Screendesigner und arbeitet mit vektorisierten Grafiken. Vom Aufbau her sehr schlicht wirkend, stecken viele Funktionen im Hintergrund. So ist z.B. eine Echtzeit-Synchronisation des aktuell bearbeiteten Designs mit einem iPhone äusserst hilfreich, um direkt das Ergebnis im richtigen Verhältnis auf dem gewünschten Gerät zu sehen.

Die bestehenden, bereits getesteten Screens wurden gemäss den Findings aus den Evaluationen angepasst und erweitert. Zeitgleich wurde begonnen neue, zusätzliche Screens direkt im Detaildesign umzusetzen.

Das Team arbeitete dabei wieder mit dem aus dem Sketching bewährten Ablauf; die einzelnen Team-Mitglieder erstellten Vorschläge und in gemeinsamen Meetings wurden diese diskutiert. Dabei wurden die Überlegungen zur Design Persona miteinbezogen. Die definierten Farbwelten wurden ebenfalls für die Designs verwendet.

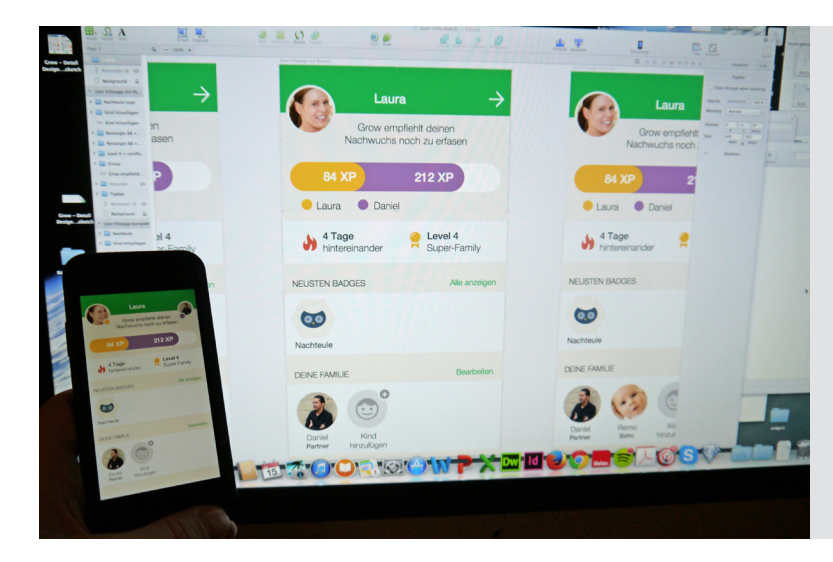

Abbildung 12: Das Programm «Sketch» mitsamt Synchronisation auf dem iPhone.

Abbildung 11: Skizze des Frameworks nach Werbach.

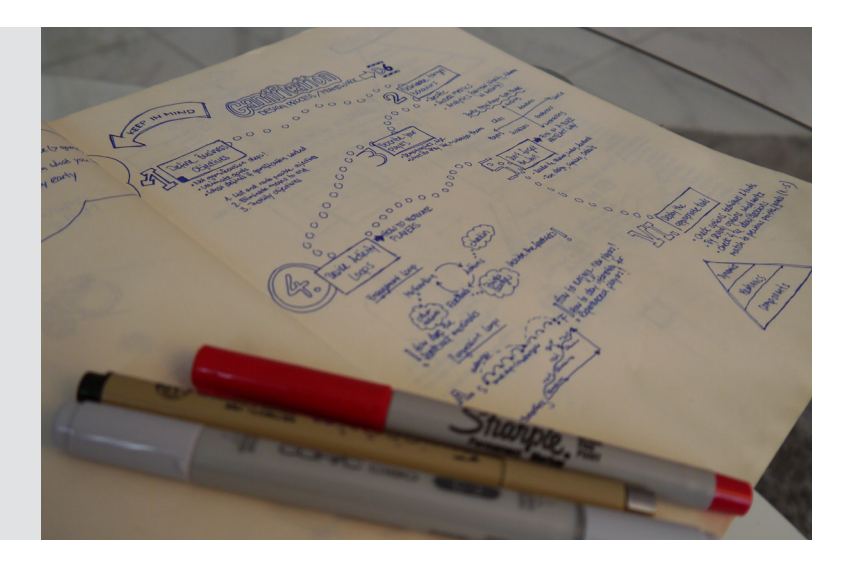

**Ergebnisse**

## <span id="page-17-0"></span>**4 Ergebnisse**

Dieses Kapitel zeigt auf welche Erkenntnisse mit den beschriebenen Methoden gewonnen werden konnten und welche Artefakte erstellt wurden.

## **4.1 Generell**

Nach der Analyse der Interviews mit Experten und Eltern und aufgrund von Ergebnissen der Online-Umfrage erstellte das Team eine Feature-Liste. Nach diesen ersten Erkenntnissen entschied man sich, dass sich die App mehr auf Tagebuch und auf assistierende Funktionen konzentrieren muss. Von mehreren ursprünglich geplanten Funktionen, wie einem Krankheits-Modus oder einer täglichen Erfassung von Messdaten, wich man nach den Befragungen ab.

Dabei entschied sich das Team auch einen Namen zu wählen, der sich vom ursprünglichen Arbeitstitel «Baby-Journal» abwendete. Der Name sollte auch eine Nutzung in den späteren Lebensjahren ermöglichen. So entstand die App mit der Bezeichnung «Grow», die das Heranwachsen des Kindes im Allgemeinen begleiten soll. Mit dem englischen Wort «Grow», das Aufwachsen, Heranwachsen bedeutet, wurde ein kurzer prägnanter Begriff gefunden, der die Funktion der App treffend beschreibt.

Die App «Grow» sollte sich einem unterstützenden Tagebuch für Ersteltern annähern. Auch Assistenten für gewisse Bereiche wie das Stillen oder die Protokollierung von Schlafenszeiten sollen Eingang in den elektronischen Helfer finden. In einer späteren Version sind auch vergleichende Funktionen zu Standardwerten und älteren Geschwistern geplant.

Besonders die Rückmeldungen der Eltern, dass nur die Mütterberatung oder der Arzt regelmässig Daten erfassen, hat das Team zu dieser Entscheidung gebracht. Auch sehen Ärzte und Beratungen dies mehrheitlich als Ihre Domäne an und stellen den Eltern diesbezüglich keine Anforderungen. Weiter schätzten die Eltern unterstützende Systeme, da Ihnen teils Zeit und Motivation für gewisse Notizen fehlen. Somit wird auch der Gamification-Bereich weiter verfolgt. Auch die Motivation des jeweiligen Partners auf eine spielerische Art soll in der App berücksichtigt werden.

## **4.2 Interviews**

Wie aus den Gesprächen mit den Eltern zu erfahren war, leiden sehr viele frischgebackene Eltern an Zeitnot. Diese entsteht, weil das Kind ihre volle Aufmerksamkeit braucht und die Eltern andere Aufgaben zurückstellen. Viele Eltern ärgern sich später, dass sie zu wenige Momente während den ersten Babyjahren festgehalten haben. Auch wird vieles unsauber und nicht strukturiert notiert, weil schlicht die Zeit und die Hilfsmittel fehlen. Oft wurden Einträge im Baby-Tagebuch nur von einer Person vorgenommen. Dabei entstand der Wunsch, dass sich der jeweilige Partner auch daran beteiligt.

Aus den Gesprächen mit den Experten kamen vor allem Bedenken bezüglich Erfassung von Messdaten. Dies ist der Bereich von Arzt oder Mütterberatung und benötigt auch entsprechende Erfahrung bezüglich Interpretation (z.B. bei einer Perzentilen-Kurve). Ebenso raten viele Experten von einer Unterstützung für gesundheitliche Probleme ab. Auch auf den Schutz der Privatsphäre des Kindes wurden wir aufmerksam gemacht. Neben einer eher zurückhaltenden Meinung zu den genannten Funktionen, wurde aber auch grosses Interesse an einer digitalen Unterstützung gezeigt. Auch die Hilfsbereitschaft für weitere Unterstützung war gross.

## **4.3 Online-Umfrage**

Es nahmen 70 Personen an der Umfrage teil, 86% davon waren weiblich. Alle Teilnehmer hatten mindestens 1 Kind.

Die Online-Umfrage bestätigte grösstenteils die Antworten der Eltern-Interviews. So erfassten die wenigsten Eltern Gewicht, Grösse oder Kopfumfang ihrer Kinder. Dagegen war die Erfassung von Essen, Stillen oder Schlafen eher gefragt. Die Erfassung geschah meistens offline mit Hilfe von Stift und Papier. Jeweils ein Drittel wünschte sich eine Vergleichsmöglichkeit mit Geschwistern oder Standardwerten. 72% führen ein Baby-Tagebuch in irgendeiner Form.

Die Online-Umfrage ist im Anhang 4 ab Seite 113 zu finden.

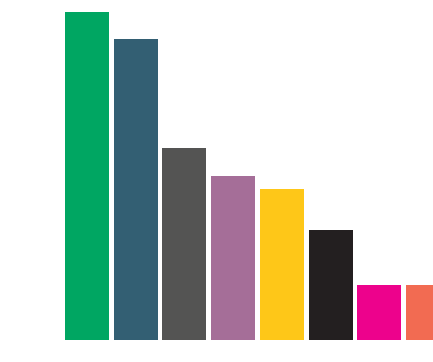

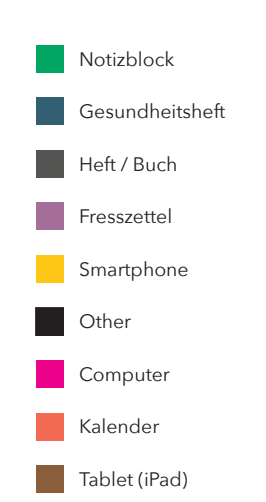

Abbildung 13: Verhältnis der Antworten zur Frage: «Anhand welcher Hilfsmittel haben Sie Daten zu Ihrem Kind erfasst?».

## <span id="page-18-0"></span>**4.4 Personas**

Es wurden eine Primär- und eine Sekundärpersona gebildet. Beide Persona sind Mütter mit unterschiedlichen Erfahrungswerten betreffend Kindern. So hat die Primärpersona nur ein Kind, welches erst 5 Monate alt ist. Die Sekundärpersona ist schon mehrfache Mutter und nutzt daher bei «Grow» weitere Funktionen für den Vergleich, ist aber weniger an Hilfestellungen interessiert.

Das Team hat bewusst nur weibliche Personas gebildet. Die Auswertung der Interviews und Online-Umfrage ergaben, dass die Erfassung von Daten meist durch die Mütter erfolgt. Der Wunsch, dass der Partner die Anwendung benutzt war jeweils vorhanden und wird im Projekt weiter verfolgt. Das Team entschied sich aber, dass dies kein zusätzliches Persona rechtfertigt, da der Funktionsumfang und die Bedienung nicht angepasst wird. Es ist auch nicht geplant, dass die Benutzeroberfläche geschlechtsspezifische Merkmale aufweisen soll.

Zusätzlich wurden zwei supplementäre Personas eruiert: ein Kinderarzt und eine Mütterberaterin. Beide kommen nur indirekt mit der App in Kontakt, sollen aber in einer zukünftigen Version einen Datenaustausch zu verschiedenen Zwecken zur Verfügung haben. Darum wurden diese vorerst nicht weiter modelliert oder validiert.

Sollte sich das Projekt in Zukunft dahingehend weiterentwickeln, muss eine erneute Research-Phase gemacht werden, um diese Supplementär-Personas auszuarbeiten.

## **4.5 Szenarios**

Insgesamt wurden 5 Szenarios entwickelt, die jeweils mehrere Features kombinierten. So mussten nicht für alle Funktionen einzelne Szenarios entwickelt werden und es entstand eine realistische Geschichte wie «Grow» benutzt wird. Die Szenarios umfassten die folgenden fünf Bereiche:

- Tagebuch-Funktion
- Daten-Erfassung
- Erinnerungs-Funktion
- Vergleich
- Registration und Erfassung der Kinder

### **4.5.1 Szenario 1: Tagebuch-Funktion**

Es ist ein schöner Donnerstagmorgen. Laura sitzt gemütlich auf dem Gartensitzplatz. Ihr Sohn Remo spielt auf einer Wolldecke. In den letzten Tagen wurde Remo immer aktiver und versuchte zu krabbeln. Nun unternimmt er einen neuen Versuch und plötzlich klappt es. Laura ist im ersten Moment ganz aufgeregt. Sie nimmt schnell ihr Smartphone, öffnet die Baby-App und wählt die Foto-Funktion. Sie macht ein Bild des ersten Krabbelns ihres Sohnes. Im Anschluss an die Aufnahme trägt sie es als Ereignis in der App ein. Diese speichert zum Foto die wichtigsten Angaben wie Datum, Zeit und Ort.

Auch wenn Laura's Partner bei der Arbeit ist, möchte sie ihm möglichst schnell davon berichten. Dank dem, dass die App Ereignisse synchronisiert, bekommt Lauras Partner nun automatisch eine Meldung über das erste Krabbeln.

## **Laura Steiner**

Primär Persona

## **Bianca Moser**

Sekundär Persona

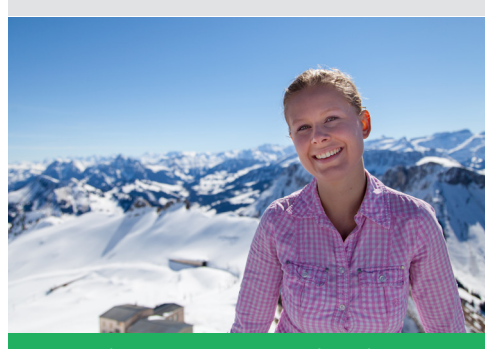

### **Ziele**

«Will die Erfassung im Journal am liebsten nur mit einer Hand bewerkstelligen können.»

«Will dass die App auch ihren Partner motiviert sich vermehrt am Journal zu beteiligen.»

«Will wichtige Eckdaten, Fotos oder Meilensteine an einem Ort erfassen können.»

«Will ihre Eingaben, Hilfestellungen wie auch Tipps unterstützend und zeitnah abrufen können.»

### **Ziele**

«Will die Eckdaten, Fotos und Meilensteine kompakt in einer App erfassen.»

«Will eine simple und unterstützende Handhabung haben.»

«Will relevante Informationen über Ihr Kind einfach und spielerisch erfahren.»

«Will dass sie und ihr Partner gemeinsam das Baby-Journal führen können.»

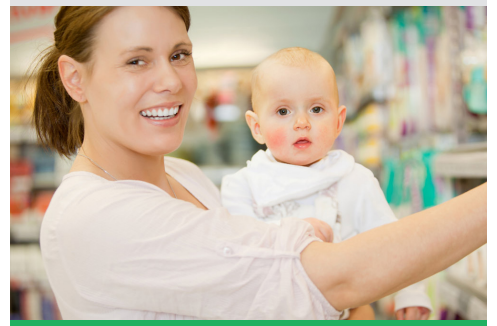

**«Eine etwas strukturiertere Erfassung als auf Papier wäre toll.»**

**«Hätte ich doch schon bei meinem 1. Kind mehr Infos aufgeschrieben.»**

<span id="page-19-0"></span>Er öffnet die Baby-App und kann das Foto anschauen. Ganz glücklich zeigt er das Bild gleich seinen Arbeitskollegen.

Er möchte das Bild auch mit seinen Eltern teilen. Dank der Vorerfassung dieser Kontakte, kann er dies mit einer einzigen Eingabe machen. Seine Eltern erhalten einen Link auf eine geschützte Webseite mit dem Foto. Ein entsprechendes Symbol in der Baby-App signalisiert, dass dieses Ereignis geteilt wurde.

### **4.5.2 Szenario 2: Daten-Erfassung**

Ein arbeitsamer Tag neigt sich dem Ende zu. Laura und ihr Partner sind zu Hause und spielen mit Remo. Dieser wird langsam etwas mühsamer; er wirkt müde und hat vermutlich Hunger. Laura geht zusammen mit ihm ins Kinderzimmer, um ihn zu stillen. Davor öffnet Laura kurz die Baby-App und startet die Still-Funktion. Dort sieht sie, wann sie das letzte Mal gestillt hat. Sie wählt die Brust aus und startet den Timer. Remo hört auf zu quengeln und beginnt zu trinken. Nach gut 20 Minuten ist er satt. Laura stoppt den Timer.

Nun läuft sie mit Remo noch etwas in der Wohnung herum. Nach einigen Minuten schläft Remo ein und wird ins Bettchen gelegt. Da er nach wie vor etwas unregelmässig schläft, führt Laura aktuell Buch über seine Schlafenszeiten. Sie verlässt das Zimmer und erfasst in der Baby-App die Einschlaf-Zeit.

Da die Baby-App im Schlafenszeit-Modus ist, fragt diese am nächsten Morgen nach, ob ihr Kind schon aufgewacht ist. Dies war bereits vor einigen Minuten der Fall. Darum trägt Laura die Aufwachzeit nach und freut sich über die Erinnerung durch die App. Sie erhält zu dem die Info, dass Remo nun 6 Stunden geschlafen hat. Die App verleiht ihr den «Ausgeschlafen»-Badge.

Die Szenarios sind im Anhang 3 ab Seite 79 zu finden.

## **#1 - Tagebuch Eintrag erfassen**

Szenario 1

### **Akteur**

Benutzer(in) der App

### **Vorbedingungen**

- App ist installiert
- User hat einen Account erstellt und aktiviert
- Genügend Speicherplatz vorhanden

### **Nachbedingungen**

• Keine

#### **Standardablauf**

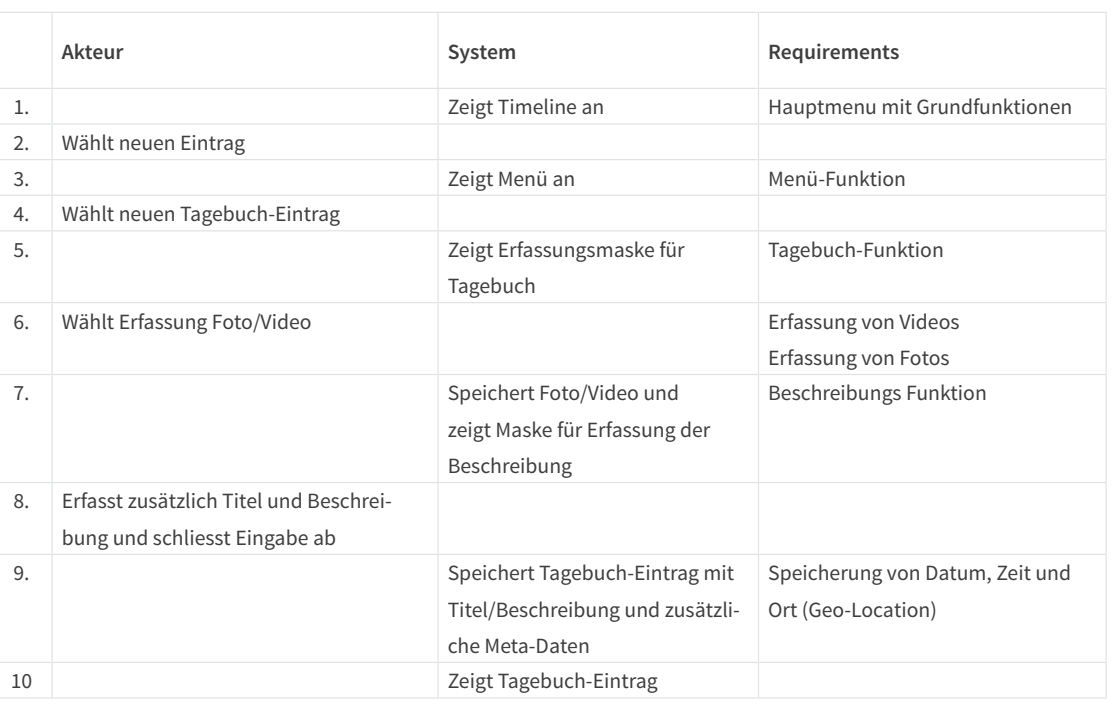

### **Auswahl von Erkenntnissen durch das Erstellen der Use-Cases**

- Wird die App zum ersten Mal verwendet, gibt es noch keine früheren Protokoll-Einträge. Für diesen Fall sollte ein Platzhalter oder sonst eine Information vorhanden sein.
- Technische Probleme wie keine Internetverbindung oder zu wenig Speicherplatz wurden durch die Use-Cases berücksichtigt.
- Bei der Nutzung des Still-Timers sind auch Unterbrüche möglich. So muss eine Pause-Funktion verfügbar sein.

## **4.6 Use-Case**

Zu allen erstellten Szenarios wurden die entsprechenden Use-Cases erstellt. Dabei wurde auf eine tabellarische Form gesetzt. Untenstehend ein Auszug aus dem Use-Case #1:

## <span id="page-20-0"></span>**4.7 Moodboard**

Das Moodboard zeigte verschiedenste Screenshots von Apps aus dem Baby- und Kind-Tagebuch Bereich, aber auch weitere Software, die dem Team gefiel. Auch Cliparts und Grafiken fanden Eingang in das Moodboard.

Das Moodboard ist im elektronischen Anhang 13 zu finden.

## **4.8 Design Persona**

Das Team hat in einem Workshop für «Grow» eine eigene Persona geschaffen, um für das Design Rahmenbedingungen zu schaffen.

Dabei wurden folgende Markeneigenschaften definiert:

- Freundlich aber nicht kumpelhaft
- Verspielt aber nicht unseriös
- Unterstützend aber nicht belehrend
- Trendy aber nicht befremdend
- Umfangreich aber nicht überladen

Weiter hat das Team die Stimme sowie die Persönlichkeit von «Grow» bestimmt. Dabei wurde die Stimme von «Grow» als familiär, freundlich und mitfühlend eingestuft. Passend zu diesen Eigenschaften spricht «Grow» die Benutzer in der «Du»-Form an. Anschliessend wurden für das visuelle Lexikon fröhliche, naturnahe und lebhafte Farben definiert. Als Typographie einigte sich das Team auf eine ruhige und gut lesbare Schrift. Schliesslich hat das Team folgende Beispielsätze definiert, welche den Charakter und die Stimme von «Grow» widerspiegeln:

- **• In App Begrüssung** Hi, Laura. Remo schläft aber schon eine ganze Weile.
- **• Erfolgsmitteilung** Gratuliere! Du hast den Windel- Champ Badge geholt.
- **• Fehlermeldung** Hopla! Das ist wohl was schief gelaufen. Sorry.
- **• Allgemeine Mitteilung** Schade, es wurde noch nichts erfasst.

Die ganze Design Persona kann im Anhang 1 ab Seite 67 eingesehen werden.

## **4.9 Wireframes**

Am Ende der Sketching-Phase gab es von jedem Screen der Szenarios 1 und 2 mehrere Skizzen. Diese wurden von den verschiedenen Team-Mitgliedern skizziert. Daraus entstanden die definitiven Wireframes. Mit diesen war es möglich, den Ablauf des Tagebuch-Eintrages und des Still-Timers durchzuspielen.

## **4.10 Prototypen**

Während der Projektarbeiten wurden drei verschiedene Systeme für Prototypen eingesetzt. Dabei kamen Tools verschiedener Komplexität zum Einsatz: vom Papier-Prototypen über das einfache Online-Tool flinto bis zum ausgereiften Werkzeug proto.io.

### **4.10.1 proto.io**

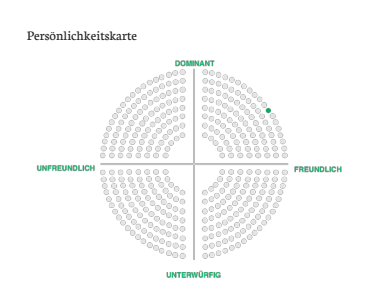

Stimme Die Stimme von Grow ist familiär, freundlich und mitfühlend. In diesem Licht spricht Grow die Benutzer in der «Du»- Form an, um Nähe und Vertrautheit zu vermitteln. Grow erlaubt sich auch mal ein Spässchen und bringt neue Aspekte zu Statistiken, um diese in einem anderen Licht zu zeigen oder "un" nützliche Fakten rund ums Kind spannend aufzuzeigen. Bei Falscheingaben zeigt sich Grow mitfühlend dem Benutzer gegenüber. Im Problemfall hingegen informiert Grow transparent sowie direkt. In diesem Moment werden keine Spässe geduldet.

Text-Beispiele **In App Begrüssung** Hi, Laura. Remo schläft aber schon eine ganze Weile. **Erfolgsmitteilung** Gratuliere! Du hast den Windel-Champ Badge geholt. **Fehlermeldung** Hopla! Das ist wohl was schief gelaufen. Sorry. **Alllgemeine Mitteilung** Schade, es wurde noch nichts erfasst. **Systemfehler** Die Grow-Zentrale ist nicht erreichar. Wir sind schon an der Problemlösung dran. **Marketing Text** Der freundliche Begleiter, welcher mit dir das Leben deines Kindes festhält in praktischer und kompak-

ter Weise.

Abbildung 15: Persönlichkeitskarte der Design Persona von «Grow».

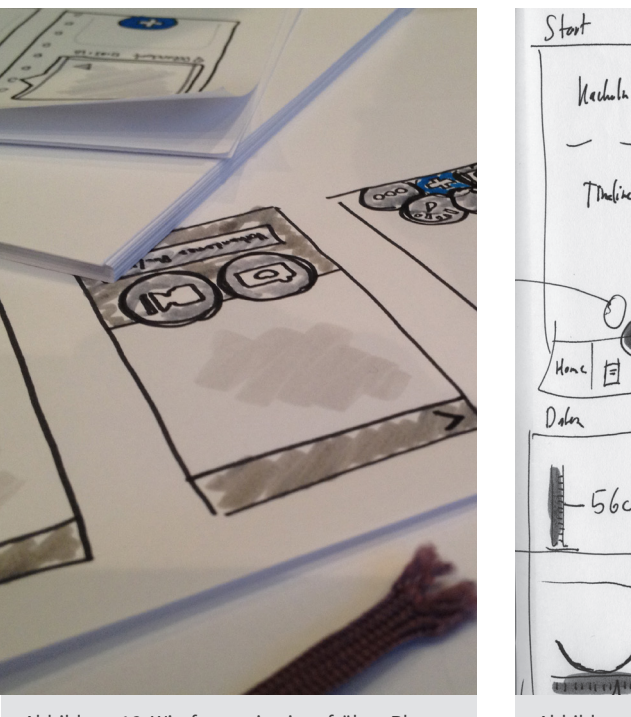

Abbildung 16: Wireframes in einer frühen Phase des Projektes.

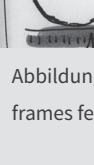

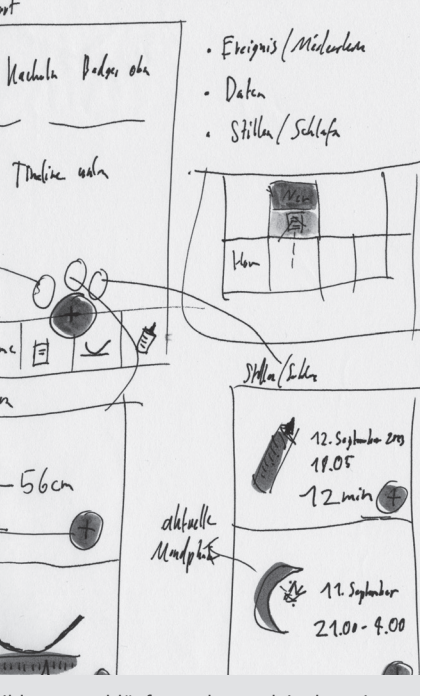

Abbildung 17: Abläufe wurden auch in den Wireframes festgehalten.

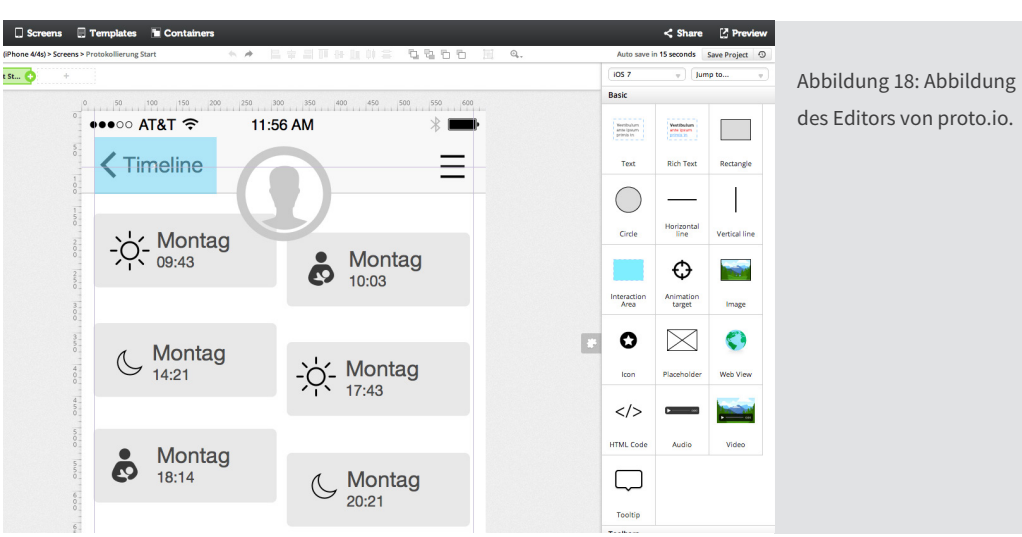

### **4.10.2 Papier-Prototypen**

### **4.10.3 flinto**

## **4.11 Walkthroughs**

### **4.11.1 Evaluation A**

Bei dieser Evaluation wurde mit grau-stufigen Screens getestet. Es wurden 5 Walkthroughs durchgeführt. Konzentriert hat man sich auf die Szenarios 1 und 2. Die Erkenntnisse der Walkthroughs wurden in eine Findings-Tabelle eingetragen. Alle Punkte wurden mit der Anzahl Erwähnungen und deren Einfluss auf die App bewertet. So konnten die Erkenntnisse priorisiert werden.

Von insgesamt 8 Findings, wurden die zwei folgenden als «Nicht zu beheben» klassiert:

- Speichern-Funktion beim Tagebuch-Eintrag hinzufügen war nicht sofort erkennbar
- Das Kommentar-Icon wurde nicht korrekt gedeutet

Diese Erkenntnisse wurden als erlernbar bezeichnet und darum nicht weiter bearbeitet. Die anderen Punkte wurden als «zu beheben» eingeordnet. Diese wurden im Detaildesign mit der entsprechenden Lösung ausgearbeitet. Unter anderen Punkten waren bei den Walkthroughs die Gesten-Steuerung und das Aufrufen von Zusatzoptionen über einen Long-Tab (langer Druck auf ein Symbol) nicht verstanden worden.

Solche Gesten- oder Long-Tab-Steuerungen lassen sich als Abkürzungen sicher in die App integrieren, allerdings muss dabei ein alternativer Weg möglich sein. Sozusagen eine Variante für den Anfänger und weitere Möglichkeiten, wenn die App besser bekannt ist. Diese Funktionen könnten zum Beispiel nach einer gewissen Nutzungszeit dem Benutzer erklärt werden.

Sehr gut hatten die verwendeten Icons funktioniert. Dafür waren nur selten Erklärungen nötig. Auch wenn die Wireframes stark durch die Styles von iOS geprägt waren, kamen auch Testpersonen ohne iOS-Erfahrung gut mit der Menüführung zurecht.

Weitere Daten sind im Dokument «Findings Evaluation A» im Anhang 22 dokumentiert.

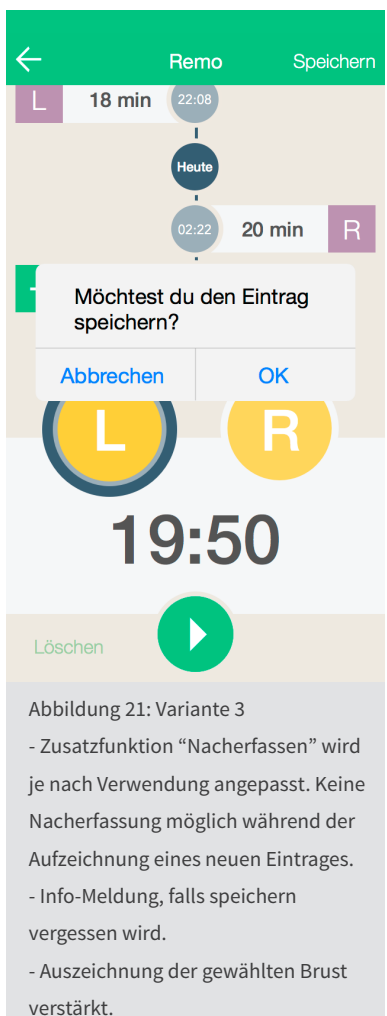

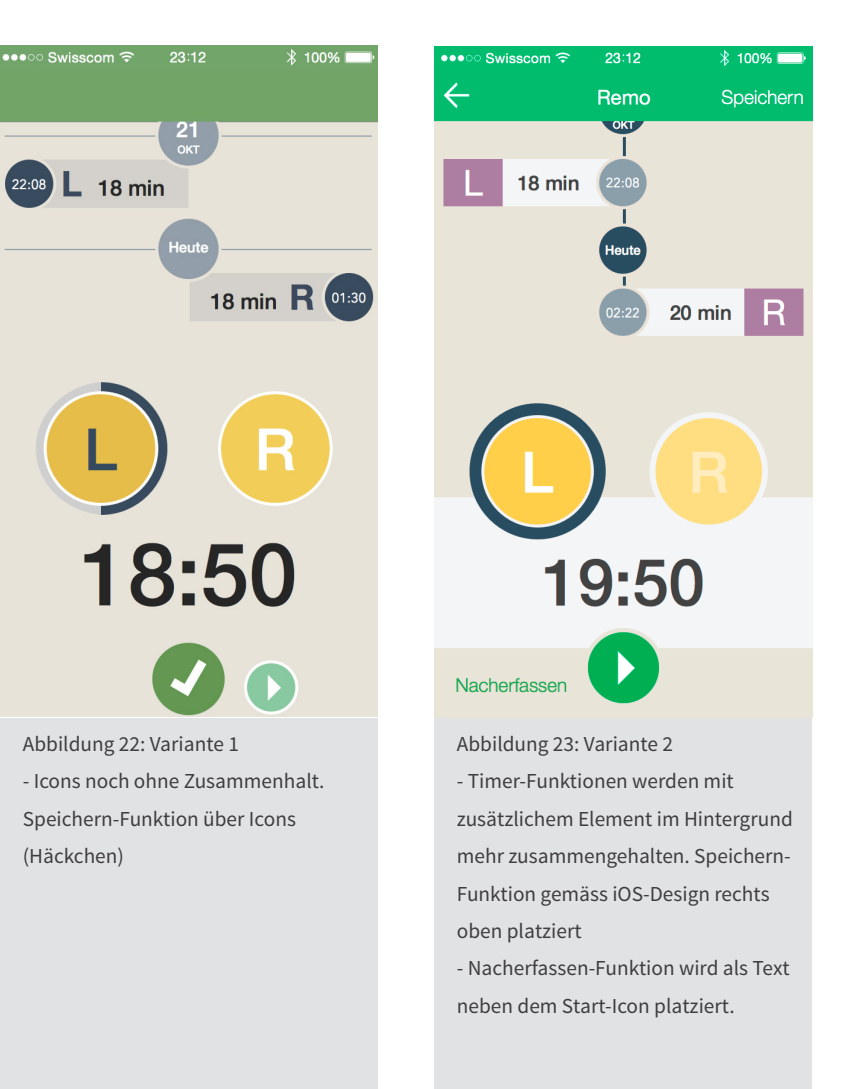

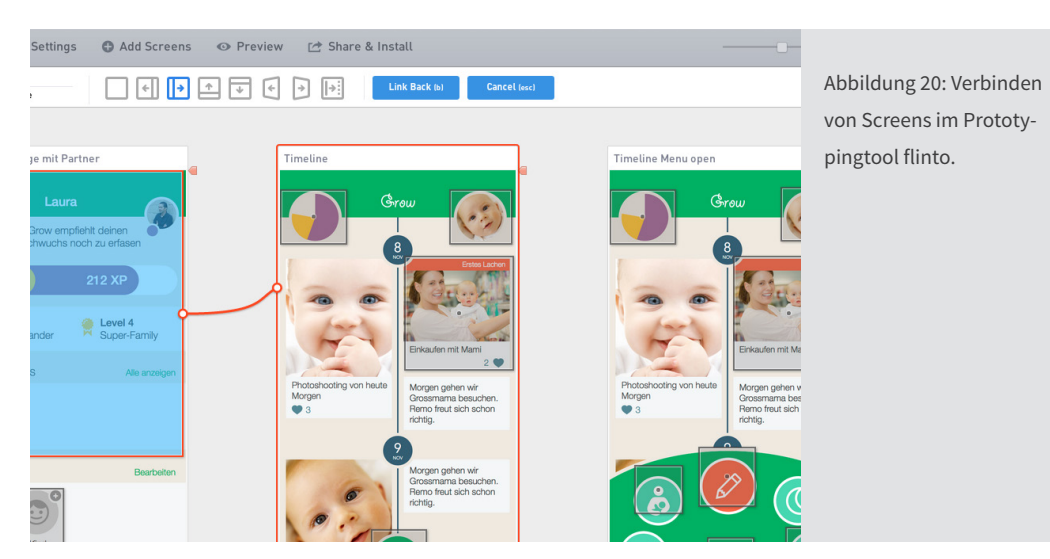

<span id="page-21-0"></span>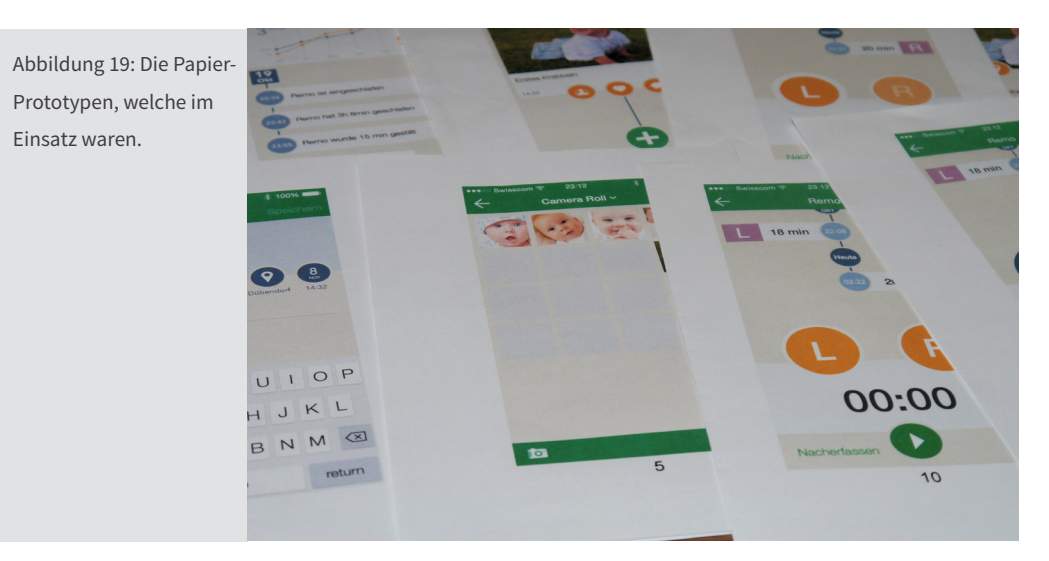

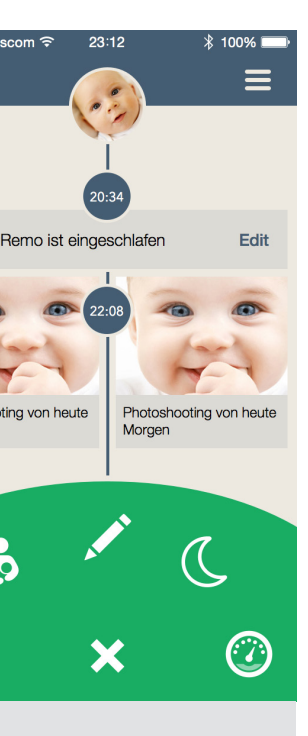

### <span id="page-22-0"></span>**4.12 Detaildesign**

Mit dem Detaildesign konnte die App erstmals richtig erlebt werden. Farbwelten, Design Persona und Struktur wurden sichtbar und gaben ein Gesamtbild ab.

### **4.12.1 Evaluation B**

Bei dieser Evaluation wurde mit den Screens im farbigen Detaildesign gearbeitet. Es wurden 8 Walkthroughs durchgeführt. Konzentriert hat man sich wieder auf die Szenarios 1 und 2, aber mit den Korrekturen aus der Evaluation A und weiteren Details.

Insgesamt 15 Findings konnten gefunden werden. Diese wurden mit dem gleichen Schema wie bei Evaluation A priorisiert. Das Team klassierte 5 Punkte, die nicht behoben wurden. Diese wurden nur von wenigen Testpersonen bemängelt und sollten keine grossen Probleme verursachen.

Zehn Erkenntnisse wurden im Team näher behandelt und neue Lösungen dafür gesucht. So wurde unter anderem ein neues Symbol für «Messen» gesucht, Layout-Anpassungen erstellt und Beschriftungen verändert.

Weitere Daten sind im Dokument «Findings Evaluation B» im elektronischen Anhang 22 dokumentiert.

### **4.12.2 Evaluation C**

Für die letzten User-Tests wurde fast die ganze App in einem Prototyp umgesetzt. So konnten die Szenarios 1, 2 und 5 getestet werden. Das Szenario 3 wurde nicht getestet, da es sich dabei um die Erinnerungsfunktion handelt. Diese iOS Push Notifications ist systembedingt nicht änderbar und wurde daher nicht überprüft. Weiter wurde auch das Szenario 4 nicht getestet. In diesem Szenario wurden Daten zwischen Geschwister verglichen und dies war in der priorisierten Feature-Liste nicht für die Version 1.0 vorgesehen. Insgesamt wurden bei den 5 Walkthroughs nur noch wenige Probleme festgestellt. Nach genauer Analyse wurden 10 Erkenntnisse nicht behoben, da diese mehrheitlich nur von einzelnen Test-Personen erwähnt wurden.

Fünf Findings wurden für die finalen Screens nochmals diskutiert und entsprechend neue Lösungen gefunden. Diese angepassten Screens sind in der Screen-Doku im Anhang erklärt.

Weitere Daten sind im Dokument «Findings Evaluation C» elektronisch im Anhang 22 dokumentiert.

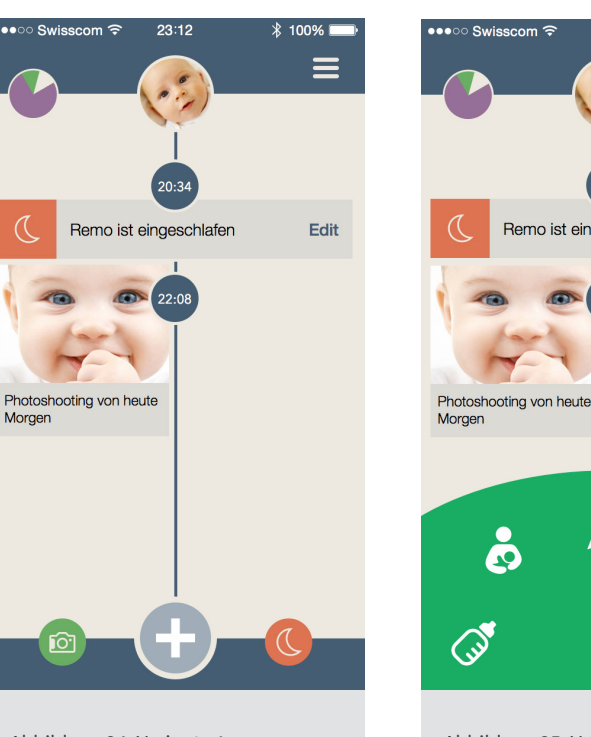

Abbildung 24: Variante 1 -Erste Variante mit Grundfarbe blau. - Menü mit Schnellwahl-Icons. - Plus-Zeichen öffnete direkt neuen Tagebuch-Eintrag.

- Grundfarbe noch blau, Menü aber in

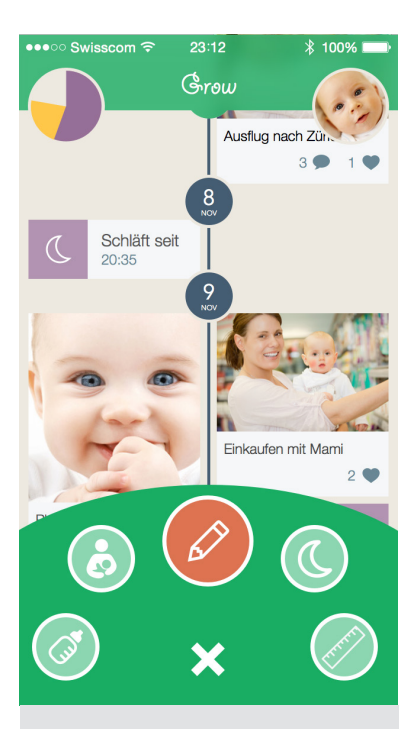

Abbildung 25: Variante 2 Grün. - Öffnet im Menü die 5 wichtigsten Funktionen.

- Abbildung 26: Variante 3
- Endgültige Version mit Grundfarbe Grün.
- Menü mit neuer Darstellung und neuem Symbol für Messen.

## <span id="page-23-0"></span>**4.13 Finales Design**

Nach der letzten Evaluation wurden die Screens der Erkenntnisse angepasst. Nebenbei eine Auswahl der finalen Designs.

### **4.13.1 Screen-Dokumentation**

Mit dieser Dokumentation entstand ein Deliverable, das in erster Linie die erstellten detaillierten Screens sichtbar macht. Es werden alle wichtigen Informationen zu den einzelnen Screens beschrieben. Zudem wird jeweils mit einer Einleitung erklärt, welchen Zweck dieser Screen verfolgt. Dieses Dokument hilft besonders den Programmierern, die App im Ganzen zu verstehen und korrekt umzusetzen.

Das Dokument ist im Anhang 4 ab Seite 85 zu finden.

### **4.13.2 Style-Guide**

Für die zukünftige Umsetzung wurde auch ein Style-Guide entwickelt. Darin sind die Farbwelten, Typographie, Buttons und weitere Definitionen der App festgehalten.

Das Dokument ist im Anhang 5 auf Seite 99 zu finden.

## **4.14 Gamification**

Resultierend aus dem Gamification Workshop hatte das Team beschlossen, dass die App alleine, aber auch zusammen mit einem Partner, genutzt werden kann. So werden die Punkte mit dem Partner zusammen hoch gezählt. Es wird nicht gegeneinander «gespielt».

Die Gamification in der App basiert auf folgenden Grundsteinen:

- Onboarding
- Badges
- Levels / Erfahrungspunkten

### **4.14.1 Onboarding**

Das Team hatte für den Einstieg in die App einen spielerischen Ansatz gewählt. So wurde eine Taskliste mit den wichtigsten fünf Punkten «abgearbeitet». Nach jedem Task wird wieder ein Punkt mit Häkchen versehen. Dies soll in erster Linie den Einstieg vereinfachen, aber auch die Motivation hochhalten.

### **4.14.2 Badges**

Die Badges werden je nach Ereignis oder Eintragsart vergeben. So kann der erste Eintrag überhaupt belohnt werden oder auch mehrere Einträge, die jeweils in der Nacht erfasst wurden. Die Badges werden von der App automatisch verliehen und lassen sich auf dem Userinfo-Screen anschauen.

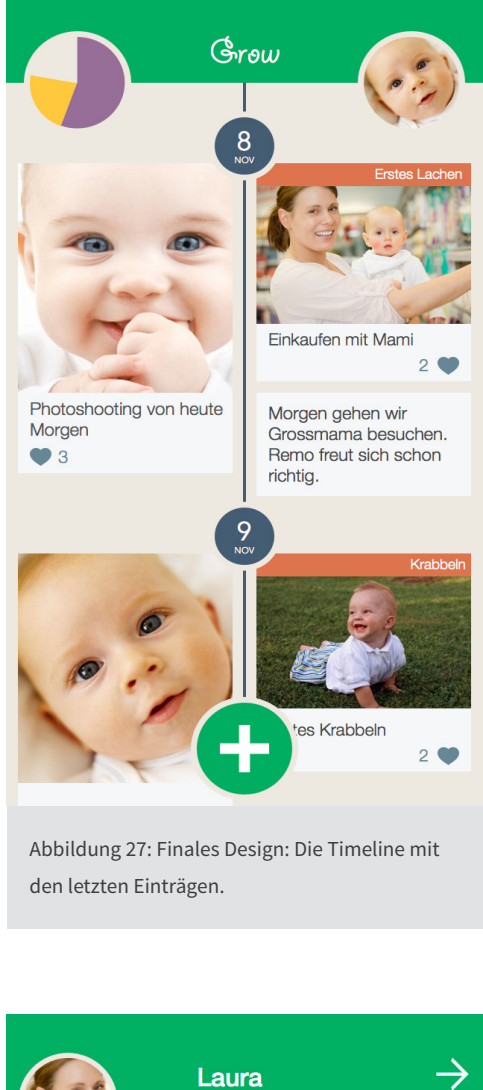

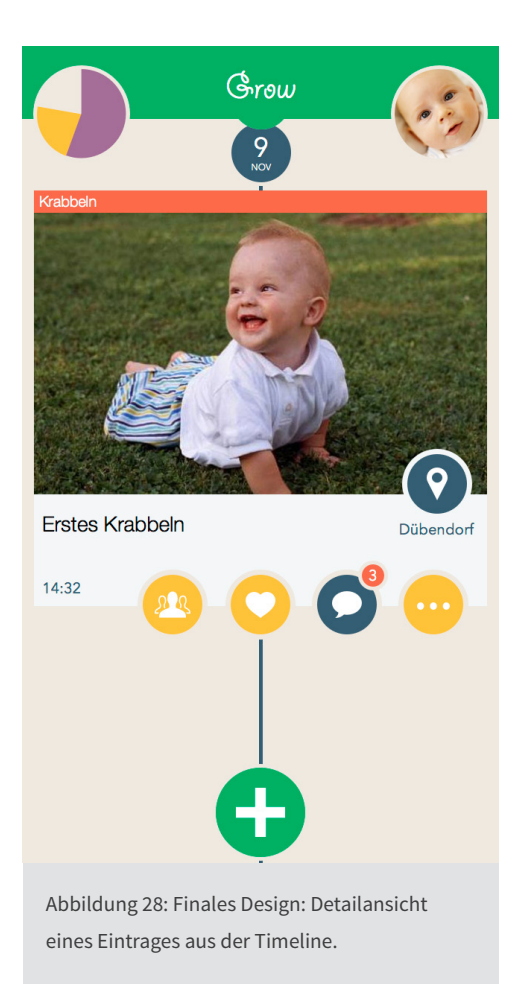

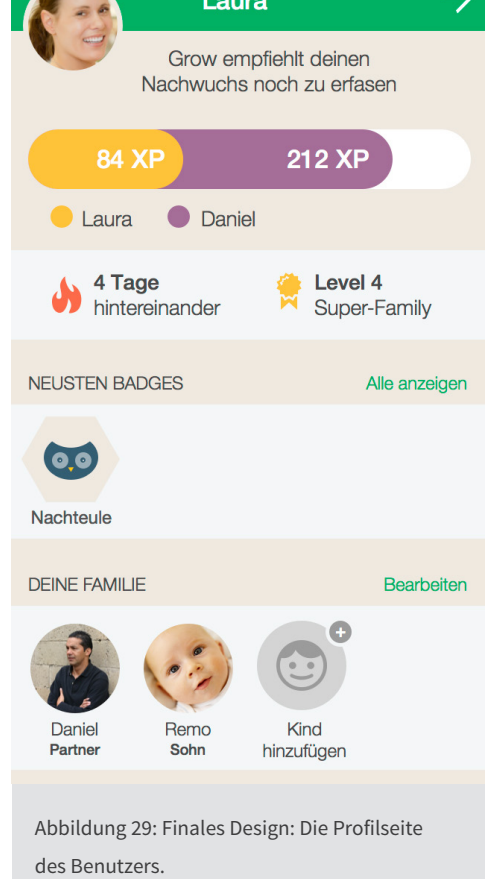

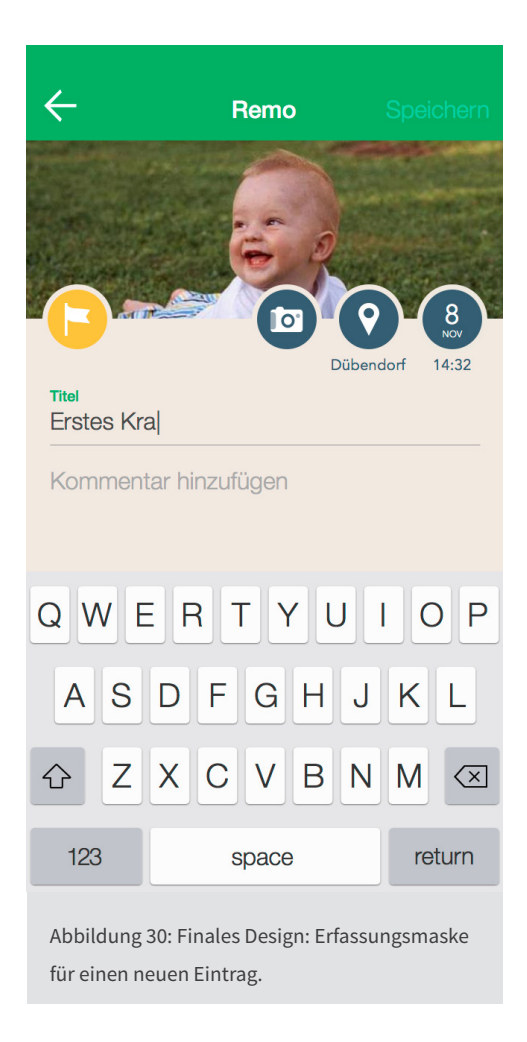

So wurden Badges wie der «Poet» definiert, der für über 1000 Wörter bei Einträgen vergeben wird. Die «Nachteule» erhält der Benutzer für 5 Einträge nach Mitternacht, den «Frühaufsteher» für 5 Einträge zwischen 4 und 6 Uhr morgens.

Eine Liste möglicher Badges wurde im Anhang 19 elektronisch hinterlegt.

### **4.14.3 Levels / Erfahrungspunkte**

Ein weiteres spielerisches Element sind die Levels. Diese steigen je nach gewonnenen Erfahrungspunkten in der App. Verschiedene Aktionen geben jeweils eine gewisse Anzahl Punkte. Das Team hat dabei alle möglichen Aktionen entsprechend mit einer Punktzahl bewertet.

So werden oft benutzte Funktionen wie Tagebuch-Einträge mit Punktzahlen bis 10 belohnt. Einzelne Protokollierungs-Einträge wie Stillzeiten-Erfassung werden etwas weniger hoch mit maximal 5 Punkten bewertet. Einmalige Tätigkeiten wie den Partner einladen werden mit bis zu 200 Erfahrungspunkten entsprechend hoch bewertet .

Die gewählten Anzahl Erfahrungspunkte im Detail sind im Anhang im Gamification Konzept zu finden.

Die Punkte ermöglichen danach die Einordnung in ein Level. Zum Beispiel startet der Benutzer als Rookie-Dad und kann sich danach «hoch» arbeiten. Das System wird dabei so gestaltet, dass sich das Level anfänglich schnell erhöht, später aber immer mehr Punkte benötigt werden, um einen Level aufzusteigen. Diese exponentielle Steigerung soll anfänglich die Motivation fördern, danach aber die Erreichung weiterer Level immer schwieriger machen.

# **Diskussion**

<span id="page-24-0"></span>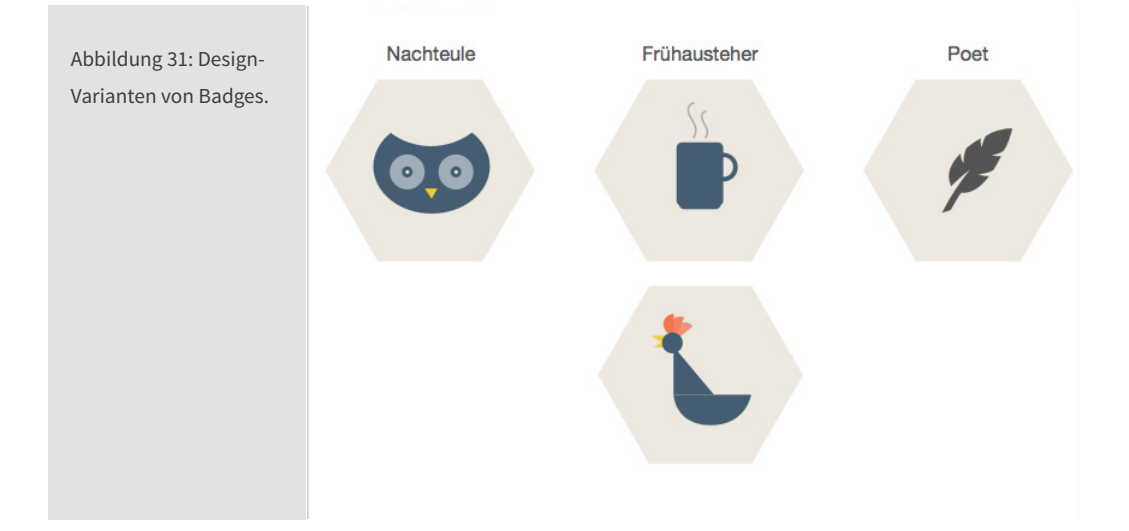

# <span id="page-25-0"></span>**5 Diskussion**

Nach der mehrmonatigen Projektphase gilt es für das Team Bilanz zu ziehen. Wie konnten die Vorgaben für die Projektarbeit umgesetzt werden? Was ist dabei herausgekommen?

## **5.1 Funktionen und Überprüfung**

Mit verschiedenen Methoden des Requirement Engineerings wurden die Benutzerbedürfnisse analysiert. Daraus entstanden ein Feature-Set und Überlegungen zur Benutzerverwaltung. In Walkthroughs wurden diese Thesen mit Benutzern überprüft.

### **5.1.1 Feature-Set**

Das als Deliverable definierte Feature-Set wurde mit verschiedenen Methoden erarbeitet, priorisiert und bewertet. So wurden Interviews mit Eltern und Fachleuten durchgeführt, um die Meinungen von Nutzern und Experten zu kombinieren. Ergänzend wurde auch eine Online-Umfrage erstellt, um die Ergebnisse auf einer breiteren Basis abzustützen. Das Team hat danach während längeren Diskussionen und auch dem Berücksichtigen eigener Wünsche eine detaillierte Feature-Liste erstellt. Dabei wurden Features kombiniert, ausgearbeitet und dem Umfang der Projektarbeit entsprechend für eine Version 1 bestimmt. Weitere Funktionen wurden für spätere Versionen der App eingeplant.

### **5.1.2 Benutzerverwaltung**

Die anfänglich gemachte These zur Erfassung eines Hauptnutzers, eines Partners und einer unbeschränkten Zahl von Kindern hat sich bewährt. Auch die Definition, dass sich ein persönlicher Nutzerkreis pro Kind definieren lässt, wurde so ausgeführt. Bei allen Tests wurde dieser Aufbau verstanden. Im persönlichen Umfeld wurde diese Lösung ebenfalls besprochen und als gut befunden.

Auch die Darstellung innerhalb der App konnte so einfach und verständlich realisiert werden.

### **5.1.3 Vergleiche**

Aus nachfolgend erwähnten Gründen hat sich das Team entschieden, die Umsetzung von Vergleichsfunktionen in einer späteren Version der App zu realisieren.

Geplante Vergleiche zu Geschwistern und Standardwerten wurden diskutiert, aber für eine zweite Version vorgesehen. Um diese Vergleichsfunktion zu Geschwistern zu nutzen, wird vorausgesetzt, dass bereits einige Zeit lang ein Kind erfasst wurde. Dies wäre aber erst nach längerem Einsatz der App möglich. So machen diese Funktionen in einer ersten Version weniger Sinn. Dies wurde dem Team beim Priorisieren der Features bewusst.

Ergänzend kam bei diesem Entscheid hinzu, dass vor allem Fachpersonen auch davor gewarnt hatten zu viele Vergleichsfunktionen zu Standardwerten einzubauen. Viele Vergleiche müssten durch Fachleute analysiert und bewertet werden. Eltern wären überfordert oder würden falsche Schlüsse ziehen.

Sollten Vergleichsfunktionen zu Standardwerten in einer späteren Version der App Einzug halten, würde das Team diese sicher mit entsprechenden Hinweisen kennzeichnen. Auch eine Freischaltung erst nach einem kurzen Online-Lehrgang mit abschliessendem Test wurde dazu ins Auge gefasst.

### **5.1.4 Walkthroughs**

Die Tests wurden jeweils mit Personen gemacht, die der Primär- oder Sekundärpersona entsprachen. Dabei wurden die Situationen der Szenarios aber simuliert und fanden auch nicht immer im korrekten Umfeld statt. Dies war einerseits terminlich nicht immer möglich und andererseits waren Vorgänge wie z.B. das Stillen zu persönlich, um dies für einen Test zu nutzen. Trotzdem konnten wertvolle Hinweise gefunden werden. Zusätzlich spielten auch persönliche Erfahrungen des Teams mit Kinderbetreuung hinein, so dass gewisse Funktionen entsprechend angepasst wurden. So sollte z.B. der Still-Timer nach Möglichkeit mit einer Hand bedienbar sein.

## **5.2 Design**

Mit dem Ziel, ein Detaildesign inklusive Style-Guide zu entwickeln wollte das Team möglichst viele Vorgaben für eine spätere Umsetzung der App bereit stellen.

Für die Entwicklung eines Design setzte man dazu zuerst auf ein Moodboard und danach auf eine Design Persona. Die Erkenntnisse wurden in einem Style-Guide festgehalten.

### **5.2.1 Moodboard**

Das Moodboard als bekannte Methode fürs Eintauchen in ein Thema funktionierte gut. Auch eine elektronische Umsetzung als Galerie bei Google konnte gut eingesetzt werden und diente immer wieder als Inspiration.

### **5.2.2 Design Persona**

Der Einsatz einer Design Persona ist weniger geläufig. Doch nach etwas Mühe zu Beginn kam das Team mit dieser Denkweise gut voran. Der grösste Vorteil der Methode ist sicher, dass es über das eigentliche Design hinausgeht und auch Überlegungen zur Art der Kommunikation ermöglicht. Dem Ziel, ein Detaildesign zu erstellen, war der Schritt über die Design Persona sicher hilfreich. Weiter hilft es auch Hinweise oder Fehlermeldungen der App in der gewünschten Tonalität zu verfassen.

### <span id="page-26-0"></span>**5.2.3 Style-Guide**

Mit einem Style-Guide setzte das Team wiederum auf eine Methode, die allgemein bekannt ist. Mit der kurzen Beschreibung der wichtigsten Rahmenbedingungen des Designs (Farben, Schriften, Abstände) ist das Dokument äusserst wichtig für die technische Umsetzung von Grow und würde sicher bei ähnlichen Projekten wieder eingesetzt werden.

## **5.3 Gamification**

Mit dem Einbezug von Gamification sollte eine für den Benutzer motivierende App entstehen. Dieses Ziel konnte erreicht werden, auch wenn dessen Überprüfung noch weitere Schritte nötig macht.

### **5.3.1 Umsetzung**

Die geplante Gamification der App wurde erreicht. Dabei steht der Spieltrieb aber nicht im Vordergrund, sondern wirkt unterstützend in der ganzen App. In mehreren Workshops wurden die spielerischen Elemente gesucht und auch gefunden. Mit Level-Listen und Beispiel-Designs von Badges sind Vorarbeiten für eine spätere Umsetzung erfolgt.

### **5.3.2 Evaluation**

Schwierig gestaltete sich die Evaluation. In einem kurzen Walkthrough lässt sich kein Spieltrieb simulieren. Auch ein Test, ob die App dank der Gamification immer wieder benutzt wird, lässt sich in einigen Testminuten nicht feststellen.

Mit verschiedenen Methoden sollte sich der Nutzen von Gamification aber im laufenden Betrieb prüfen lassen. So können einfache Feedback-Möglichkeiten oder Befragungen der Benutzer Aufschluss über die Wahrnehmung und Auswirkung der Gamification geben. Wenn gewisse Funktionen mit Gamification gefördert werden, kann ein Vergleich von Nutzungsdaten vor und nach der Einführung des spielerischen Elementes Aufschluss über dessen Erfolg geben.

## **5.4 Privatsphäre**

In der Ausschreibung wurde der Aspekt bereits bedacht und im weiteren Projektverlauf wurde das Team bestärkt, besonderes Augenmerk auf die Privatsphäre des Kindes (und auch der Eltern) zu legen.

### **5.4.1 Problem**

Bereits nach den ersten Experten-Gesprächen ist dem Team klar geworden, dass auch die Privatsphäre des Kindes beachtet werden soll. Gerade heutzutage, wo sehr viele Informationen auf sozialen Kanälen geteilt werden, sind auch immer wieder Baby-Fotos online zu finden. Das noch junge Kind hat dabei keine Möglichkeit seine Privatsphäre selbst zu schützen. So sollten die Eltern auf diesen Umstand aufmerksam gemacht werden und

auch technisch soll der Weg zu den sozialen Kanälen eingeschränkt bzw. erschwert sein. Trotzdem ist der Wunsch vieler Eltern da, gewisse Erlebnisse in Bild und Ton mit Angehörigen zu teilen.

### **5.4.2 Lösungsweg**

Das Team trug diesem Umstand Rechnung, in dem sich in der App ein Freundeskreis pro Kind definieren lässt. Der Austausch zu diesem definierten Nutzerkreis geschieht dabei über einen eigenen Kanal, sprich einer Webseite des App-Entwicklers. Diese Seite kann nur von den freigeschalteten Personen angeschaut werden.

Dank der Vorerfassung der Freunde ist so ein einfaches und schnelles Teilen von Tagebuch-Einträgen aus der App möglich, allerdings sind diese nicht komplett öffentlich. Ein Teilen auf den üblichen sozialen Kanälen wurde vom Team trotzdem vorgesehen, da dies auch sonst über Umwege möglich ist und nicht verhindert werden kann. Das Team plant dabei aber, vor dem Nutzen des öffentlichen Teilens, den Benutzer der App auf die Privatsphäre des Kindes aufmerksam zu machen. Zudem wurde die Funktion in einem Untermenü untergebracht und ist so nicht direkt aufrufbar.

## **5.5 Geschäftsmodell**

Während der Entwicklungsphase der Applikation machte sich das Team Gedanken zur Finanzierung. Auch wenn kein eigentlicher Businessplan Bestandteil dieser Arbeit sein soll, konnten doch interessante Erkenntnisse gewonnen werden.

### **5.5.1 Finanzierungsmodelle**

Aktuell haben sich für Apps mehrheitlich die folgenden Finanzierungsmodelle bewährt: • eine Gratis-Version mit eingeschränkter Funktionalität, die durch Bezahlung

- uneingeschränkt benutzbar wird (Freemium)
- eine werbefinanzierte Gratis-Version
- eine kostenpflichtige Version mit zusätzlich kaufbaren Premium-Funktionen

Wie bereits in den technischen Grundlagen auf Seite 6 ausgeführt, hat sich das Team für die letztgenannte Option mit einer kostenpflichtigen App entschieden. Um die effektiven Betriebskosten zu berechnen, wurden folgende Überlegungen gemacht. Dabei wurde der initiale Programmieraufwand für eine App ausgeklammert.

### **5.5.2 Kalkulation Video-Streaming**

Um einen Anhaltspunkt für die Kosten zu haben, konzentrierte sich das Team auf die Kalkulationen des Video-Streamings, da dies vermutlich die höchsten Kosten verursachen wird. Speicherplatz für Texte, Bilder und Videos ist dagegen eher zu vernachlässigen.

<span id="page-27-0"></span>Die Kalkulation beinhaltete folgende Eckdaten:

- 5min Video pro Monat
- 5 Personen schauen
- Qualität 480p

Diese Eckdaten verursachen eine Bandbreiten-Nutzung von 0.179 GB pro Jahr und Nutzer, was das Team mit verschiedenen Diensten (Planet Stream, Wistia) um die 50 Rappen pro Jahr kosten würde. Geht man von 10'000 regelmässigen Nutzern aus, entstehen bereits jährliche Kosten von Fr. 5'000.-.

### **5.5.3 Fazit**

Eine detaillierte Kalkulation wird das Team bei einer allfälligen Entwicklung der Applikation vornehmen. Als etwaiges Businessmodell wurden soweit folgende Punkte festgehalten:

- App kostet (unter 10 Franken)
- Erweiterter Speicherplatz für Videos/Bilder muss periodisch gekauft werden (Abo-Modell)

Allenfalls benötigte Anpassungen des Designs und vertiefte Abklärungen wurden im Rahmen dieser Arbeit nicht vorgenommen. Trotzdem wollte das Team sich aber diese Punkte im Bewusstsein halten, um bei einer späteren Umsetzung nicht auf grössere Probleme zu treffen.

### **5.6 Empfehlungen**

#### **5.6.1 Potenzial**

Es existieren bereits verschiedene Apps im Bereich Baby- und Kindtagebuch. Das Potenzial ist allerdings noch nicht ausgeschöpft. Zum Beispiel kann mit der Verbindung von Gamification ein bisher nicht verwendeter Aspekt in diesem Bereich eingesetzt werden.

Als zusätzlicher Mehrwert für die Vermarktung der App kann auch die konzeptionelle Qualität und die besondere Berücksichtigung der Privatsphäre erwähnt werden.

Bei einer Umsetzung ist zu berücksichtigen, dass man sich deutlich von Konkurrenz-Produkten abhebt. Im Bereich der Privatsphäre lassen sich mit weiteren Abklärungen mit Experten wie z.B. Pro Juventute wichtige Elemente in die App einbringen. Die Basis für die Gamification ist ebenfalls gelegt, muss allerdings vorgängig noch komplettiert werden. Der App-Name und der Markenauftritt sind teils festgelegt. Auch da muss betreffend Logo und weiteren Marketing-Massnahmen noch Vorarbeit geleistet werden.

Dagegen sind die gewählten Funktionen bereits gut ausgearbeitet und durch Befragungen abgestützt. Das Feature-Set für eine Version 1 steht somit bereit zur Umsetzung. Das Detaildesign ist ebenfalls auf einem ausgereiften Stand. Es wurde schon mehrfach evaluiert und kann ohne grösseren Aufwand umgesetzt werden. Die wichtigsten Grafiken und Informationen stehen dazu bereit.

#### **5.6.2 Erstellung**

Wie eine solche App günstig programmiert werden kann muss noch genauer abgeklärt werden. Eine Programmierung in der Schweiz ist teurer als im Ausland. Dafür wäre die Koordination und die Genauigkeit der Arbeit ein grosser Pluspunkt. Diese Fragen müssten als nächstes geklärt werden.

Zudem ist die Finanzierung genauer zu analysieren. Neben den Initialkosten, die in dieser Arbeit nicht behandelt wurden, müssen auch die Betriebskosten nochmals überprüft werden. Einen ersten Ansatz kann aus den auf 43 erfolgten Überlegungen zum Businessmodell und den Streamingkosten gezogen werden.

#### **5.6.3 Entwicklungsmöglichkeiten**

Verschiedene Funktionen wurden während des Projektes nicht für die erste Version berücksichtigt. Die folgenden Punkte wurden angedacht und können in einer späteren Version umgesetzt werden:

- Vergleiche mit Geschwistern oder mit Standardwerten
- Hilfestellungen zum Kind (Entwicklungsstand, Krankheiten, Gewohnheiten, usw.)
- Verwaltungsfunktionen für eigene Fragen
- Export von Daten für Dritte (Kinderarzt, Mütterberatung)

#### **5.6.4 Monetarisierung**

Für die Monetarisierung sieht das Team weitere Möglichkeiten. So könnten die Foto- und Textbeiträge sowie die Messdaten automatisiert in ein gedrucktes Foto-Tagebuch umgesetzt werden. Weitere Foto-Artikel zum Beispiel Tassen oder Poster könnten ebenfalls direkt aus der App bestellt werden. Zusätzliche Video-Aufzeichnungen wären eine weitere Möglichkeit zusätzliche Einnahmen zu generieren.

# **Reflexion und Erfahrung**

# <span id="page-29-0"></span>**6 Reflexion und Erfahrung**

In diesem Kapitel lässt das Team seine Erfahrungen noch einmal Revue passieren. Wie gut funktionierten die gewählten Methoden? Was liesse sich in Zukunft noch verbessern?

## **6.1 Generell**

Das Projekt war am Anfang eher auf die technische und medizinische Schiene aufgegleist. So sollte erfasst werden, wie oft wer Windeln wechselt oder Daten zu Gewicht, Grösse oder auch Erkrankungen festgehalten werden. Jedoch zeigten die Interviews und die Online-Umfrage, dass dies nicht mehrheitsfähig ist. Auch wenn es klar war, dass somit der Fokus der App angepasst werden muss, war dies nicht ganz einfach. Jeder im Team hatte schon genaue Vorstellungen wie die App aussieht und musste nun davon abweichen. Mit genauer Methodik und dem priorisieren der Feature-Liste erreichte dies das Team.

## **6.2 Interviews**

Es war sehr interessant, wie viele Informationen aus diesen einzelnen Gesprächen gezogen werden konnten. Es gab sehr gute Rückmeldungen der Eltern. Dank genauen Briefings an die Experten waren diese teilweise sehr gut vorbereitet. So konnten auch in den eher kurzen (30-40 Minuten) Gesprächen sehr spannende Informationen erfasst werden. Nach schlechten Erfahrungen in früheren Projekten legten wir auch viel Wert auf die Einhaltung der Zeitvorgabe. Dies wurde von den Interviewten jeweils geschätzt und liess auch Raum offen für erneute Kontakte in einer späteren Phase.

Generell fiel auf, dass die Eltern einiges positiver auf die Idee einer App reagierten als die Fachpersonen. So entstand ein guter Mix aus Rückmeldungen durch die Interviews dieser beiden Personengruppen.

## **6.3 Umfrage**

Google Forms eignete sich gut für die Erstellung der Umfrage. Die Akquisition von Teilnehmern lief über das persönliche Umfeld ebenfalls effizient ab. So gab es innert einigen Tagen über 30 Rückmeldungen. Dank weiterer Kontakte im Kinderspital Zürich und im beruflichen Umfeld kamen um 70 Antworten zurück.

Für spezifische Fragen hat das Team die iOS-App Polar genutzt, um Trends ausfindig zu machen. Diese Plattform ermöglichte es dem Team schnell und auf eine grosse Nutzerbasis zurückgreifend geschlossene Fragen beantworten zu lassen. Es lassen sich keine statistisch relevanten Daten sammeln, aber einen einfachen Trend lies sich so feststellen.

## **6.4 Personas**

### **6.4.1 Verhaltensvariablen**

Das Erstellen von Variablen aus den Gesprächszusammenfassungen war nicht ganz einfach, stellte danach aber eine gute Basis dar, um Personas zu bilden. Mit etwas Denkarbeit konnten über 20 Verhaltens-Strahlen mit Start- und Endwerten definiert werden. Die Variable «beides» eignet sich dabei schlecht für die Gruppenbildung, da es zusätzlichen Aufwand brauchte, um so die Muster zu erkennen. Besser ist es, die Resultate jeweils doppelt aufzuführen. So lassen sich die benötigten Gruppen einfacher erkennen und entsprechend werten.

Zusätzlich zu den Interviews hat das Team auch versucht die Umfrage-Ergebnisse auf den Variablen zu platzieren. Dabei wurde diese «U»'s zusätzlich mit den Umfrage-Prozentwerten versehen, um diese zu gewichten. So konnten Einzel-Interviews mit Umfrage-Ergebnissen vermischt werden, was mehr Resultate in das Diagramm brachte und so die Muster-Erkennung vereinfachte.

### **6.4.2 Persona Gestaltung**

Das schreiben von diesen Portrait fiktiver Personen war ein kreativer Akt. Die über die Verhaltensvariablen gewonnenen Eindrücke halfen mit, eine Person zu gestalten. Es brauchte aber auch gute Ideen und etwas Mut aus unzähligen Eindrücken, auch autobiografische Elemente in die Personen hineinzuschreiben. So wurden diese aber lebendig und auch spannend.

Die Fotoauswahl war nicht ganz einfach. Viele Fotos wirkten gestellt. Trotzdem entschieden wir uns im Internet Bilder zu suchen, da eigene Aufnahmen ebenfalls schwierig zu organisieren wären.

## **6.5 Moodboard**

Mit dem Moodboard war ein erster Schritt getan, um ein gemeinsames Verständnis für den Style der App zu legen. Man konnte sich inspirieren lassen von den gesammelten Werken, wenn man bei einem Detail im Design nicht weiterkam. Dank dem Moodboard war es für das Team danach einfacher eine Design Persona zu erstellen, da man schon gewisse Bildwelten im Kopf hatte.

### <span id="page-30-0"></span>**6.6 Design Persona**

Das Konzept der Design Persona (Walter 2011) hat sich für das Team bewährt. Speziell für das Erstellen der Farbpalette sowie der Auswahl von Schriften.

Zunächst wirkte es ziemlich abstrakt, ein Design wie eine Person zu behandeln. Aber durch diese Gedankenstütze konnten neben den typischen Design-Elementen auch Gefühle und Ausdrucksweisen der App bestimmt werden. So konnten nicht nur Farbwelten und Schriften definiert werden, sondern auch Texte oder Meldungen einfacher geschrieben werden.

Auch bei Problemen bei weiteren Design-Iterationen war es hilfreich, sich die App als eine Person vorzustellen. Man überlegte sich, wie würde sich diese Person ausdrücken oder wie müssten die Elemente aussehen, um die Gefühle zu vermitteln.

Da sich das Team dank der Design Persona schon früh auf einer grundlegenden Ebene Gedanken um das Aussehen und die Sprache von «Grow» gemacht hat, waren grössere Design-Diskussionen ausgeblieben. Die Team-Mitglieder konnten ihre Überlegungen jeweils auf das Dokument beziehen.

## **6.7 Szenarios**

Zuerst im Team mit Stichworten Szenarios zu skizzieren und danach durch eine Person den Prosa-Text zu verfassen hat sich bewährt. Auch sich davor nochmals mit den Personas auseinanderzusetzen war hilfreich, so hatte man die fiktiven Personen wie fast vor sich. Mit einigen Nebenbemerkungen zu Stimmung und Aufenthaltsort der Ereignisse wurden die Szenarios auch sehr fassbar.

## **6.8 Use-Case**

Erst mit den Use-Cases machte man sich wirklich Gedanken zum Ablauf der geplanten Funktionen. Auch das Suchen von alternativen Abläufen und Sonderfällen förderte einige wichtige Aspekte zu Tage aus denen auch neue Features entstanden. So wurde z.B. beim Stillen ein «Nacherfassen» möglich. So war es die richtige Entscheidung, trotz anfänglicher Infragestellung des Nutzens, doch auch Use-Cases zu erstellen.

Während der Wireframe-Phase mussten allerdings einige Use-Cases angepasst werden, da gewisse Abläufe durch die grafische Gestaltung verändert wurden. Aber genau dies macht den iterativen Charakter dieser Arbeitsmethode auch aus, so dass Artefakte immer wieder angepasst werden können.

So war es auch nötig, nach Abschluss des Detaildesigns ein letztes Mal die Use-Cases den aktuellen Screens anzupassen. Es würde sich wohl lohnen, etwas später im Projekt mit den Use-Cases zu beginnen und so die wiederholten Anpassungsdurchgänge zu verringern.

## **6.9 Wireframes**

Mit Stift und Papier ist das Team gestartet. Auch wenn das Skizzieren nicht jedem Team-Mitglied gleich gut lag, entstanden nach einigen Runden schöne Ergebnisse. Hilfreich waren dabei auch Filzstifte mit Graustufen, die solche Skizzen anschaulicher wirken lassen. Das «Wireframen» in der Gruppe mit schnellem Austausch und mehreren Durchgängen pro Treffen bewährte sich.

Für Detailansichten oder auch für ganze Abläufe kam bald die Software Sketch zum Einsatz. Es ist schlicht einfacher mehrere kleine Schritte elektronisch herzustellen, als x-mal die fast gleichen Screens von Hand zu zeichnen.

## **6.10 Prototyping**

### **6.10.1 Online-Tool proto.io**

Mit dem Online-Tool proto.io war es einfach einen gut funktionierenden Prototypen zu entwickeln. Trotzdem muss erwähnt werden, dass Tools mit einer gewissen Komplexität auch einige Stunden Einarbeitungszeit benötigen. Wird das Tool länger eingesetzt, ist es diese Zeit sicher Wert, da man einfach Prototypen erstellen kann. Es ist möglich mit Transitions und Gesten zu arbeiten. Daneben können dynamisch Popups oder andere Ereignisse eingeblendet werden. So lassen sich realistische Prototypen generieren.

Auch wenn sich mit dem Tool proto.io gut testen liess, gab es auch Probleme. Mit unterschiedlicher Hardware und dadurch verschiedene Auflösungen entstanden Verschiebungen bei den Test-Screens. Auch der «UX Recorder», der die Protokollierung der Tests automatisch übernahm, war auf älteren Geräten nicht fehlerfrei einsetzbar.

### **6.10.2 Papier-Prototyp**

Nach diesen durchmischten Erfahrungen mit dem Prototypen direkt auf dem iPhone, wurden die Walkthroughs für die erste Evaluation des Detaildesign direkt mit Papier gemacht. Die Walkthroughs und Gespräche liefen so lockerer ab. Man war direkt im Gespräch und nicht abgelenkt durch das Gerät und allfälligen technischen Problemen.

Zu beachten galt, dass man kein Durcheinander mit den vielen Seiten erhielt. Eine doppelseitige Ausführung war nicht ideal, besser ist für jeden Screen eine einzelne Seite zu erstellen.

#### <span id="page-31-0"></span>**6.10.3 Flinto**

Für die dritte Evaluation setzte das Team auf Flinto. Damit war es sehr einfach einen Prototypen zu erstellen. Die Grafiken des Detaildesigns konnten mit Drag und Drop hochgeladen werden, mit wenigen Mausbewegungen verlinkt und direkt auf dem iPhone getestet werden.

Funktionen wie Übergänge oder das Einblenden von Meldungen waren aber nur sehr beschränkt möglich. Auch Gesten werden von diesem Tool nicht unterstützt. Das Team war aber sehr positiv überrascht über die schnellen Resultate mit diesem Tool. Der Lernaufwand wär äusserst gering und so kann dieses sehr empfohlen werden.

## **6.11 Walkthroughs**

Es bietet sich an, dass ein Walkthrough zuerst selbst komplett und in Echtzeit durchgespielt wird. So ist man nochmals mit der Materie vertraut und hat das ganze Thema präsent. Wichtig beim Prototyp wären auch alternative Wege bzw. besonders Rückwege zu programmieren. Wenn vom geplanten Weg abgekommen wird, kann man so schnell wieder beim eigentlichen Szenario weiterfahren.

Besonderes Augenmerk sollte auch auf die Formulierung der Szenarios gelegt werden. Wird zu viel erklärt, nützt der Test nichts. Wird zu wenig Hilfestellung geboten, fühlt sich die Testperson schnell verloren. Auch sollten die Szenarios nicht zu lange oder zu ausführlich sein, da man sonst nur am erzählen ist.

Auch Funktionen wie Swipe-Gesten oder Tap-Holds waren äusserst schwierig zu erklären. Die Versuche diese mit einem Start-Screen zu Beginn des Walkthroughs einzuführen, funktionierte nicht. Die Testpersonen konnten sich diese Infos nicht merken und waren danach mit den Aufgaben mangels diesem Wissen überfordert. Da könnte mit zeitnähreren Erklärungen Abhilfe geschaffen werden.

### **6.12 Detaildesign**

Die bereits im Programm «Sketch» erstellten Wireframes in Graustufen konnten direkt im gleichen Programm weiterbearbeitet werden. Somit kann dieses Tool sehr empfohlen werden. Das Team wurde beim Detaildesign auch gefordert, mussten jetzt alle angedachten Elemente ihren Platz finden. Was bei einem Sketch noch mit ein paar Strichen oder Platzhaltern getan ist, benötigte im Detaildesign einen beträchtlichen Aufwand.

Auch wurden Gedanken zu Übergängen und einheitlichem Design immer wichtiger.

## **6.13 Gamification Workshop**

Die verwendeten Frameworks von Zichermann und Werbach haben den Einstieg in das Thema erleichtert und bieten einen guten Startpunkt, um sich mit dem Thema zu befassen. Sie leiten einen dazu die verschiedenen Aspekte einer möglichen Lösung zu betrachten und zu bearbeiten. Die gewählte Literatur war vom Umfang und auch dem Inhalt passend gewählt, um in das Gebiet zu starten und die nötigen Entscheide für das Projekt zu fällen.

Dem ganzen Team hat es sichtlich Spass gemacht, sich mit dieser Materie auseinander zu setzen, ist dieser Bereich doch schon von Natur aus spielerisch und kreativ. Nicht nur wurde das Interesse des Teams geweckt, sondern es ist dem Team auch gelungen sich mit den verschiedenen Aspekten auseinanderzusetzen. So wurden beispielsweise wichtige Geschäftsziele definiert, davon Aktivitäten abgeleitet und ein Style für Badges ausgearbeitet.

Das komplexe Thema der Gamification würde eine ganze Arbeit nur zu diesem Thema erlauben. Immerhin war es aber möglich einen Teil des Ganzen anzuschauen und ein paar interessante Aspekte zu erforschen. Eine abschliessende und korrekte Evaluation ist gemäss Werbach erst durch die Auswertung von quantitativen Nutzungszahlen im Zusammenhang mit definierten Zielen möglich. Mangels echter Nutzer war aber der komplette Umsetzungskreis im Rahmen dieser Arbeit nicht machbar.

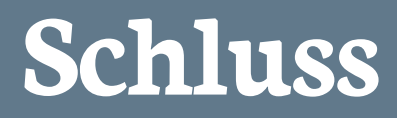

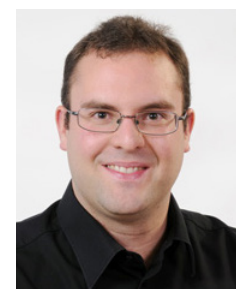

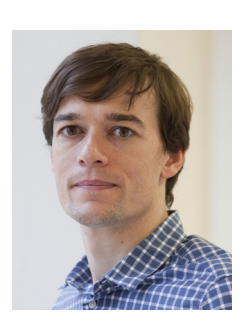

## <span id="page-33-0"></span>**7 Schluss**

Ein kurzer Ausblick wie es mit «Grow» weitergeht und die persönlichen Gedanken zu diesem Projekt folgen in diesem abschliessenden Kapitel.

## **7.1 Ausblick**

Es ist der Wunsch des Teams, dass die so geplante App auch umgesetzt wird. Viele positive Reaktionen von Testpersonen wirkten zusätzlich motivierend, dass so eine App eine Chance auf dem Markt hat.

Trotzdem weiss das Team aktuell nicht, wie eine Umsetzung genau erfolgen soll. Es fehlen Programmierkenntnisse in den eigenen Reihen. Eine Finanzierung für die Startkosten ist ebenfalls noch offen.

Das Team ist aber guten Mutes, dass nach Abschluss der Arbeit und den Prüfungstagen auch Zeit sein wird, um eine konkrete Umsetzung zu prüfen und diese auch erfolgreich aufzugleisen.

## **7.2 Persönliches Fazit**

### **7.2.1 Pascal**

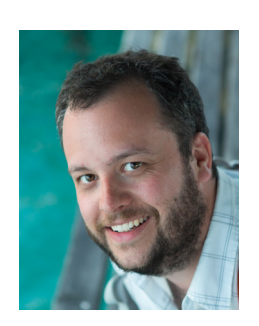

Ich für meinen Teil beende diese Arbeit mit einem lachenden und weinenden Auge. Es war eine spannende, aufregende und intensive Zeit.

Als erstes war es sicherlich spannend und motivierend selber hinter der Projekt-Idee zu stehen und ein eigenes Innovations-Produkt voranzutreiben. Da wir selbst die Auftraggeber waren, konnten Entscheidungen immer schnell und zeitnah im besten Interesse der Benutzer gefällt werden. Von Anfang an waren viele Ideen für das Babytagebuch vorhanden, doch mussten wir viele dieser Ideen jeweils anpassen oder sogar verwerfen, was ab und zu auch nicht einfach war. Diese Entscheidungen tragen jedoch zu einem grossen Teil zum Erfolg und der Qualität unseres Produktes bei.

Ebenfalls eine Herausforderung ist es, ein Projekt über eine solche lange Zeit mit diesem Umfang und drei Parteien mit weiteren Verantwortlichkeiten aufzugleisen und durchzuführen. Dank dem Einsatz von allen ist uns dies meiner Meinung nach sehr gut gelungen und wir konnten die hohe Motivation bis zum Schluss beibehalten.

Persönlich gefallen mir die kreativen Aspekte einer solchen Arbeit sehr. Deshalb werden mir in diesem Projekt vor allem auch die gemeinsamen Sketching-Tage mit Freude in Erinnerung bleiben. Zu meinen Favoriten gehörten ebenfalls die konstruktiven Diskussionen und die Umsetzung der daraus resultierenden Entscheide. Im Gesamten bin ich mit unserem

geleisteten Ergebnis sehr zufrieden, aber auch glücklich diese Arbeit nun endlich abgeben zu können. Ich danke meinen beiden Kollegen für eine spannende und konstruktive Zeit.

Auch wenn die Masterarbeit nun abgeschlossen ist, die Idee «Grow» wurde aber erst gerade zum Leben erweckt.

### **7.2.2 Julien**

Ich bin sehr gespannt in diesem Projekt gestartet. Wohin würde uns die Reise in diesem Projekt bringen? Den Entscheid zur Spezialisierung von «Grow» erst nach der Research-Phase zu legen, hat dem ganzen Projekt einen spannenden Twist gegeben. Vom offenen Geist der Experten sowie Testpersonen war ich abermals überrascht. Die gewonnen Inputs aus den Interviews, Umfrage und Walkthroughs haben uns sehr geholfen.

Die auf diesen Inputs basierenden Personas sowie die von uns geschaffene Design Persona haben das Projekt auf eine gute Grundlage gestellt um dann in das Detaildesign zu gehen. Nach den vielen Tests freue ich mich baldmöglichst die Umsetzung dieses Projekts in Angriff zu nehmen. Ich bin überzeugt, dass wir mit «Grow» ein nützliches Produkt geschaffen haben.

Schliesslich möchte ich mich bei meinen Team-Mitglieder Pascal und Dominik bedanken für die Zusammenarbeit. Es hat mir echt Spass gemacht! Auch möchte ich mich bei unserem Coach Mitch bedanken für seine Inputs, die für uns wertvoll waren. Last but not least bedanke ich mich bei Karin und Noel für Ihre Unterstützung und Geduld.

### **7.2.3 Dominik**

Etwas von Grund auf Neues zu entwickeln hatte von Anfang an seinen Reiz. Es gibt ja schon sehr viele Smartphone-Apps, trotzdem war es sehr spannend selbst zu sehen, was den alles für Überlegungen in ein solches Projekt einfliessen müssen. Und das dies bis zur Analyse aktueller Familienstrukturen führen kann (vgl. Seite 5), bewies die benötigte Rundumsicht.

Eindrücklich wurde uns aufgezeigt, dass man bereit sein muss vom ursprünglich geplanten Weg abzuweichen, um den Erkenntnissen der Nutzer-Analysen zu folgen. Dies ist gar nicht so einfach wenn schon viel Herzblut in gewissen Ideen gesteckt wurde und diese gekippt werden müssen. Ein weiterer grosser Schritt ist der Wechsel vom Requirement Engineering zum Interaction Design. Wie und wann soll der erste Strich gezeichnet werden. Aber auch das hat dann im gemeinsamen Workshop gut geklappt.

Trotz aller Fallstricke und einer durch Job und Familie begrenzten Zeit, darf man den Fokus auf das Projekt über Monate nicht verlieren, darf dann aber glücklich die vorliegende Arbeit in den Händen halten und sich über das Geschaffene freuen.

Vielleicht geht die Geschichte von «Grow» noch weiter bzw. fängt erst jetzt an zu wachsen.

# <span id="page-34-0"></span>**8 Literaturverzeichnis**

#### **Apple (2013): iOS Human Interface Guidelines.**

URL: https://developer.apple.com/library/ios/documentation/userexperience/conceptual/mobilehig/ (Stand: 3. Januar 2014)

**Apple Developer Support Center (2013): iOS7 using chart.** URL: https://developer.apple.com/support/appstore/ (Stand: 11. Januar 2014)

**Courage Catherine & Baxter Kathy (2005): Understanding Your Users. A Practical Guide To User Requirements.** 1. Auflage 2005. Morgan Kaufmann, San Francisco.

**Goodwin Kim (2009): Designing for the Digital Age: How to Create Human-Centered Products and Services.** 1. Auflage. Wiley Publishing Inc., Indianapolis.

**Largo Remo (2010): Babyjahre. 4. Auflage 2010.** Piper Verlag GmbH, München.

### **PlanetStream.**

URL: http://www.planetstream.net/information/bandwidth-calculator.html (Stand: 3. Januar 2014)

**Pro Juventute (2013): Pro Juventute Elternbriefe.** URL: http://www.projuventute.ch/Elternbriefe.18.0.html (Stand: 27. Dezember 2013)

**Schurter Daniel (2013): In der Schweiz bleibt Apple König. 20Minuten Online.** URL: http://www.20min.ch/digital/news/story/In-der-Schweiz-bleibt-Apple-Koenig-30873624 (Stand: 06. Januar 2014)

**Scrum Alliance (2013): Why scrum?** URL: http://www.scrumalliance.org/why-scrum (Stand: 11. Dezember 2013)

**Walter Aaron (2011): Design for Emotion.** 1. Auflage. A Book Apart, New York.

**Weissbuch 2013/IT-Markt-Report: IT-Markt-Report 2013: Der Schweizer ICT-Markt im Detail, Seite 4. it-markt.ch, Netzmedien AG.** URL: http://www.it-markt.ch/de-CH/ News/2013/04/26/IT-Markt-Report-2013-Der-Schweizer-ICT-Markt-im-Detail.aspx?pa=4 (Stand: 3. Januar 2014)

**Werbach Kevin, Hunter Dan (2012): For the Win: How Game Thinking Can Revolutionize Your Business.** 1. Auflage 2012. Wharton Digital Press, Philadelphia.

**Werbach Kevin (2013): Gamification.** University of Pennsylvania / Coursera. URL: https://www.coursera.org/course/gamification (Stand: 8. Januar 2014)

**Wistia.** URL: http://wistia.com (Stand: 3. Januar 2014)

**Zichermann Gabe, Cunningham Christopher (2011): Gamification by Design.** 1. Auflage 2011. O'Reilly Media, Inc., Sebastopol.

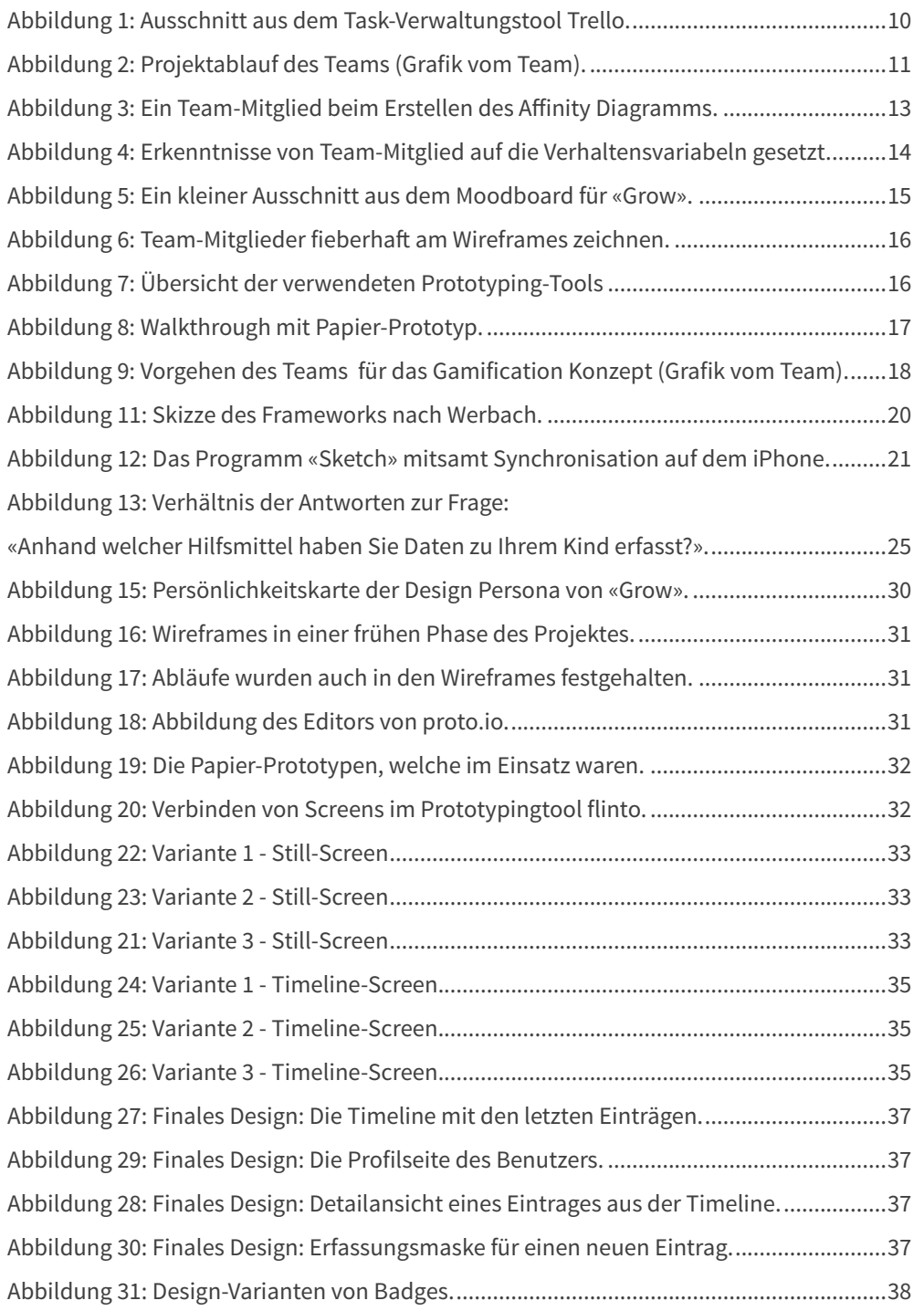

# <span id="page-35-0"></span>**9 Abbildungsverzeichnis 10 Anhängeverzeichnis**

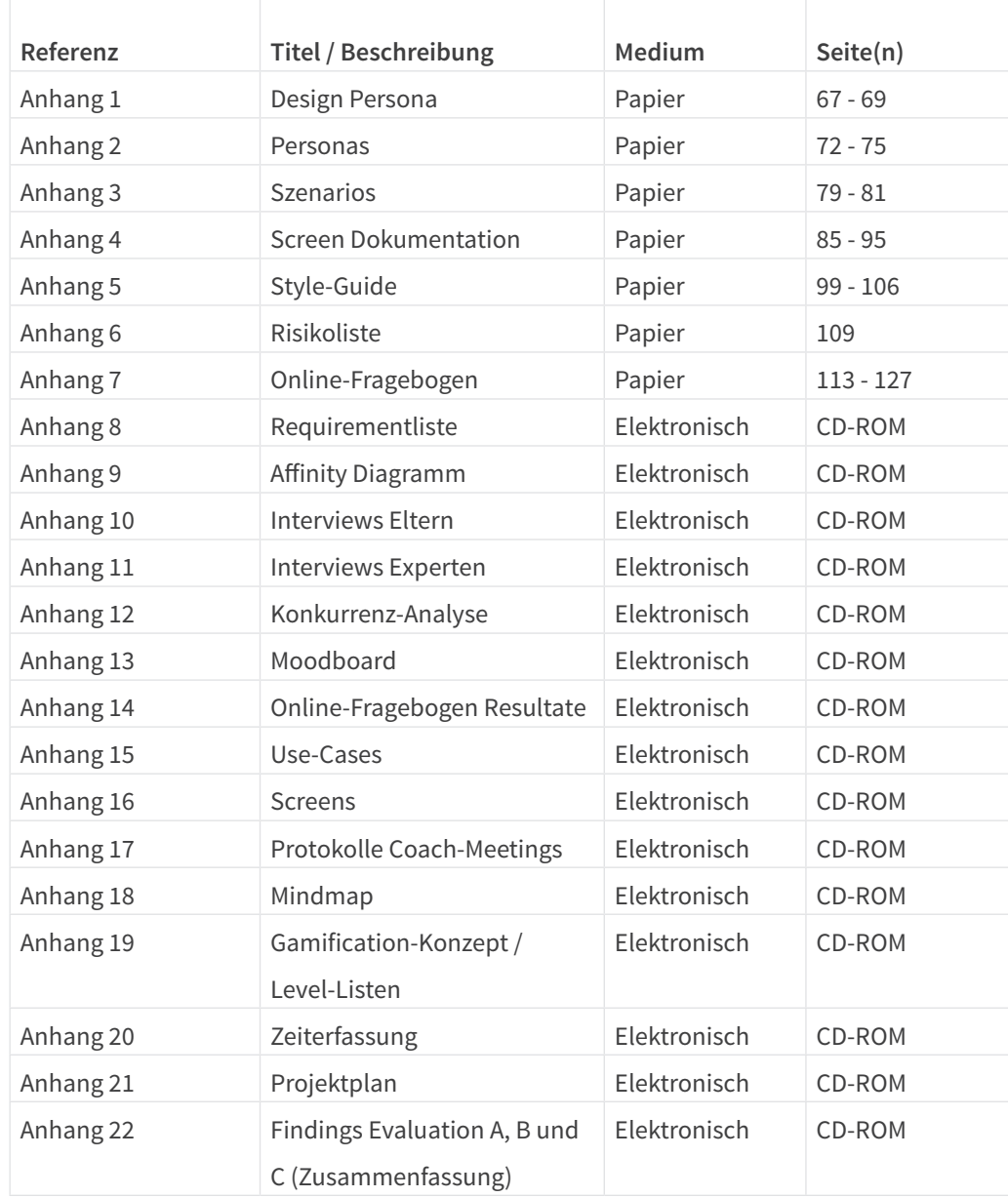

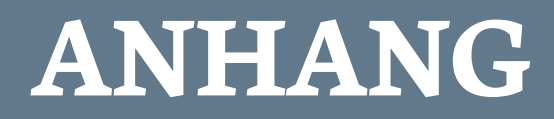

<span id="page-36-0"></span>

**Design Persona**

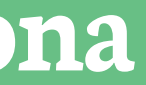

# <span id="page-38-0"></span>**Design Persona**

## **Übersicht**

Grow ist die freundliche und mitfühlende App, die das Leben deines Kindes festhält. Die Grow App ist eine freundliche App, welche den Benutzer dabei unterstützt wichtige Momente im Leben seines Kindes festzuhalten.

Grow hat auch überraschende Aspekte wie Statistiken, die es in einem anderen Licht bringt oder «un»-nützliche Fakten rund ums Kind.

Grow ist freundlich, aber nicht kumpelhaft. Grow hat eine spielerische Art ohne unseriös zu wirken. Grow schreibt den Benutzer in der «Du» Form an um unter anderem so

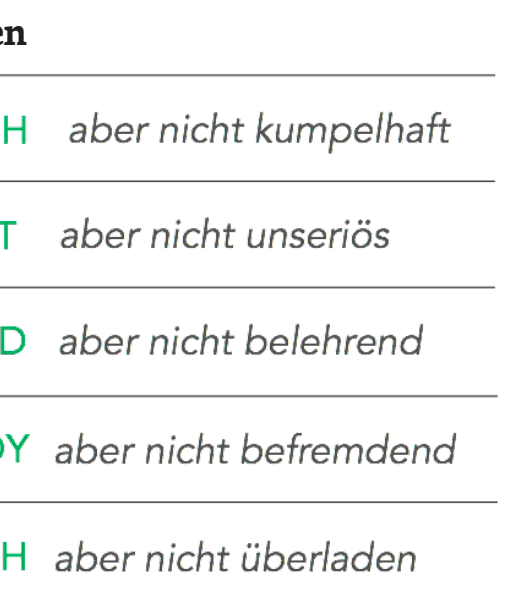

Vertrautheit zu vermitteln.

## **Marken-Eigenschaften**

**FREUNDLICI** 

**VERSPIELT** 

UNTERSTÜTZEN

**TREND** 

**UMFANGREICH** 

## **Persönlichkeitskarte**

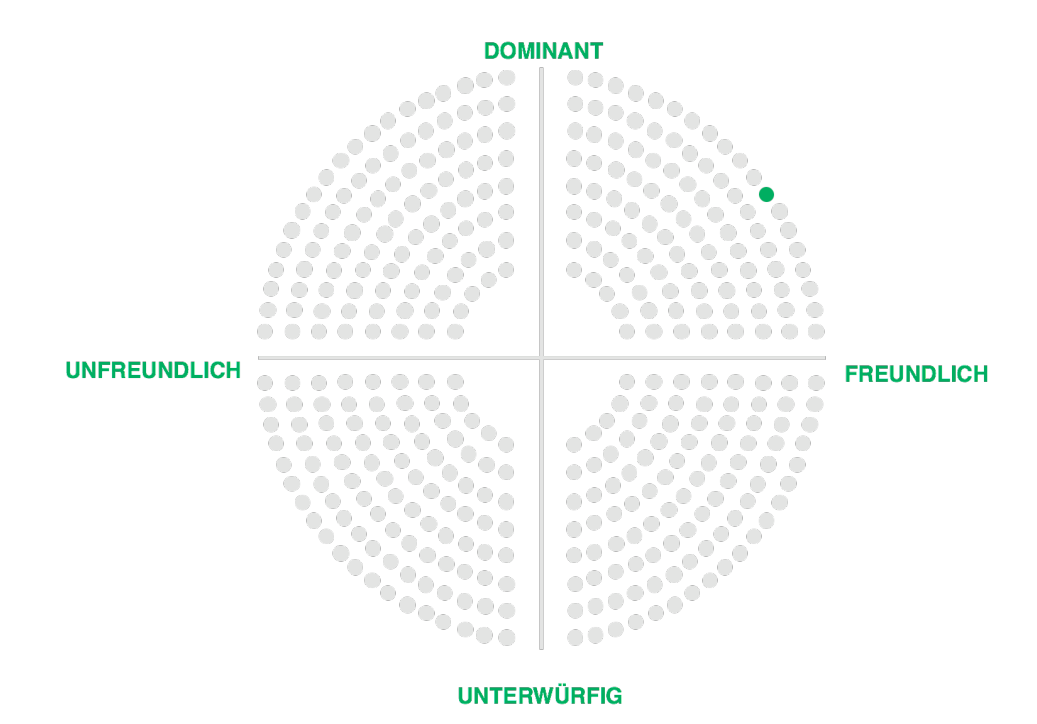

## **Stimme**

Die Stimme von Grow ist familiär, freundlich und mitfühlend. In diesem Licht spricht Grow die Benutzer in der «Du»- Form an, um Nähe und Vertrautheit zu vermitteln.

Grow erlaubt sich auch mal ein Spässchen und bringt neue Aspekte zu Statistiken, um diese in einem anderen Licht zu zeigen oder "un"-nützliche Fakten rund ums Kind spannend aufzuzeigen.

Bei Falscheingaben zeigt sich Grow mitfühlend dem Benutzer gegenüber. Im Problemfall hingegen informiert Grow transparent sowie direkt. In diesem Moment werden keine Spässe geduldet.

**Text-Beispiele In App Begrüssung** Hi, Laura. Remo schläft aber schon eine ganze Weile. **Erfolgsmitteilung** Gratuliere! Du hast den Windel-Champ Badge geholt. **Fehlermeldung** Hopla! Das ist wohl was schief gelaufen. Sorry. **Alllgemeine Mitteilung** Schade, es wurde noch nichts erfasst. **Systemfehler** Die Grow-Zentrale ist nicht erreichar. Wir sind schon an der Problemlösung dran. **Marketing Text** Der freundliche Begleiter, welcher mit dir das Leben deines Kindes festhält in praktischer und kompak-

ter Weise.

## **Visuelles Lexikon**

### **Farben**

Die Farbenwelt ist geprägt von fröhlichen, naturnahen und lebhaften Farbtönen. Jedoch sind sie nicht grell und aufdringlich. Dem ruhigen Grundton stehen akzentuierte und

spielerische Elemente bei.

### **Typographie**

Eine ruhige und gut lesbare Schrift bildet das Fundament. Hierarchien und Akzente werden anhand von Schriftgrösse und Schriftdicke bestimmt und schaffen so Struktur.

### **Generelle Stilnote**

Interface Element sind «flat» und einfach gehalten. Der Content steht im Zentrum. Die Bedienelemente sind einfach erfassbar. Die App lässt sich schnell bedienen. Für die wichtigsten Funktionen sind keine langen Lernphasen nötig.

## **Engagement Methoden**

### **Überraschungen und Erfüllungen**

Statistiken und weitere Hilfestellungen werden angezeigt. Easter-Eggs: Überraschende Hinweise oder Einblendungen sollen Abwechslung in die Nutzung bringen. Diese können auch abhängig vom Kindesalter oder der aktuellen Jahreszeit sein.

### **Erinnerungen**

Mit cleveren Reminders wird der Benutzer wieder in die App geholt (Einschlafen erfasst,

aber nicht das Aufwachen).

### **Belohnungen**

Benutzer, welche intensiv die Applikation nutzen erhalten Badges und steigen in den Levels auf. Dabei werden Namen passend zum Thema vergeben z.B. Super-Mami.

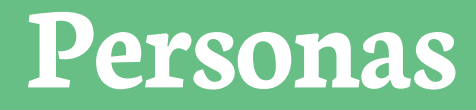

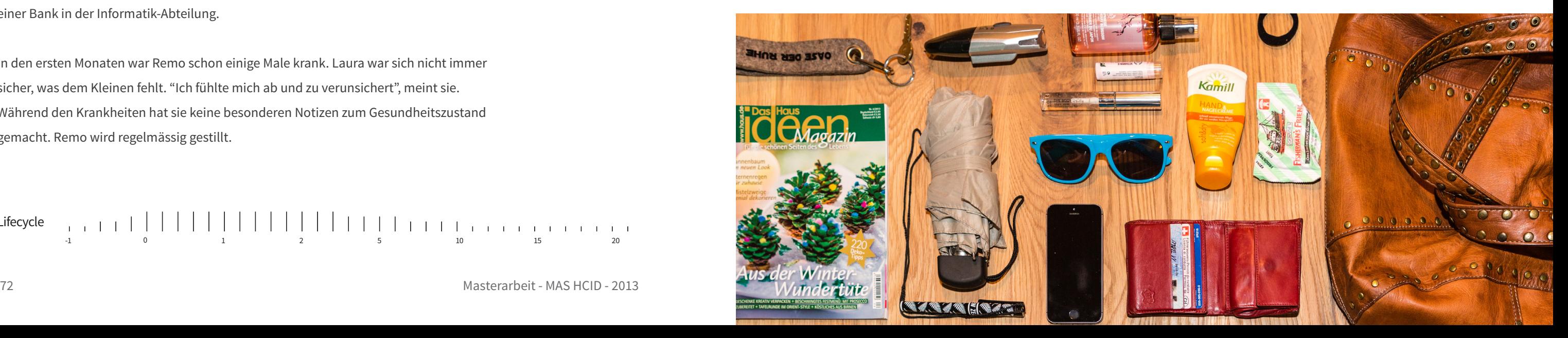

**«Eine etwas strukturiertere Erfassung als auf Papier wäre toll.»**

Laura konnte bis kurz vor der Geburt ihres 1. Kindes ihren Job bei einem grossen Industrie-Betrieb als Projektleiterin ausführen. Die Geburt von Remo ist unterdessen 5 Monate her. Laura hat daher alle Hände voll zu tun. Für Ihre sportlichen Hobbies bleibt da gerade keine Zeit mehr.

Laura hat sich bereits während der Schwangerschaft vorgenommen möglichst viele Eckdaten zu Ihrem Kind zu notieren. Aktuell führt sie ein Tagebuch und erfasst Fotos und Ereignisse darin. Für schnelle Notizen greift sie zu Stift und Papier. Ihr Partner hat nur selten etwas aufgeschrieben. "Sollte die Eingabe elektronisch möglich sein, wird mein Partner sicher auch öfters etwas eintragen", hofft Laura.

Sie informiert sich zu Hause wie auch unterwegs über ihr Smartphone. Aktuelle News aus Ihrem Umfeld und der Welt ruft sie regelmässig darauf ab. Zu Hause läuft häufig der Fernseher, allerdings eher im Hintergrund. Ihr Mann arbeitet auf einer Bank in der Informatik-Abteilung.

<span id="page-41-0"></span>**Persona** Von einer Baby-App erhofft sich Laura, dass sie sich gewisse Notizen etwas sorgfältiger führen kann und auch mal daran erinnert wird. Sie wünscht sich gewisse Angaben zu Ihrem Kind mit Standardwerten vergleichen zu können. Einer Erfassung auf einem Smartphone steht sie positiv gegenüber. Zusätzlich meint sie: "Es wäre praktisch gewisse Tipps als kurzes Video abrufen zu können. Ich mag nicht immer lange Texte zu lesen. Für das Paar kommt aktuell kein zweites Kind in Frage, auch wenn sie das für die Zukunft nicht ganz ausschliessen wollen.

In den ersten Monaten war Remo schon einige Male krank. Laura war sich nicht immer sicher, was dem Kleinen fehlt. "Ich fühlte mich ab und zu verunsichert", meint sie. Während den Krankheiten hat sie keine besonderen Notizen zum Gesundheitszustand gemacht. Remo wird regelmässig gestillt.

Lifecycle

-1 0 1 2 5 10 15 20

### **Alter** 31

**Familienstand** in einer Beziehung **Kinder** Remo (5 Monate) **Hobbys** Joggen, Wandern, Schwimmen, Velo fahren **Bildungsstand** Bachelor of Science ZFH in Wirtschaftsinformatik **Beruf** Projektleiterin Change Management **Mediennutzung** Internet, Fernsehen

## **Laura Steiner**

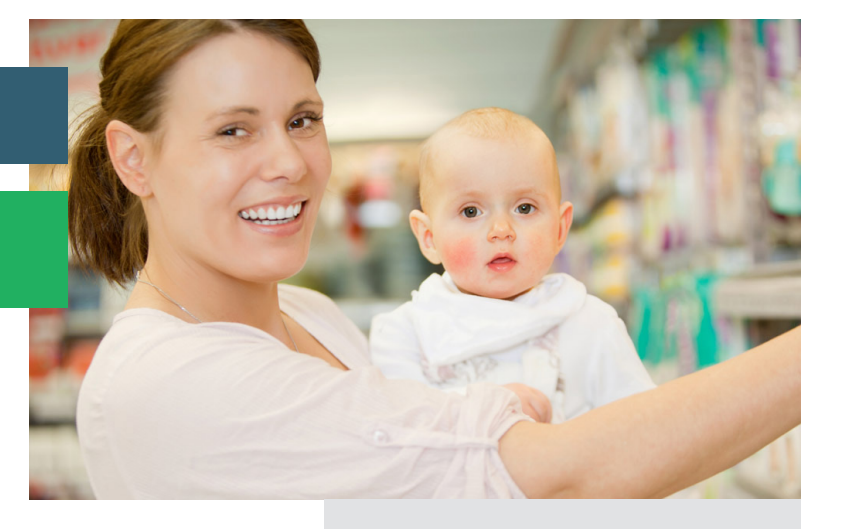

Freunde von Laura beschreiben sie als eine zuverlässige, genau, aktive und motivierende Persönlichkeit. Sie ist oft die treibende Kraft hinter einem Konzertbesuch oder Ferienplanung. Ihr Partner nimmt es lieber etwas ruhiger und ist selten bei Konzerten mit dabei. Allerdings gönnen sich die beiden ab und zu ein sportliches Wochenende auf dem Velo.

### **Ziele**

«Will die Erfassung im Journal am liebsten nur mit einer Hand bewerkstelligen können.» «Will dass die App auch ihren Partner motiviert sich vermehrt am Journal zu beteiligen.» «Will wichtige Eckdaten, Fotos oder Meilensteine an einem Ort erfassen können.» «Will ihre Eingaben, Hilfestellungen wie auch Tipps unterstützend und zeitnah abrufen können»

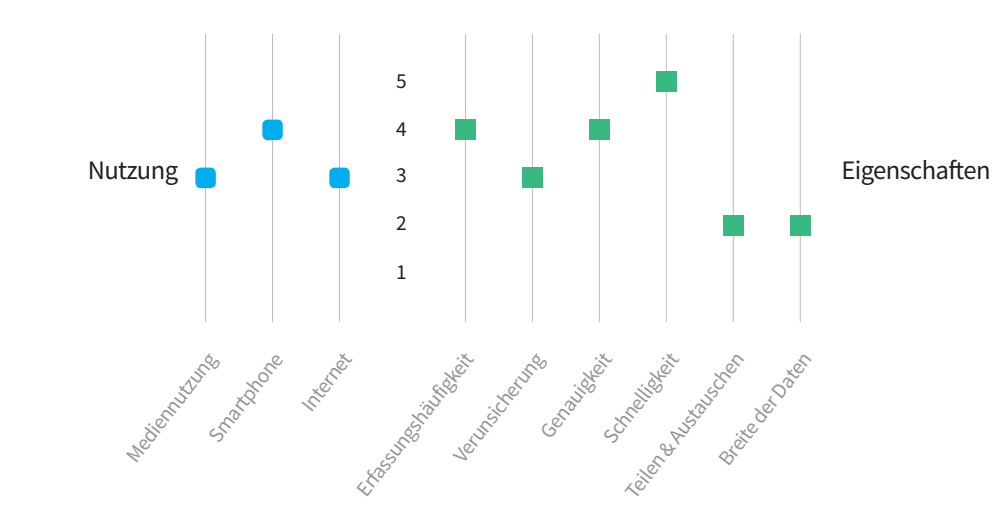

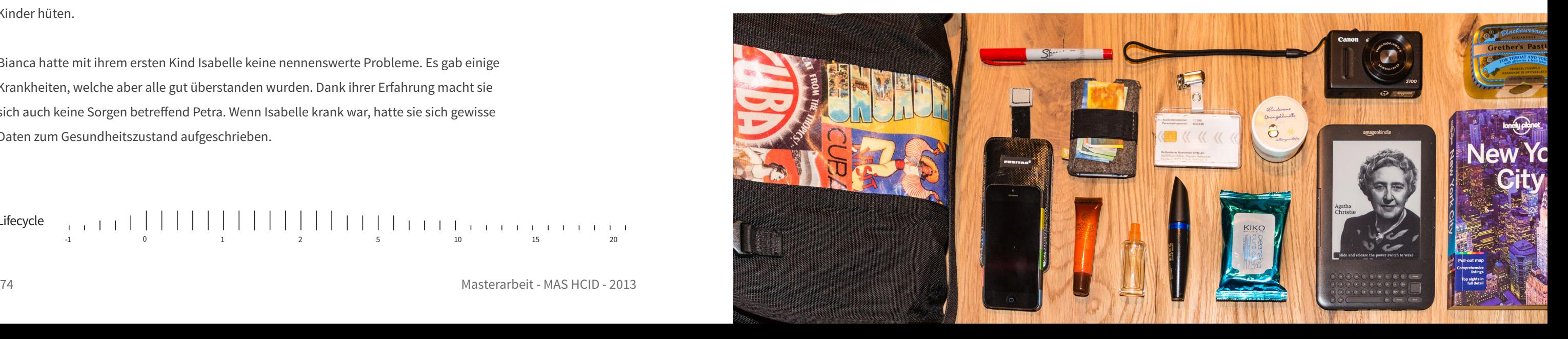

- 
- 
- 

**«Hätte ich doch schon bei meinem 1. Kind mehr Infos aufgeschrieben.»**

Bianca hat bis vor kurzem während 1½ Jahre als Marketing-Assistentin gearbeitet. Seit der Geburt ihres zweiten Kindes Petra kümmert sie sich hauptsächlich um ihren Nachwuchs. Sie hat bereits eine 2-jährige Tochter namens Isabelle. Bianca geht einmal pro Woche ins Fitness und absolviert dort Zumba-Kurse.

Durch das ständig laufende Radio informiert sie sich über die Welt, hört aber auch gerne Musik. Die Tageszeitung wird nur noch selten gelesen. Mit dem Tablet informiert sie sich über alles Mögliche, z.B. Kochrezepte oder Veranstaltungen. Ihr Mann arbeitet in einem kleinen KMU in der Haustechnik-Branche. Er betreut dort das Büro und kommt ab und zu auch auf Baustellen zum Einsatz.

Die gemeinsame Zeit verbringt das Paar oft zu Hause. Manchmal steht auch ein Kino-Besuch mit Kollegen auf dem Programm. Für

die Ferien sind sie oft mit dem Auto unterwegs, oft in der Schweiz oder auch im nahen Ausland. Zu Ihren Eltern hat Bianca ebenfalls viel Kontakt. Ihre Eltern helfen auch beim Kinder hüten.

Bianca hatte mit ihrem ersten Kind Isabelle keine nennenswerte Probleme. Es gab einige Krankheiten, welche aber alle gut überstanden wurden. Dank ihrer Erfahrung macht sie sich auch keine Sorgen betreffend Petra. Wenn Isabelle krank war, hatte sie sich gewisse Daten zum Gesundheitszustand aufgeschrieben.

Lifecycle

-1 0 1 2 5 10 15 20

### **Alter** 34

**Familienstand** verheiratet **Kinder** Isabelle (24 Monate) Petra (10 Monate) **Hobbys** Zumba, Fotografieren, Kochen, Garten **Bildungsstand** KV-Abschluss mit Berufsmatura **Beruf** Marketing-Assistentin **Mediennutzung** Tageszeitung, Radio, wenig TV, Tablet

und Smartphone

## **Bianca Moser**

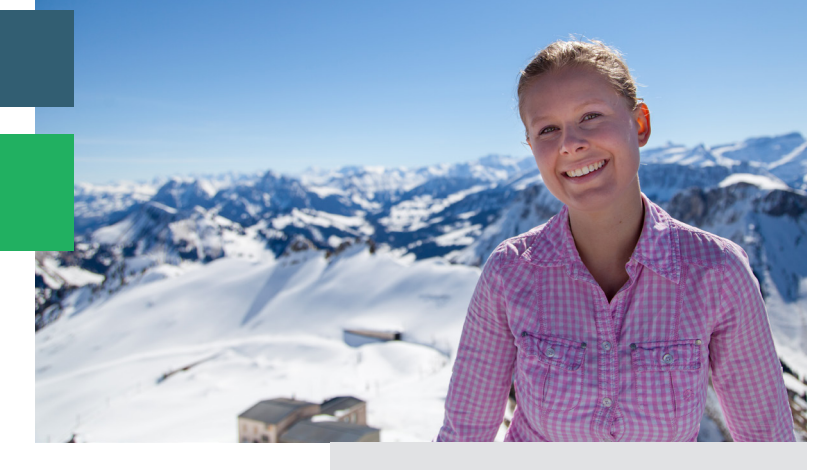

## **Persona (Sekundär)**

Für eine Baby-App wünscht sich Bianca eine einfache Möglichkeit Daten über ihr Kind zu erfassen und diese auch mit dem ersten Kind, aber auch mit Standardwerten zu vergleichen. Bei Isabelle hatte sie nur die ersten 3 Monate auf Papier erfasst. Dass sie damals zu wenig aufgeschrieben hat, ärgert sie heute: "Meine Unterlagen hatten keine Struktur und so ging das notieren oft vergessen. Heute wäre ich froh, um etwas mehr Infos im Vergleich mit Isabelle zu haben". Auch ihr Partner möchte auf die Informationen zugreifen können und diese auch ergänzen.

Bianca fotografiert äusserst gerne und möchte daher auch ihre Baby-Fotos in einem Tagebuch ablegen. Eine elektronische Erfassung findet sie dabei hilfreich. Tipps zur Baby-Betreuung hätte sie bei Ihrem ersten Kind auch geschätzt. "Viele Texte mochte ich nicht komplett lesen. So wären Tipps in Bilder-Form sehr hilfreich", sagt Bianca dazu.

### **Ziele**

«Will die Eckdaten, Fotos und Meilensteine kompakt in einer App erfassen.» «Will eine simple und unterstützende Handhabung haben.» «Will relevante Informationen über Ihr Kind einfach und spielerisch erfahren.» «Will dass sie und ihr Partner gemeinsam das Baby-Journal führen können.»

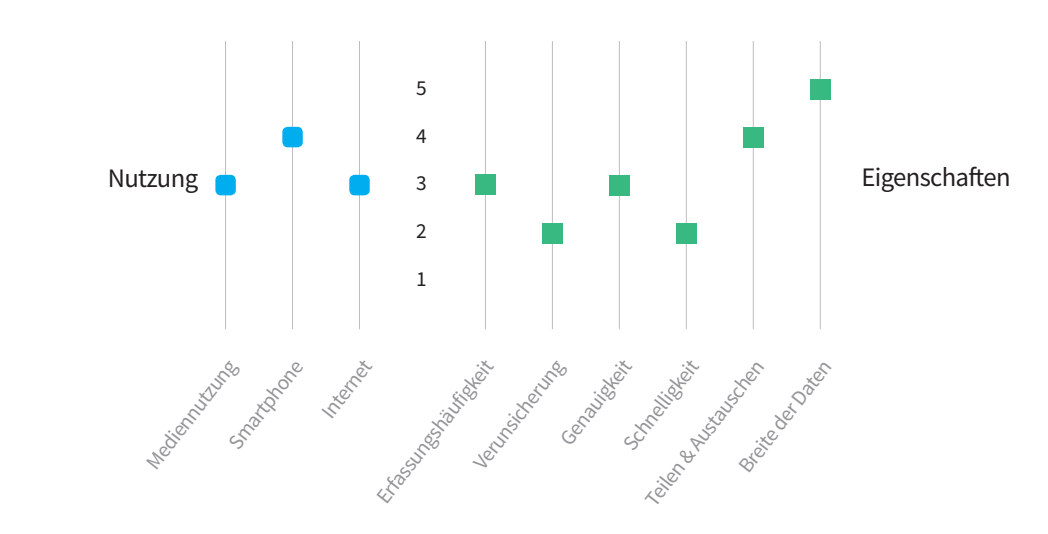

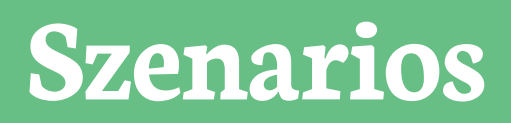

# <span id="page-44-0"></span>**Szenario I**

## **Tagebuch-Funktion**

Es ist ein schöner Donnerstagmorgen. Laura sitzt gemütlich auf dem Gartensitzplatz. Ihr Sohn Remo spielt auf einer Wolldecke. In den letzten Tagen wurde Remo immer aktiver und versuchte zu krabbeln. Nun unternimmt er einen neuen Versuch und plötzlich klappt es. Laura ist im ersten Moment ganz aufgeregt. Sie nimmt schnell ihr Smartphone, öffnet die Baby-App und wählt die Foto-Funktion. Sie macht ein Bild des ersten Krabbeln ihres Sohnes. Im Anschluss an die Aufnahme trägt sie es als Ereignis in der App ein. Diese speichert zum Foto die wichtigsten Angaben wie Datum, Zeit und Ort.

Auch wenn Laura's Partner bei der Arbeit ist, möchte sie ihm möglichst schnell davon berichten. Dank dem, dass die App Ereignisse synchronisiert, bekommt Lauras Partner nun automatisch eine Meldung über das erste Krabbeln. Er öffnet die Baby-App und kann das Foto anschauen. Ganz glücklich zeigt er das Bild gleich seinen Arbeitskollegen.

Er möchte das Bild auch mit seinen Eltern teilen. Dank der Vorerfassung dieser Kontakte, kann er dies mit einer einzigen Eingabe machen. Seine Eltern erhalten einen Link auf eine geschützte Webseite mit dem Foto. Ein entsprechendes Symbol in der Baby-App signalisiert, dass dieses Ereignis geteilt wurde.

# **Szenario II**

## **Daten-Erfassung**

Ein arbeitsamer Tag neigt sich dem Ende zu. Laura und ihr Partner sind zu Hause und spielen mit Remo. Dieser wird langsam etwas mühsamer; er wirkt müde und hat vermutlich Hunger. Laura geht zusammen mit ihm ins Kinderzimmer, um ihn zu stillen. Davor öffnet Laura kurz die Baby-App und startet die Still-Funktion. Dort sieht sie, wann sie das letzte mal gestillt hat. Sie wählt die Brust aus und startet den Timer. Remo hört auf zu quengeln und beginnt zu trinken. Nach gut 20 Minuten ist er satt. Laura stoppt den Timer.

Nun läuft sie mit Remo noch etwas in der Wohnung herum. Nach einigen Minuten schläft Remo ein und wird ins Bettchen gelegt. Da er nach wie vor etwas unregelmässig schläft, führt Laura aktuell Buch über seine Schlafenszeiten. Sie verlässt das Zimmer und erfasst in der Baby-App die Einschlaf-Zeit.

Da die Baby-App im Schlafenszeit-Modus ist, fragt diese am nächsten Morgen nach, ob ihr Kind schon aufgewacht ist. Dies war bereits vor einigen Minuten der Fall. Darum trägt Laura die Aufwachzeit nach und freut sich über die Erinnerung durch die App. Sie erhält zu dem die Info, dass Remo nun 6 Stunden geschlafen hat. Die App verleiht ihr den «Ausgeschlafen»-Badge.

## **Szenario III**

## **Erinnerungs-Funktion**

Das Smartphone von Laura vibriert. Mit einen kurzen Blick darauf prüft sie was den los ist. Sie sieht eine Nachricht der Baby-App. Laura wird daran erinnert, dass sie bereits seit einer Woche kein Ereignis eingetragen hat. Sie öffnet die Baby-App und erhält eine Auswahl verschiedener Ereignisse nach Entwicklungsstand und Alter ihres Kindes. Sie erinnert sich, dass Remo letzte Woche erstmals selber sitzen konnte. Sie markiert das Ereignis und trägt Datum und ungefähre Zeit nach. Das erstmalige Sitzen ist nun als Ereignis in der App erfasst.

Nach dem Eintrag fragt die Baby-App nach, ob sie noch weitere Informationen zum Entwicklungsstand ihres Kindes erhalten möchte. Da Laura gerade Zeit hat, bestätigt sie dies. Die App zeigt nun mit übersichtlichen Bildern einige Informationen an.

## **Szenario IV**

## **Vergleich**

Bianca und ihre beiden Töchter sind in der Nähe ihres Hauses auf einem Kinderspielplatz. Isabelle, die ältere Tochter, rennt wild umher. Die jüngere Tochter Petra kriecht auf einer Wolldecke umher. Plötzlich gelingt es ihr aufrecht zu sitzen. Bianca fragt sich, wann den das bei ihrer älteren Tochter der Fall gewesen ist.

Sie öffnet die Baby-App und gibt zuerst im Profil von Petra gleich noch das Aufrecht-Sitzen als Ereignis ein. Nun schaut sie nach, wann Isabelle erstmals aufrecht sass. Die App gibt ihr darüber Auskunft und zeigt auch gleich das damalige Alter von Isabelle an. Um die Entwicklungsphase einfacher einzuordnen ruft Bianca noch die Standartwerte ab und erfährt, dass ihre beiden Kinder gut im allgemeinen Vergleich unterwegs sind. Die Vergleichswerte werden allerdings nur grob ausgewiesen, um Bianca nicht zu verunsichern.

# **Szenario V**

## **Registration und Erfassung Kinder**

Laura erfährt von einer Kollegin von der Baby-App. Da sie das gerne ausprobieren will, lädt sie das Programm auf ihr Smartphone. Beim ersten Start wird sie nach ihren Angaben gefragt. Es werden nur wenige Infos abgefragt, so dass sie schnell durch ist. Nach den Angaben über ihre Person, bietet die App an, jetzt Angaben zu Ihrem Baby zu erfassen. Dabei kann Laura ein Fotos machen, den Namen und Geburtstag eingeben sowie weitere Infos zu ihrem Kind. Die Fragen werden von einem Assistent auf dem Gerät gestellt. Nach wenigen Minuten ist App bereit und kann verwendet werden.

# **Screen Dokumentation**

# <span id="page-47-0"></span>**Grundlagen**

Die Top-Bar der App enthält die folgenden Elemente:

- 
- Mitte: Name der App. Zeigt je nach gewählter Funktion auch den Namen des Kindes
- Links: Diagramm mit einer oder zwei Farben gemäss aktuellen Erfahrungspunkten der Nutzer. Klick auf dieses führt zu Userinfo-Page.
- oder des Benutzers an.
- Rechts: Baby-Avatar. Klick führt zur Protokollierungsansicht der Timeline. Ein langer Klick auf das Kind, ermöglicht die Auswahl des aktiven Kindes (siehe unten)

### **Swipe-Gesten**

- Mit Swipe-Gesten lässt sich von einem Screen zum anderen wechseln.
- Sprich die Hauptansicht ist die Timeline und ein Swipe von rechts nach links bringt den Benutzer auf die Protokollierungsansicht der Timeline. Ein Swipe auf die andere Seite

zeigt die Userinfo-Page an.

### **Auswahl des aktiven Kindes**

Bei der Nutzung der App ist immer ein Kind ausgewählt. Timeline und Erfassungen werden nur für ein Kind getätigt. Ein Wechsel ist immer mit dem Bild oben rechts möglich

### **Neue Elemente**

Jeweils in der Mitte unten ist das Haupt-Element platziert um neue Elemente hinzuzufügen bzw. je nach Ansicht auch einen Timer zu starten.

## **Timeline**

Mögliche Cards in der Timeline sind:

- Tagebuch-Eintrag mit Video oder Foto zusätzlich Freitext und Meileinstein-Label möglich
- Schlaf/Aufwachen
- Stillen/Trinken
- Gewicht
- Grösse
- Vergleiche (Version 2)

## **Liken und Teilen**

- Mit dem Freundeskreis des Kindes können Tagebuch-Einträge geteilt werden. Ausgeschlossen sind persönliche Daten wie Gewicht, Grösse oder Schlafverhalten.
- Diese geteilten Einträge können vom Partner oder Personen aus dem Freundeskreis geliked oder kommentiert werden.
- Das Teilen einzelner Elemente ist über einen Share-Button in der Detail-Ansicht eines Eintrages möglich.
- Der geteilte Beitrag wird auf einer Webseite der App-Betreiber veröffentlicht. Den Link dazu erhält nur der vordefinierte Freundeskreis.
- Zusätzlich können Tagebuch-Einträge auch auf den klassischen Kanälen geteilt werden (Messages, Mail, Facebook, Twitter etc.). Diese Optionen sind über das Mehr-Menü in der Detailansicht der Tagebucheinträge verfügbar.

## **Meilensteine**

- Es sind gegen 50 Meileinsteine vorerfasst.
- Wen diese mit einem eingegebenen Text übereinstimmen, wird der entsprechende Meileinstein vorgeschlagen.
- Die Meileinsteine lassen sich auch über das Symbol «Meilensteine» beim Eintrag erfassen einzeln abrufen.

## **Registrierung**

Aus Gründen der Privatsphäre sollten keine Logins von Social Media Kanälen benötigt werden. Dafür wird in Kauf genommen, dass alle Daten eingegeben werden müssen und nicht übernommen werden können. Es soll ein durchgängiger Registrationsprozess nach folgendem Ablauf sein (Assistent):

- eigene Person
- eigenes Kind / eigene Kinder
- Partner (mittels E-Mail-Versand oder direkte Übereinstimmung, falls dieser schon erfasst ist)

## **Benutzer**

- Es gibt einen Hauptbesitzer der App.
- Dieser kann max. 1 Partner einladen.
- Der Hauptbesitzer kann die Verknüpfung mit dem Partner aufheben. Dabei kann gewählt werden, ob die selber erfassten Daten für den Partner verfügbar bleiben.
- Der Partner hat die gleichen Rechte bezüglich dem Kinder hinzufügen und der Verwaltung des Freundeskreises.
- Es gibt einen Freundeskreis pro Kind, den beide Partner anpassen können. Über Änderungen wird der andere Partner jeweils informiert.

## **Home - Timeline mit Menü**

Über das Hauptmenü können alle Arten von Einträge gemacht werden. Erfassungsmasken sind ein neuer Screen und werden modal eingeblendet. (Overlay von unten)

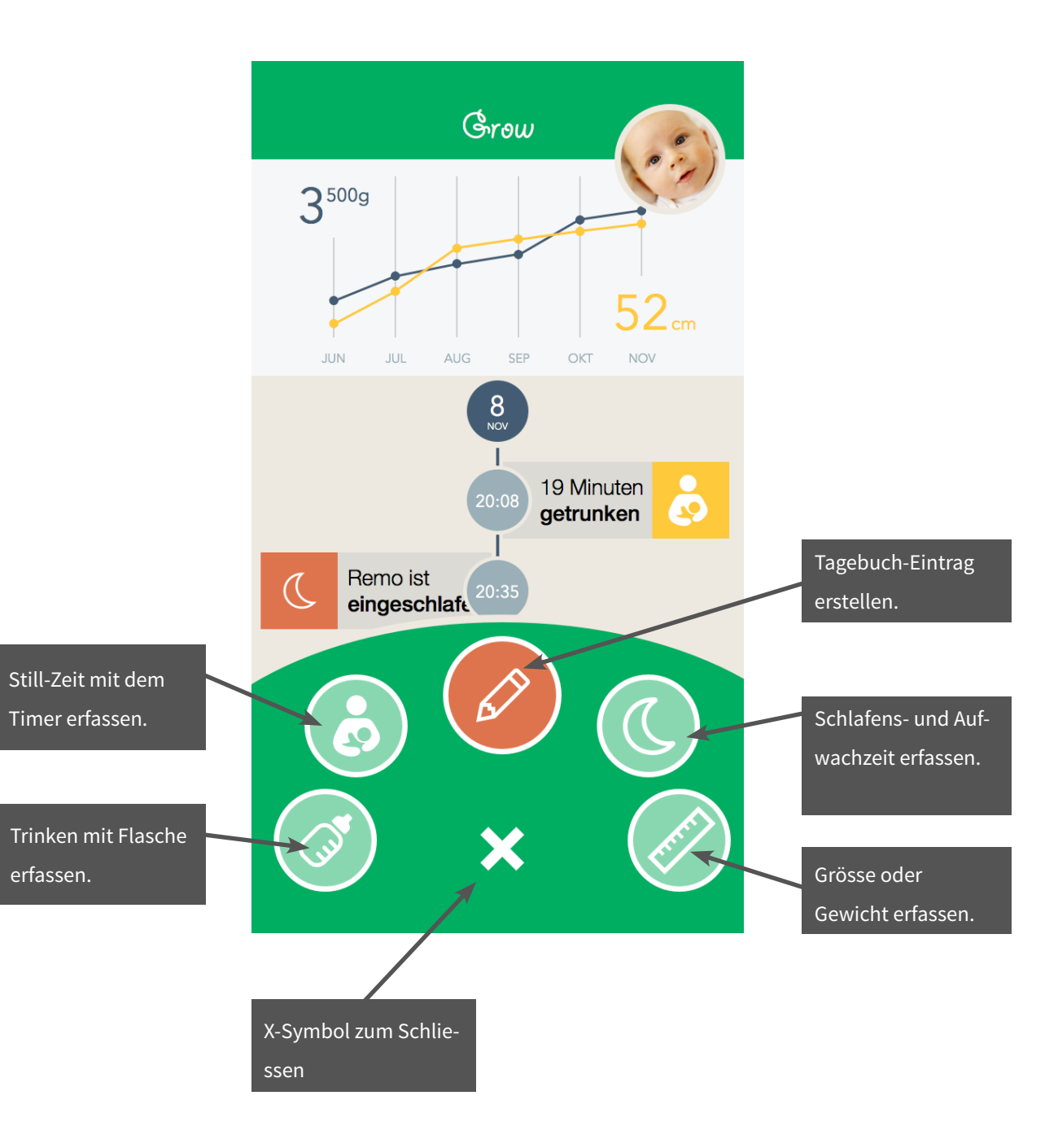

## **Home - Timeline**

Der Einstieg in die App zeigt alle wesentlichen Informationen zum gewählten Kind. Es werden alle Tagebuch-Einträge angezeigt. Cards mit Grösse/Gewicht nur einmal pro Monat, Schlaf-Cards und Essen/Stillen-Einträge jeweils der letzten 24 Stunden.

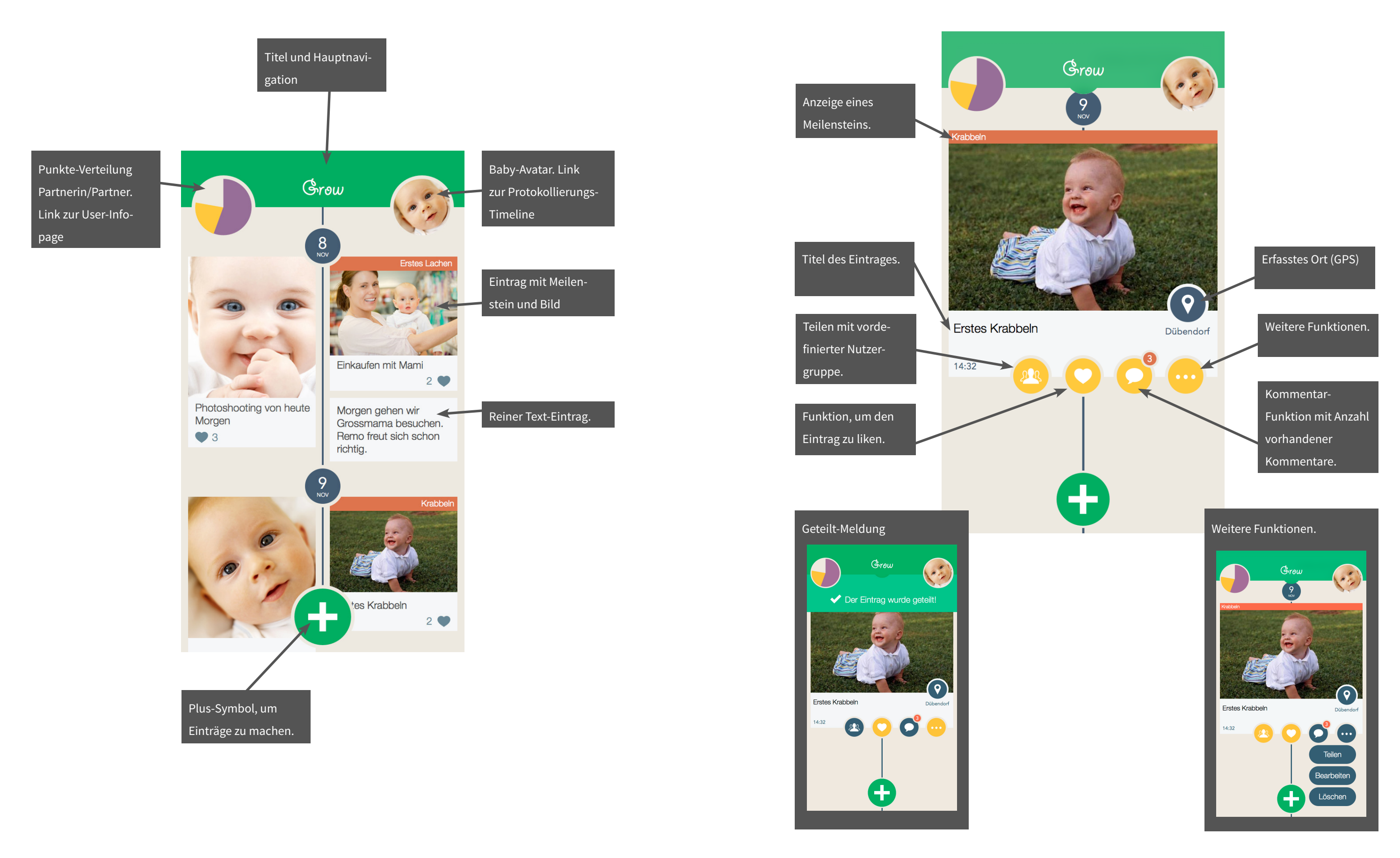

## **Timeline: Tagebuch-Eintrag detailliert**

Tagebuch-Eintrag in der Detail-Ansicht. Editier-Möglichkeit über das Symobl «Weitere Funktionen». Zusätzlich ist in dieser Ansicht auch die Zeit des Eintrages sichtbar. Mit Klick auf den Eintrag kehrt man zurück auf die kompakte Timeline-Anzeige.

## **Tagebuch-Eintrag**

Erfassungs-Bereich für Bild/Video, Meileinstein, Ort, Datum sowie Text und Beschreibung. Es muss jeweils ein Titel definiert sein, dazu ist ein Medium oder ein Freitext nötig. Für die Foto- und Video-Aufnahme wird das iOS 7 Standardverhalten verwendet.

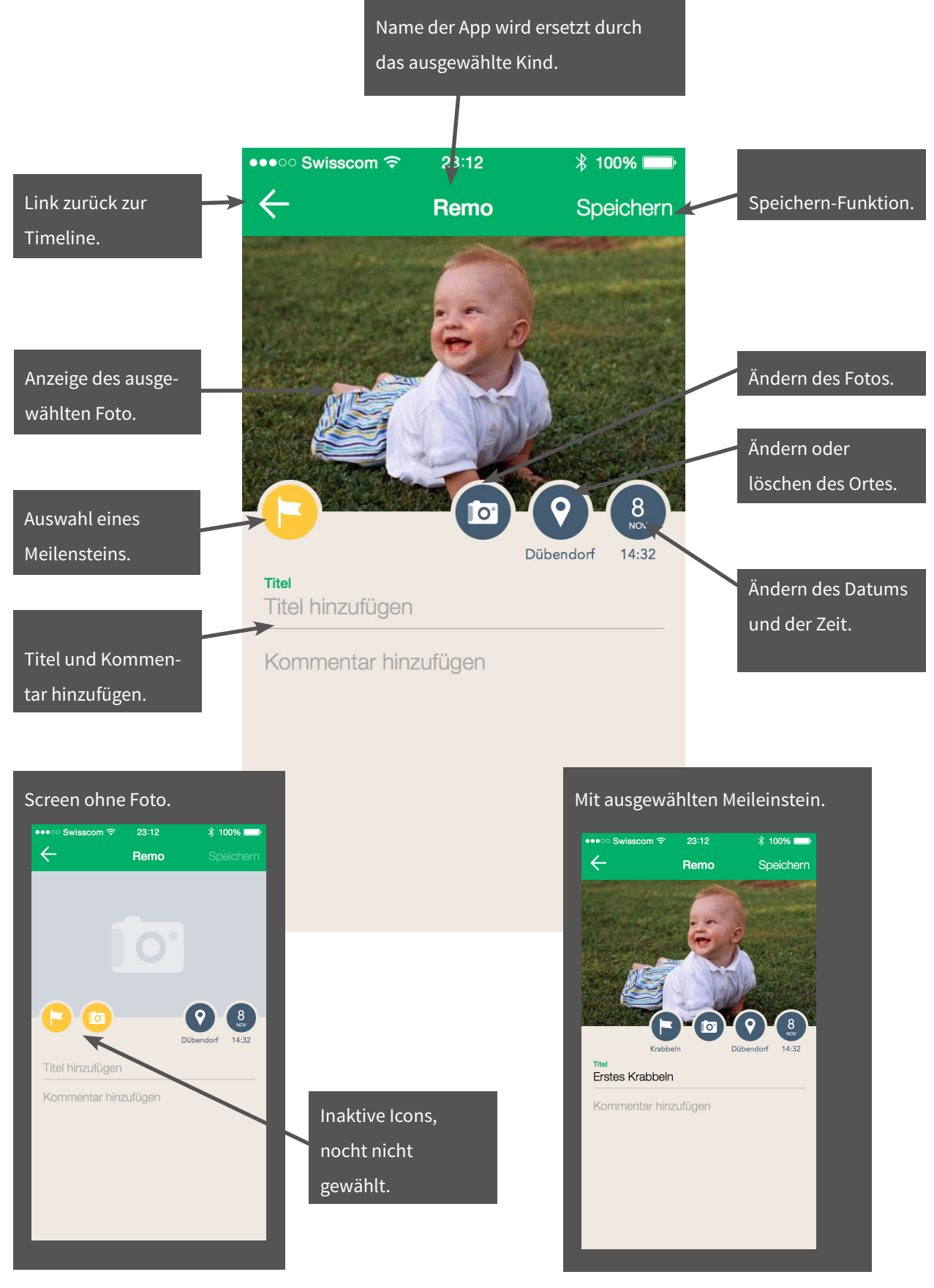

- 
- 
- 
- Baby-Avatar. Link zur Protokollierungs-Timeline  $52<sub>cm</sub>$ 19 Minuten getrunken ↞ Eintrag betreffend Stillen. Remo ist Ő aufgewacht
- 

## **Protokollierungs-Timeline**

Zeigt alle Protokoll-Ereignisse wie Stillen, Trinken, Schlafen, Aufwachen und Messen an. Es gibt eine grafische Darstellung von Grössen- und Gewichtsverlauf. Es sind Datum und Zeit direkt ablesbar. Es gibt keine Detail-Ansicht der Einträge. Wenn das Symbol für Schlafen angeklickt wird, erstellt die App automatisch einen Eintrag mit der aktuellen Zeit. Dieser kann nachträglich editiert werden. Wenn die Schlaf-/Wachzeiten-Einträge innerhalb von 12 Stunden liegen, werden diese kombiniert mit der Anzahl Stunden Schlaf dargestellt.

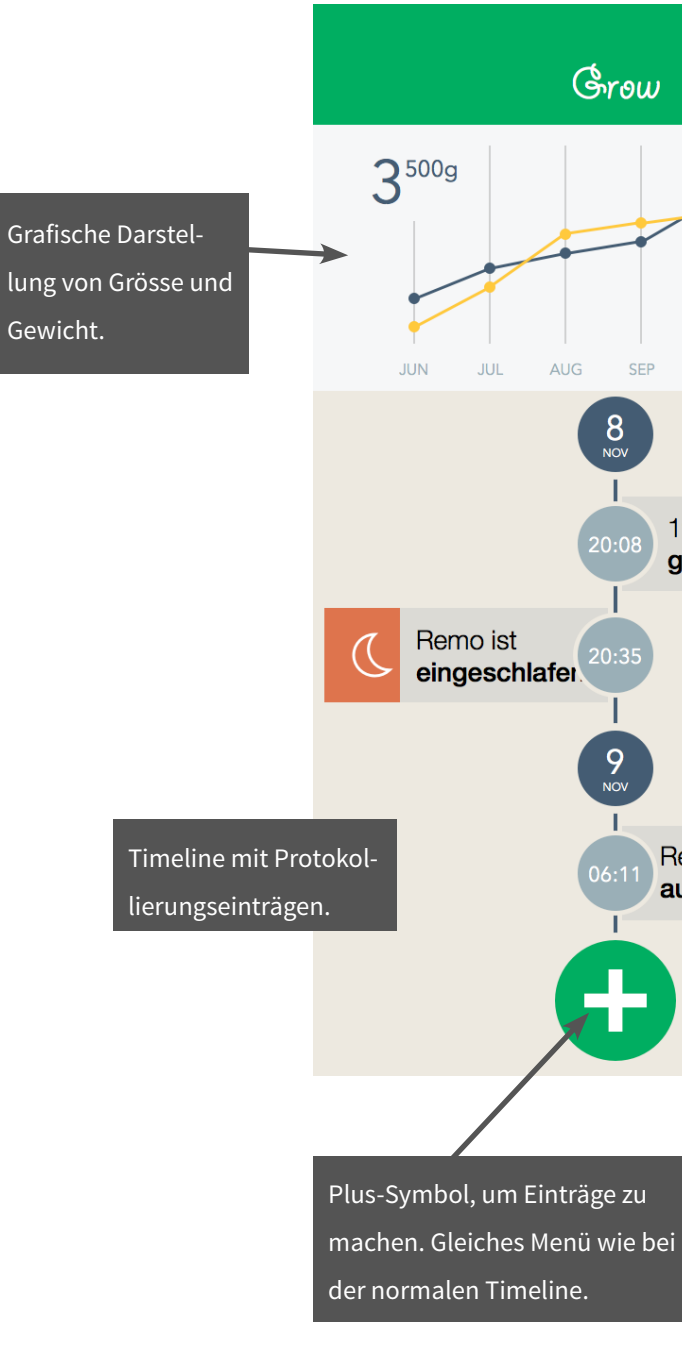

## **Grösse / Gewicht**

Gibt in grafischer Form eine Übersicht über den Verlauf von Gewicht und Grösse. Zeigt auch die zuletzt gemessenen Daten an und ermöglicht das Hinzufügen neuer Werte.

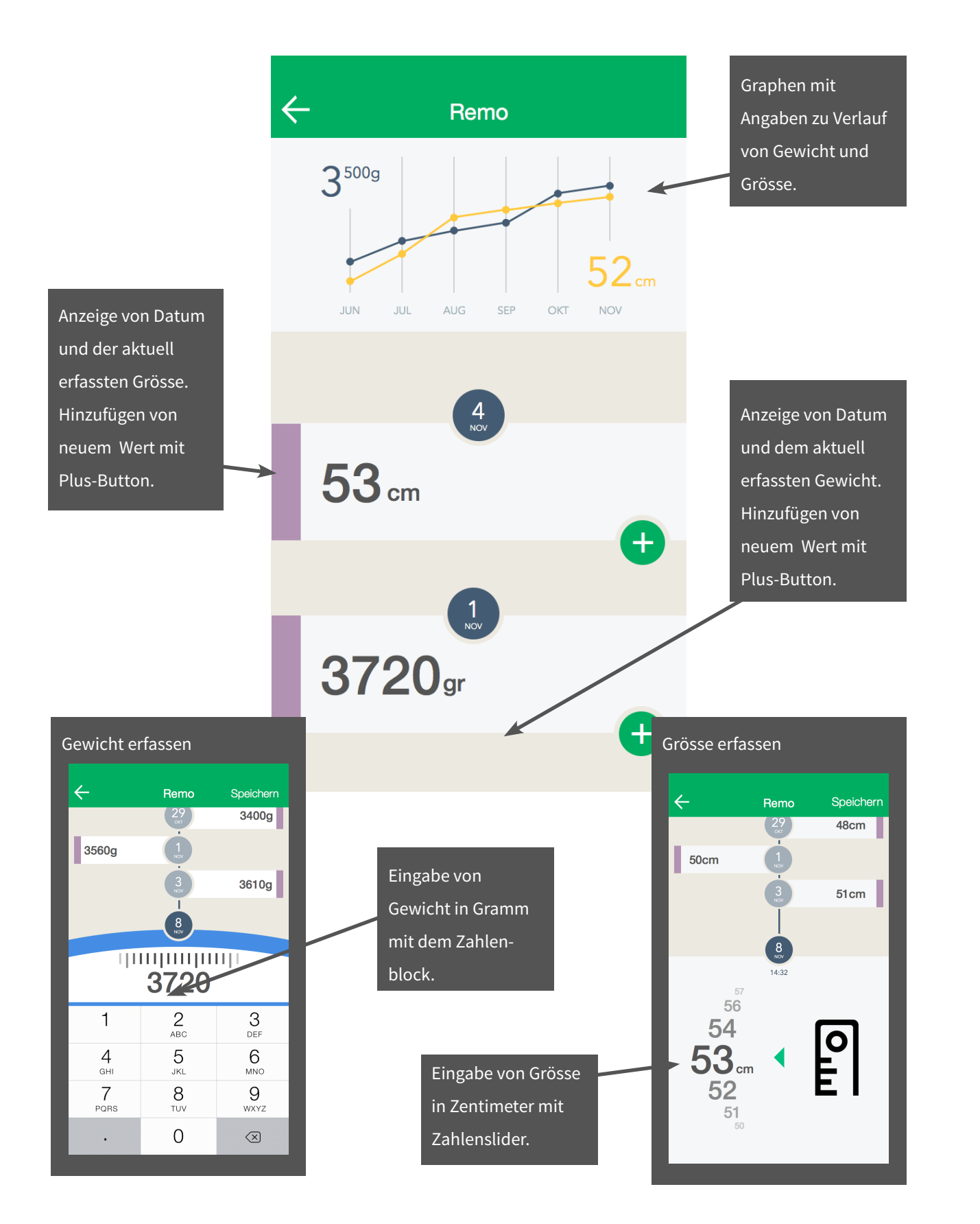

## **Stillen**

Zeigt die letzten Still-Einträge, ermöglicht einen Eintrag nachzuerfassen und die Verwendung des Still-Timers. Nach Auswahl der Seite, kann mit dem Start-Button der Timer gestartet werden. Dieser wird danach als Pause-Taste angezeigt. Wenn diese gedrückt wird, kann die Brust gewechselt, das Stillen fortgesetzt oder die Zeit gespeichert werden.

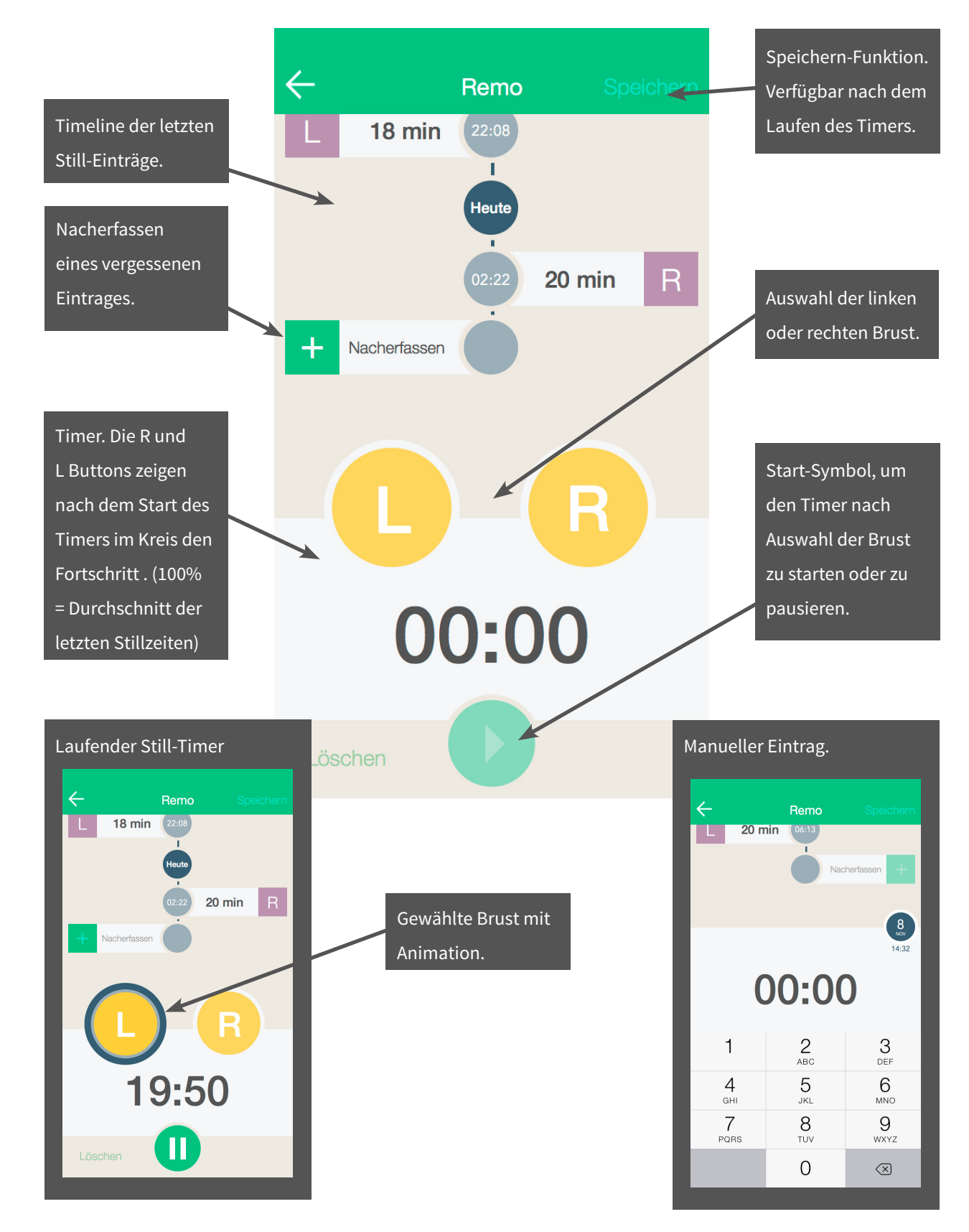

## **Benutzer Infoseite**

Übersicht über alle Benutzer der App. Familie mit Partner und Kindern. Nutzungsdaten in Form von Erfahrungspunkten und Badges.

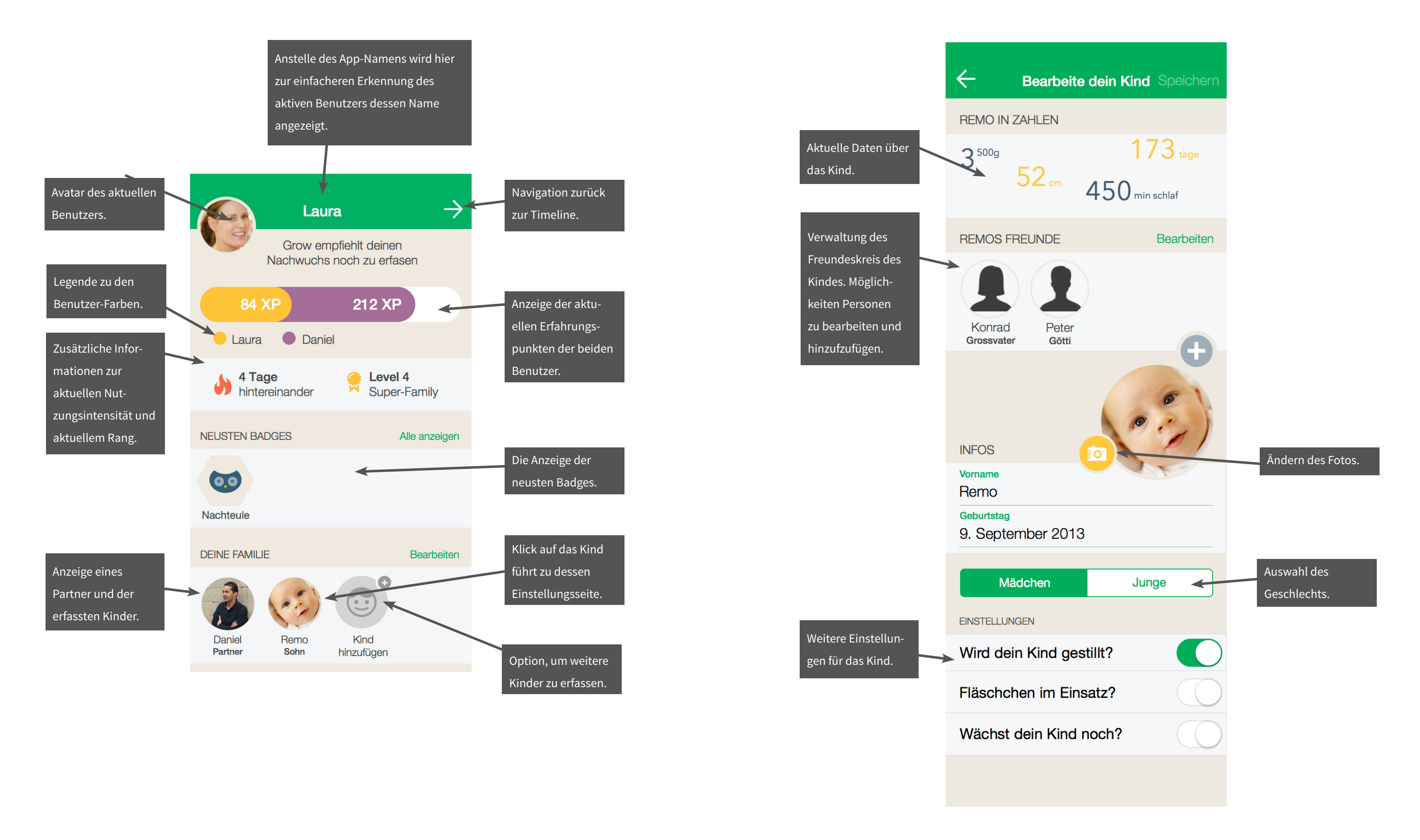

## **Kind bearbeiten**

Übersicht über die aktuellen Daten des Kindes, dessen Freundeskreises und weiteren Einstellungen.

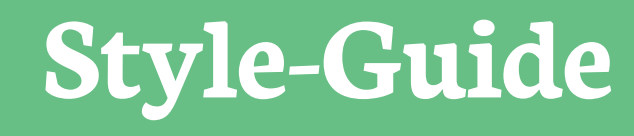

## <span id="page-54-0"></span>**Farbenwelt**

Hex: EDE9E0 Beige 100%

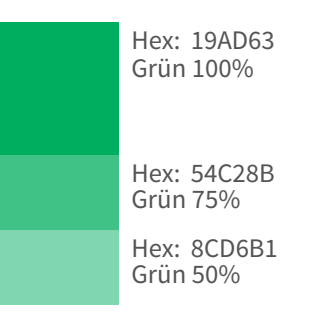

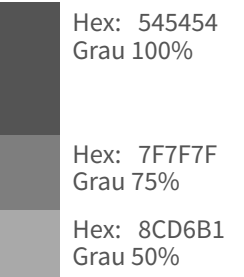

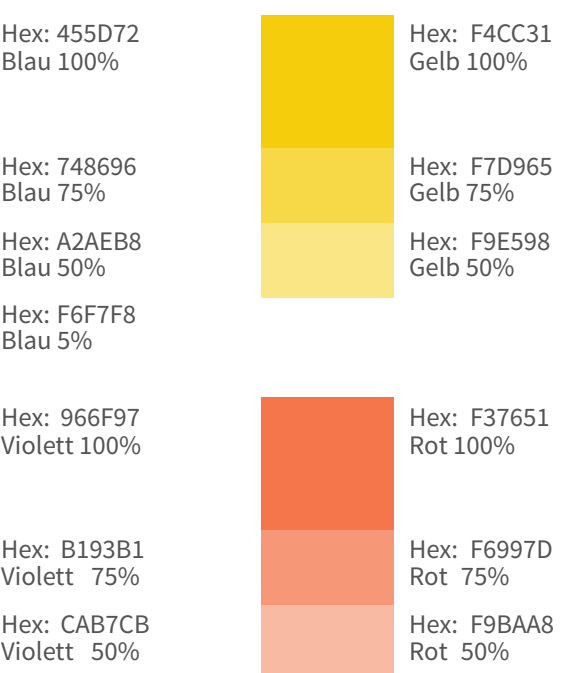

Haupt- und Sekundärfarben

## **Typographie**

## **Schriften**

Die Schriftart Avenir Next (AN) wird ausschliesslich für die Informations-Bubbles und andere spezielle Labels verwendet.

## ABCDEFGHIJKLMNOPQRSTUVWXYZ abcdefghijklmnopqrstuvwxyz

01234567890

## **Helvetica Neue (HN) Regular / Bold**

Die Schriftart Helvetica Neue (HN) wird für Lauftexte benutzt.

## ABCDEFGHIJKLMNOPQRSTUVWXYZ abcdefghijklmnopqrstuvwxyz 01234567890

Einführung

## **Avenir Next (AN) Regular**

## **Grössen**

Avenir Next 7 / 14

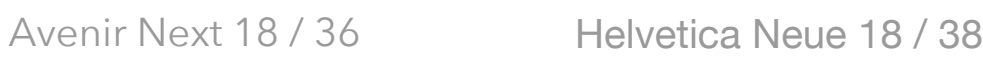

Helvetica Neue 14 / 28

Helvetica Neue 12 / 24

## **Typographie 2**

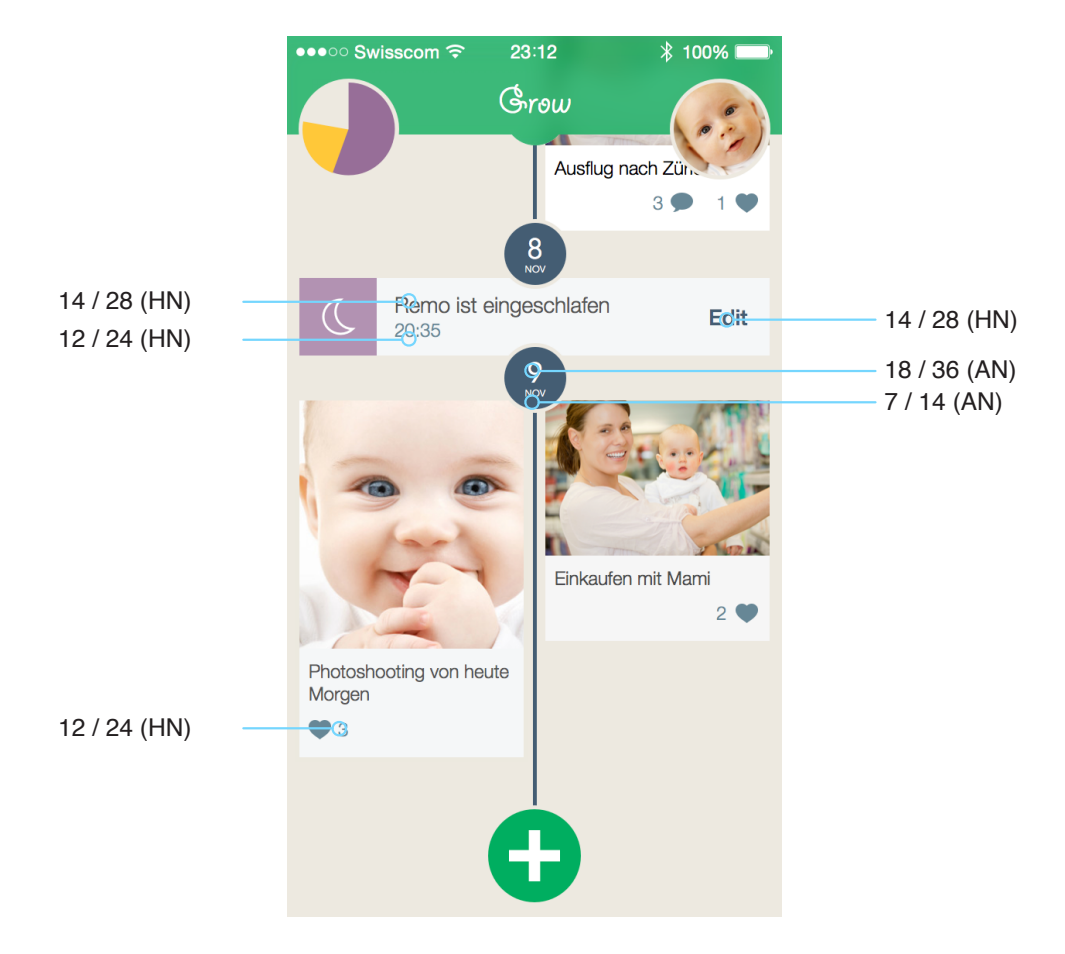

## **Anwendungs-Beispiel**

Beispiele

### This is a button

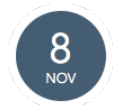

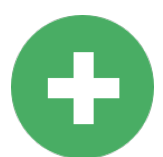

## **Grid**

### **Screen-Grösse**

Das Design wird für das iPhone 5S optimiert (640px1136px).

### **Raster**

Der Screen wird in einem 16px auf 16px Raster (8px auf 8px für Non-Retina) aufgeteilt.

### **Padding**

Die Elemente werden um 1 Raster-Einheit vom Bildschirmrand platziert.

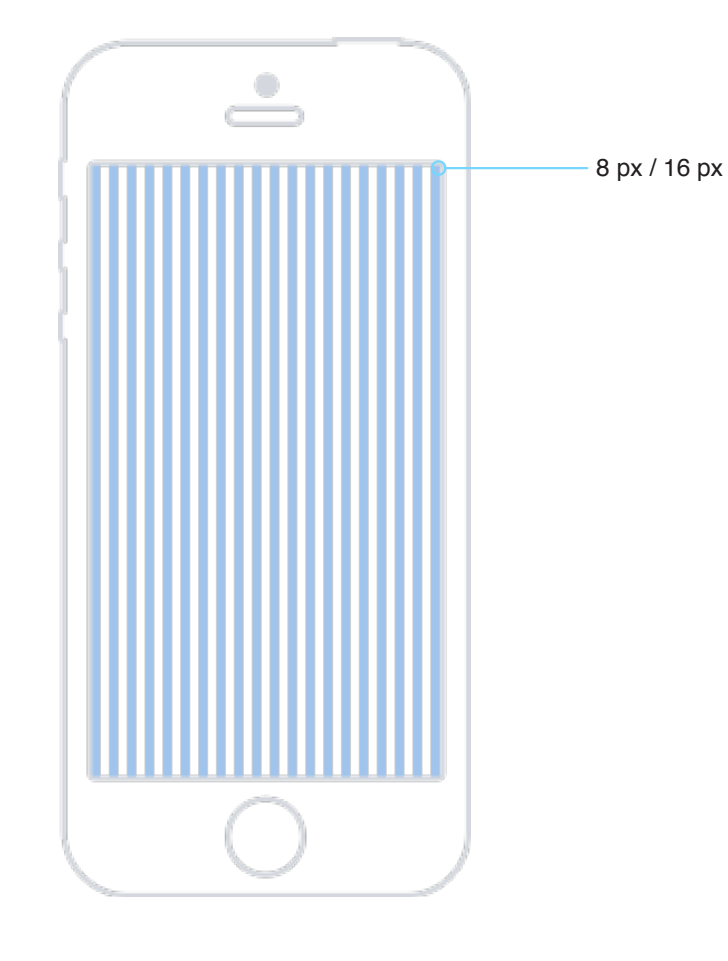

Gestaltungsraster

## **Patterns**

### **Buttons**

Darstellung eines möglichen Buttons.

## **Kleiner Kreis**

80x80px mit 8px Rand

Wird für Informationen und Marker wie Meilensteine verwendet. Kann ein Interaktions-Element sein.

## **Grosser Kreis**

128x128px mit 8px Rand

Hauptmenu, Action-Buttons Kann ein Interaktions-Element sein.

Beispiele von sich wiederholenden Patterns.

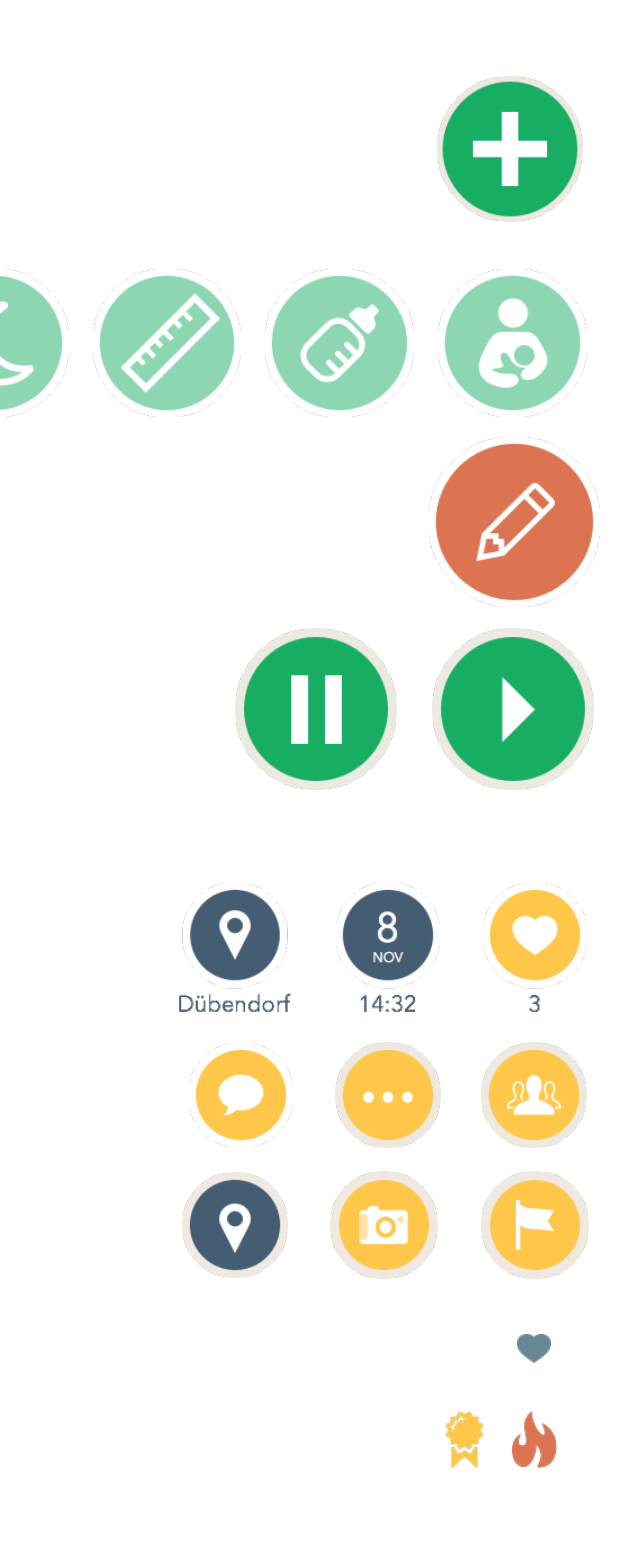

## **Patterns 2**

### **Cards**

Darstellung von Informations-Gruppen anhand von sogenannten Cards.

Hier im Beispiel ein Tagebuch-Eintrag.

Kann Interaktions-Elemente enthalten.

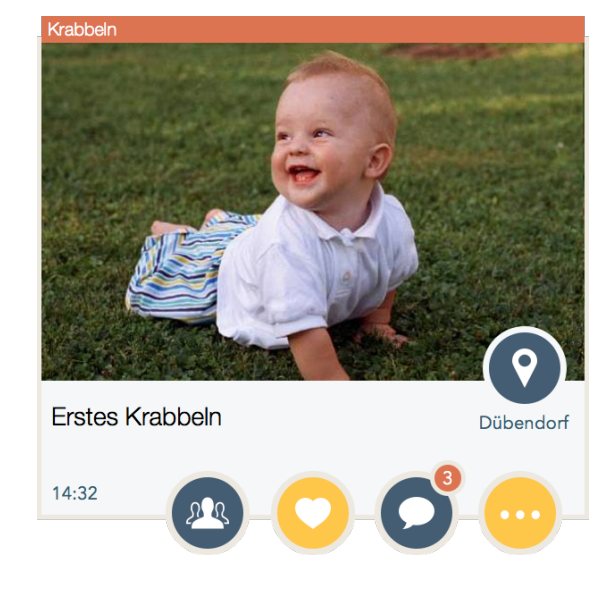

Beispiele von sich wiederholenden Patterns.

**Mainmenu**

**Haupt Interaktionen**

**Sekundär Interaktionen Informationen**

## **Icons** Beispiele von Icons und deren Einsatz.

**Unterstützende Icons**

## **Badges**

Beispiele

![](_page_58_Picture_2.jpeg)

# **Risikoliste**

<span id="page-59-0"></span>![](_page_59_Picture_283.jpeg)

![](_page_59_Picture_284.jpeg)

**Online-Fragebogen**

![](_page_60_Picture_1.jpeg)

![](_page_61_Picture_172.jpeg)

![](_page_61_Figure_7.jpeg)

# <span id="page-61-0"></span>**70 Antworten**

## **Zusammenfassung**

## **Einleitung 1/6**

### **Wie ist Ihr Geschlecht?**

![](_page_61_Figure_4.jpeg)

### **Wie viele Kinder haben Sie?**

## **Wie alt ist Ihr jüngstes Kind in Monaten?**

![](_page_61_Picture_173.jpeg)

![](_page_62_Figure_16.jpeg)

![](_page_62_Figure_2.jpeg)

9 8 19 17 18 15 15 Monaten 16 13 14 12 21 22 10 82 2,5 9 Monate 1 monat 60 2.5 48 5.5 47

#### **Welche Art von Mobiltelefon nutzen Sie?**

#### **Verwenden Sie spezifische Baby-Apps? Und wenn ja, welche?**

keines Oje, ich wachse babycenter (während Schwangerschaft) Farm animals Differences Chick Baby Dot to dot Im Zirkus SBB duolino Babyphone baby care Child-Growth keine Babyphone app Tiergeräusche app Babyphone, mamamap, my baby (babycenter), kinderlieder, madela, pampers Keine Sandmännchen chidl-growth nein, Ich nicht. Meine Frau eine StillApp. Während der Schwangerschaft nutzte ich eine "VaterApp" war aber mehr zum Spass als ernst. Best Baby Monitor App Mommy to be, wireltern MyPregnancy (ok das hat eigentlich nur meine Frau verwendet) Xylophon und tiergeräusche...genauer name weiss ich nicht... Nein, habe Smartphone ganz neu Baby Log Nein Schwanger! Babyphone Swissmom Babyphone Spiele Babyphon Oje, ich wachse BabyPhone, Child-Growth, ElternSein Tiergeräusche Mal Apps Nein, nur während Schwangerschaft nein Baby-Phone Baby center.ch Nein. Am Anfang mal eine App mit Schlafliedern. Bauernhof, Tom, Talking Ginger Baby fon nein ich benutze kein spezifisches baby-app Ja, finde sie aber alle generell recht oberflächlich mit wenig Informationsgehalt Bis vor 3monate benutzte ich still-log Ich habe Baby ESP runtergeladen, verwende es aber nicht mehr. Ist zu detailliert. Babycenter

## **Datenerfassung 2/6**

**Gewicht [Welche Daten über Ihr Kind wurden/werden regelmässig von Ihnen erfasst?]**

![](_page_62_Figure_7.jpeg)

![](_page_62_Picture_698.jpeg)

![](_page_62_Picture_699.jpeg)

### **Grösse [Welche Daten über Ihr Kind wurden/werden regelmässig von Ihnen**

![](_page_62_Figure_18.jpeg)

## **erfasst?]**

![](_page_62_Figure_10.jpeg)

**Kopfumfang [Welche Daten über Ihr Kind wurden/werden regelmässig von Ihnen erfasst?]**

![](_page_63_Figure_14.jpeg)

![](_page_63_Figure_15.jpeg)

![](_page_63_Figure_0.jpeg)

![](_page_63_Picture_365.jpeg)

![](_page_63_Figure_3.jpeg)

weniger **24** 34 % nie **24** 34 %

### **Schlaf [Welche Daten über Ihr Kind wurden/werden regelmässig von Ihnen erfasst?]**

![](_page_63_Picture_366.jpeg)

![](_page_63_Figure_5.jpeg)

![](_page_63_Picture_367.jpeg)

![](_page_63_Picture_368.jpeg)

### **Trinken / Stillen [Welche Daten über Ihr Kind wurden/werden regelmässig von Ihnen erfasst?]**

![](_page_63_Figure_8.jpeg)

**Fieber / Temperatur [Welche Daten über Ihr Kind wurden/werden regelmässig von Ihnen erfasst?]**

-Wir zusammen [22

![](_page_64_Figure_19.jpeg)

![](_page_64_Figure_20.jpeg)

![](_page_64_Figure_0.jpeg)

![](_page_64_Picture_370.jpeg)

![](_page_64_Picture_371.jpeg)

### **Anhand welcher Hilfsmittel haben Sie diese Daten erfasst?**

![](_page_64_Figure_3.jpeg)

![](_page_64_Figure_7.jpeg)

![](_page_64_Picture_372.jpeg)

![](_page_64_Figure_12.jpeg)

![](_page_64_Picture_373.jpeg)

### **Wer erfasst diese Daten?**

![](_page_64_Figure_6.jpeg)

### **Haben Sie mal spezifisch Protokoll geführt?**

![](_page_64_Figure_9.jpeg)

### **Was haben Sie zur Kontrolle/Unterstützung des Stillens verwendet?**

![](_page_65_Figure_19.jpeg)

![](_page_65_Figure_20.jpeg)

![](_page_65_Picture_408.jpeg)

![](_page_65_Figure_3.jpeg)

![](_page_65_Picture_409.jpeg)

![](_page_65_Figure_6.jpeg)

![](_page_65_Picture_410.jpeg)

## **Hilfestellungen 3/6**

**Einschlafen [Wie wichtig waren Ihnen Hilfestellungen zu folgenden Themen:]**

### **Durchschlafen [Wie wichtig waren Ihnen Hilfestellungen zu folgenden Themen:]**

![](_page_65_Figure_9.jpeg)

 **20** 29 % **25** 36 %

(sehr wichtig) **9** 13 %

![](_page_65_Picture_411.jpeg)

**Entwicklungsstand [Wie wichtig waren Ihnen Hilfestellungen zu folgenden Themen:]**

## **Fähigkeiten [Wie wichtig waren Ihnen Hilfestellungen zu folgenden Themen:]**

![](_page_65_Figure_12.jpeg)

**Essumstellung [Wie wichtig waren Ihnen Hilfestellungen zu folgenden Themen:]**

![](_page_66_Figure_13.jpeg)

![](_page_66_Figure_14.jpeg)

![](_page_66_Figure_0.jpeg)

![](_page_66_Figure_2.jpeg)

### **Ankleidung [Wie wichtig waren Ihnen Hilfestellungen zu folgenden Themen:]**

**Wachstumsphasen [Wie wichtig waren Ihnen Hilfestellungen zu folgenden Themen:]**

![](_page_66_Figure_4.jpeg)

 **17** 24 % (sehr wichtig) **2** 3 %

![](_page_66_Picture_358.jpeg)

### **Still-Freundliche-Orte [Wie wichtig waren Ihnen Hilfestellungen zu folgenden Themen:]**

![](_page_66_Figure_7.jpeg)

**Stillen [Wie wichtig waren Ihnen Hilfestellungen zu folgenden Themen:]**

#### 124 Masterarbeit - MAS HCID - 2013 Masterarbeit - MAS HCID - 2013 125

![](_page_67_Figure_17.jpeg)

 $40$  $48$ 

![](_page_67_Figure_0.jpeg)

![](_page_67_Figure_2.jpeg)

### **Abstillen [Wie wichtig waren Ihnen Hilfestellungen zu folgenden Themen:]**

### **Wie notieren Sie sich Unklarheiten, die Sie später mit dem Arzt oder der Beratung besprechen möchten?**

![](_page_67_Figure_4.jpeg)

![](_page_67_Picture_434.jpeg)

![](_page_67_Picture_435.jpeg)

![](_page_67_Picture_436.jpeg)

## **Vergleich / Austausch 4/6**

### **Möchten Sie erfasste Daten vergleichen können?**

![](_page_67_Figure_8.jpeg)

### **Möchten Sie erfasste Daten mit anderen Personen austauschen?**

![](_page_67_Figure_11.jpeg)

![](_page_68_Picture_1295.jpeg)

![](_page_68_Figure_3.jpeg)

![](_page_68_Figure_5.jpeg)

## **Tagebuch 5/6**

### **Führen Sie ein Baby-Tagebuch?**

### **Falls ja, welche Themen erfassen Sie in diesem Baby-Tagebuch?**

### **Bestehen mit dem benutzten Tagebuch Probleme? Und wenn ja, welche?**

Ich schreibe zu wenig..... das Eintragen wird immer wieder verschoben oder vergessen Ich verwende ein Tagesjournal (Buchform). Photos kann ich erst im nachhinein dazufügen (ausdrucken). Meist hab ich es nicht zur Hand wenn ich etwas aufschreiben möchte. ... Am Ende der Befragung fehlt ein Freitext. Daher hier eine Anmerkung: Bei einem gesunden Baby muss man nicht viel machen. Ein Baby wird immer gestillt wenn es Hunger hat. Das kann man nicht vergessen. Fieber messen wird man, wenn das Baby "heiß" ist. Sonst auch nur bei chronischen Erkrankungen/Infektionen. Kopfumfang etc. Sowas macht der Arzt bei den U's. Was uns geholfen hat waren die Info-Blätter der BZGA. Dort sind kurz und knapp Infos über Entwicklungsstand etc. vermerkt. Gruss Benno Nein, es bestehen keine Probleme. Ich schreibe alles, wie zum Beispiel, krabbeln, Datum der ersten Breimahlzeit, seine ersten Zähne etc. In das Gesundheitsheft! Wichtig war auch noch: welche Brust bei welchem Stillen dran war... ich war unglaublich vergesslich... Ja. Daten vergleich ist kompliziert da mann immer blättern und daten wider suchen muss. Momentan erfassen wir die Daten auf Papier und übertragen sie später auf den Computer. Da wir Zwillinge haben gibt es keine optimalen Papier-Babybücher, darum haben wir uns entschieden selbst eines zu erstellen (ifolor). zuwenig platz nicht alle wichtigen sachen drin Vergesse oft einzutragen Komme selten zum einschreiben Nein Nein. Ich wollte es elektronisch machen hab abrr fürs smartphone nichts gefunden Probleme entstehen höchstens wenn die "grössere" tochter die alben in die finger bekommt. diese sind dann sehr schnell unschön, vermalt oder zerrissen. dafür sind sie nostalgisch was mir sehr gut gefällt nein Reihenfolge von Ereignissen waren fix. Gewisse Sachen gingen vergessen. Erinnerung währe super es geht kaputt weil die Kids damit spielen... bis jetzt nur in Papierform, nicht digital manchmal passt das vorgegebene schema nicht auf unser kind zu. Papier ist mit Kindern immer anfällig... wird angesabbert und löst sich auf. Es ist nicht "mobil" - das heisst nicht überall verfügbar. Handschrift mit Kind auf Arm sehr schwer zu entziffern... Ich hatte bei meinem ersten Kind fast täglich online Tagebuch geführt. Ein riesiges Werk voller Erinnerungen, Anekdoten, Fotos, viele Videos, Kommentare von Freunden ... Nach drei Jahren stoppte ich das Projekt. Erfreute mich aber immer wieder über die Seite und besuchte sie regelmäßig, ua um die Fortschritte mit meinem zweiten Kind zu vergleichen. Eines Tages war die Seite gelöscht. Ich hatte einen Mahner im SPAM nicht gesehen. Das war sehr sehr schade aber nicht widerrufbar. Blöd war auch, dass plötzlich alles voller Werbung war. Ich haette lieber einen jährlichen Betrag (ca bis 30.) bezahlt für werbefrei. Übrigens: Ich habe später lange in ein Konzept zum Thema BabyTagebuch gearbeitet. Das Konzept ist nach wie vor gut, die Umsetzung ist an zeit u Geld gescheitert. Ja, Baby-Tagebuch ist nur für 1 Jahr. Aber danach kommen noch viele Meilensteine, für die klein Platz zum Erfassen ist. Vorgegebene Themen im Buch, die nicht "gelöscht" werden können (Bsp. Doppelseite für "Taufe" im Buch, obwohl wir keine Taufe machen).

## **Schluss 6/6**

![](_page_68_Picture_1296.jpeg)

**Dürfen wir Sie für weitere Fragen kontaktieren?**

![](_page_68_Figure_11.jpeg)

![](_page_69_Picture_0.jpeg)

Das «Grow»-Team während einer verdienten Pause.